# ANALISIS KUALITAS JARINGAN 4G LTE *VIDEO CONFERENCE* MENGGUNAKAN *SOFTWARE WIRESHARK*

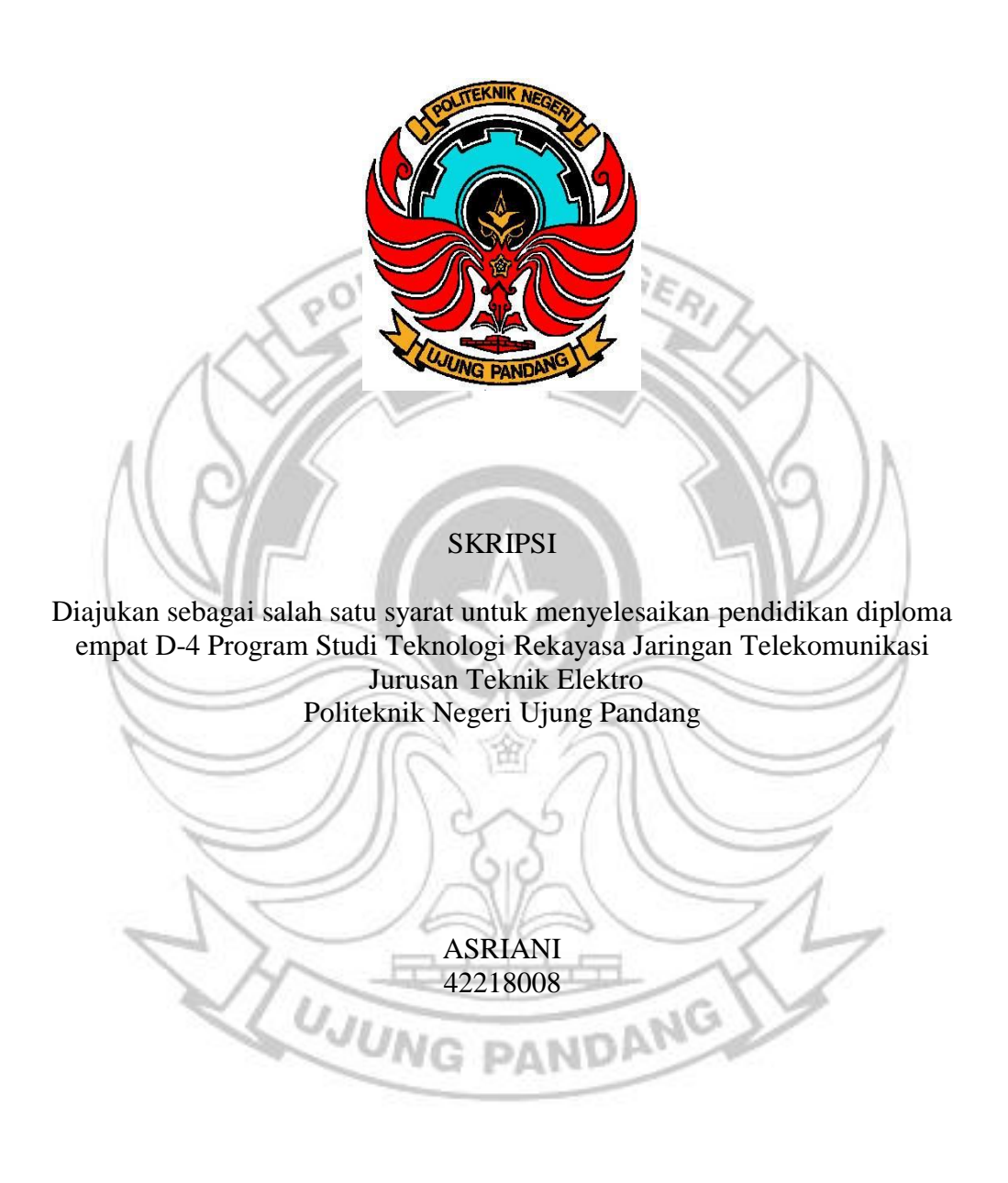

PROGRAM STUDI D-4 TEKNOLOGI REKAYASA JARINGAN TELEKOMUNIKASI JURUSAN TEKNIK ELEKTRO POLITEKNIK NEGERI UJUNG PANDANG MAKASSAR 2022

## <span id="page-1-0"></span>**HALAMAN PENGESAHAN**

Skripsi dengan judul "Analisis Kualitas Jaringan 4G LTE Video Conference Menggunakan Software Wireshark" oleh Asriani NIM 422 18 008 dinyatakan layak untuk diujikan.

Makassar, Il Agustus 2022

Mengesahkan,

Pembimbing I

Sirmayanti, S.T., M.Eng., Ph.D, IPM, ASEAN Eng. Ir NIP. 19790330 200112 2 001

Pembimbing II

Nurul Khaerani Hamzidah, S.T., M.T. NIP. 198908142019032020

Mengetahui,

Koordinator Program Studi S1-Terapan (D4) Teknologi Rekayasa Jaringan Telekomunikasi Politeknik Negeri Ujung Pandang

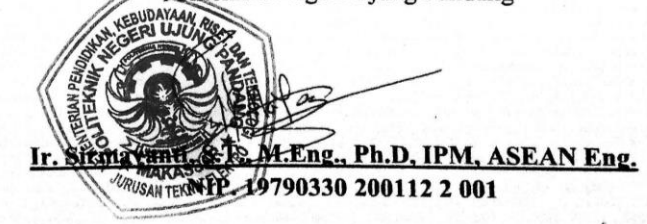

#### <span id="page-2-0"></span>**HALAMAN PENERIMAAN**

Pada hari ini tanggal 11 Agustus 2022, Tim Penguji Ujian Sidang Skripsi telah menerima dengan baik skripsi oleh mahasiswa: Asriani nomor induk mahasiswa 422 18 008 dengan judul ANALISIS KUALITAS JARINGAN 4G LTE VIDEO CONFERENCE MENGGUNAKAN SOFTWARE WIRESHARK.

Makassar, 11 Agustus 2022

Tim Penguji Ujian Sidang Skripsi

1. Prof. Marwan, ST., M. Eng. Sc., Ph.D.

2. Yedi George Yefri Lely, S.ST., M.T.

3. Muh.Ahyar, S.ST., M.T.

4. Ir. Ichsan Mahjud, M.T.

Anggota

5. Ir. Sirmayanti, S.T., M. Eng., Ph.D., IPM., ASEAN. Eng. Pembimbing I (..

6. Nurul Khaerani Hamzidah, S.T., M.T.

Pembimbing II

Ketua Sekretaris

Anggota

#### **KATA PENGANTAR**

<span id="page-3-0"></span>Dengan memanjatkan puja dan puji syukur kehadirat Allah SWT yang telah melimpahkan rahmat, taufik dan hidayah-Nya sehingga penulis dapat menyelesaikan skripsi ini dengan judul **''Analisis Kualitas Jaringan 4G LTE**  *Video Conference* **Menggunakan** *Software Wireshark***''**.

Dalam penulisan skripsi ini tidak sedikit hambatan yang penulis alami. Namun berkat bantuan berbagai pihak terutama pembimbing, sehingga semua hambatan tersebut dapat teratasi. Sehubungan dengan itu, melalui lembaran ini penulis menyampaikan terima kasih kepada:

- 1. Allah SWT yang telah memberikan nikmat kesehatan dan kesempatan sehingga penulis dapat menyelesaikan skripsi ini dengan baik sesuai dengan waktu yang telah ditentukan.
- 2. Orang tua dan keluarga tercinta yang selalu memberikan dukungan baik secara moral maupun materi kepada penulis untuk selalu berusaha dalam mencapai hasil terbaik.
- 3. Bapak Prof. Ir. Muhammad Ansar, M.Si., Ph.D, selaku Direktur Politeknik Negeri Ujung Pandang.
- 4. Bapak Ahmad Rizal Sultan, S.T., M.T, Ph.D, selaku Ketua Jurusan Teknik Elektro Politeknik Negeri Ujung Pandang.
- 5. Ibu Ir. Sirmayanti, S.T., M.Eng., Ph.D, IPM, ASEAN Eng, selaku Ketua Program Studi D4 Teknologi Rekayasa Jaringan Telekomunikasi Jurusan Teknik Elektro Politeknik Negeri Ujung Pandang sekaligus sebagai dosen

pembimbing I yang telah menyempatkan waktu untuk mengarahkan penulis dalam menyelesaikan skripsi ini.

- 6. Ibu Nurul Khaerani Hamzidah, S.T., M.T, sebagai dosen pembimbing II yang juga selalu memberikan perhatian penuh terhadap progres dan perbaikan terhadap skripsi penulis sehingga dapat selesai dengan baik.
- 7. Ibu Dr. Ir. Hafsah Nirwana, S.T,. M.T, selaku Wali Kelas 4A S-1 terapan (D4) Program Studi Teknologi Rekayasa Jaringan Telekomunikasi.
- 8. Bapak, ibu dosen serta seluruh staf pengajar Jurusan Teknik Elektro yang telah membimbing dan memberikan pengetahuan kepada penulis melalui beberapa pertemuan selama proses perkuliahan.
- 9. Teman-teman kelas 4A S-1 terapan (D4) Program Studi Teknologi Rekayasa Jaringan Telekomunikasi yang selalu memberikan dukungan kepada penulis.
- 10. Seluruh keluarga HIPERMAWA KOPERTI PNUP yang telah berpartisipasi pada proses penelitian penulis, dan juga semua pihak terkait tidak bisa disebutkan satu persatu yang telah banyak membantu penulis sehingga skripsi ini dapat terselesaikan.

Dalam pembuatan skripsi ini, penulis menyadari kekurangan dan keterbatasan yang dimiliki. Oleh karena itu, diharapkan saran dan kritik untuk membangun kesempurnaan skripsi ini dan demi perbaikan pada masa mendatang. Semoga skripsi ini dapat bermanfaat bagi pembacanya.

Makassar, 11 Agustus 2022

Penulis

# **DAFTAR ISI**

<span id="page-5-0"></span>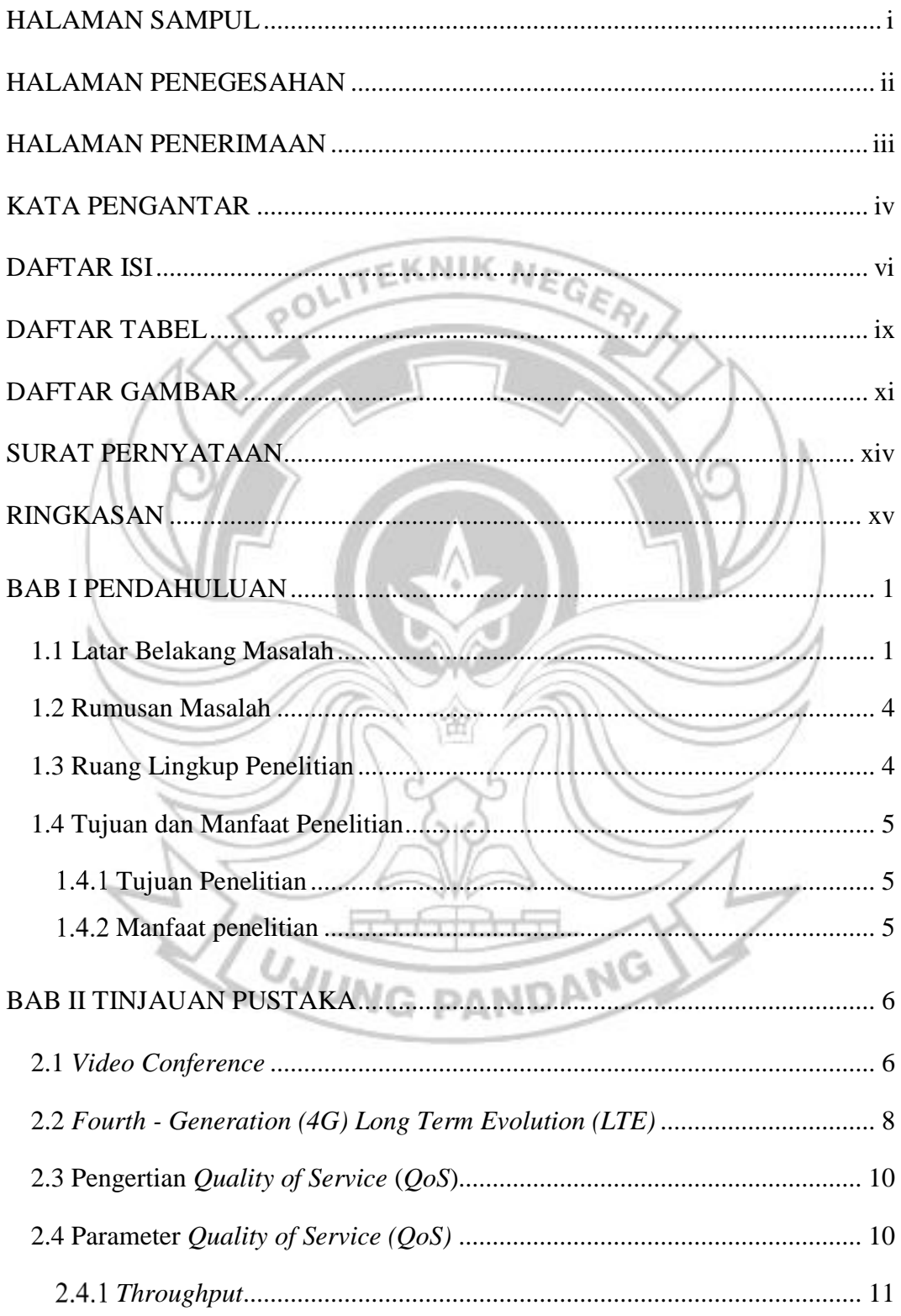

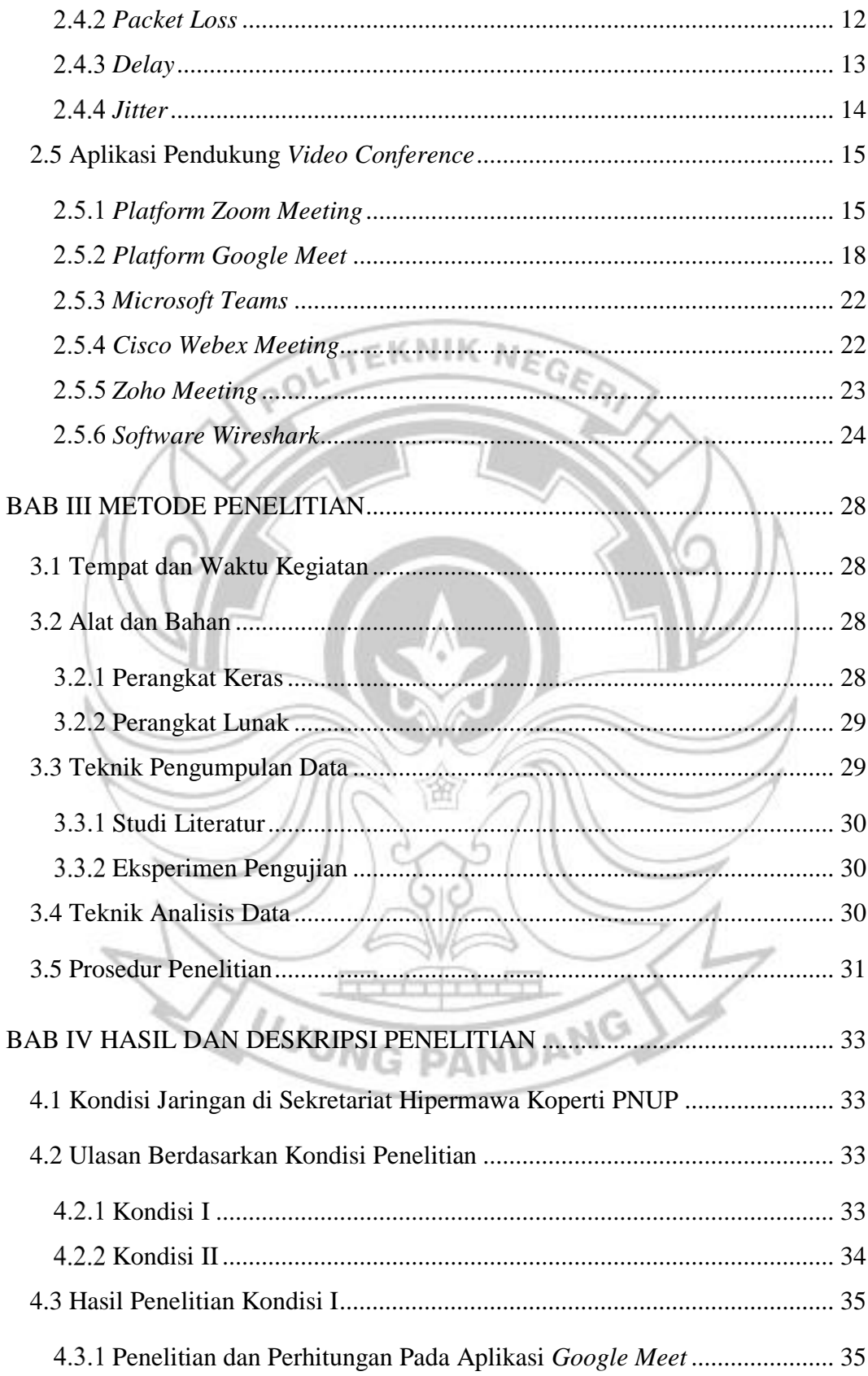

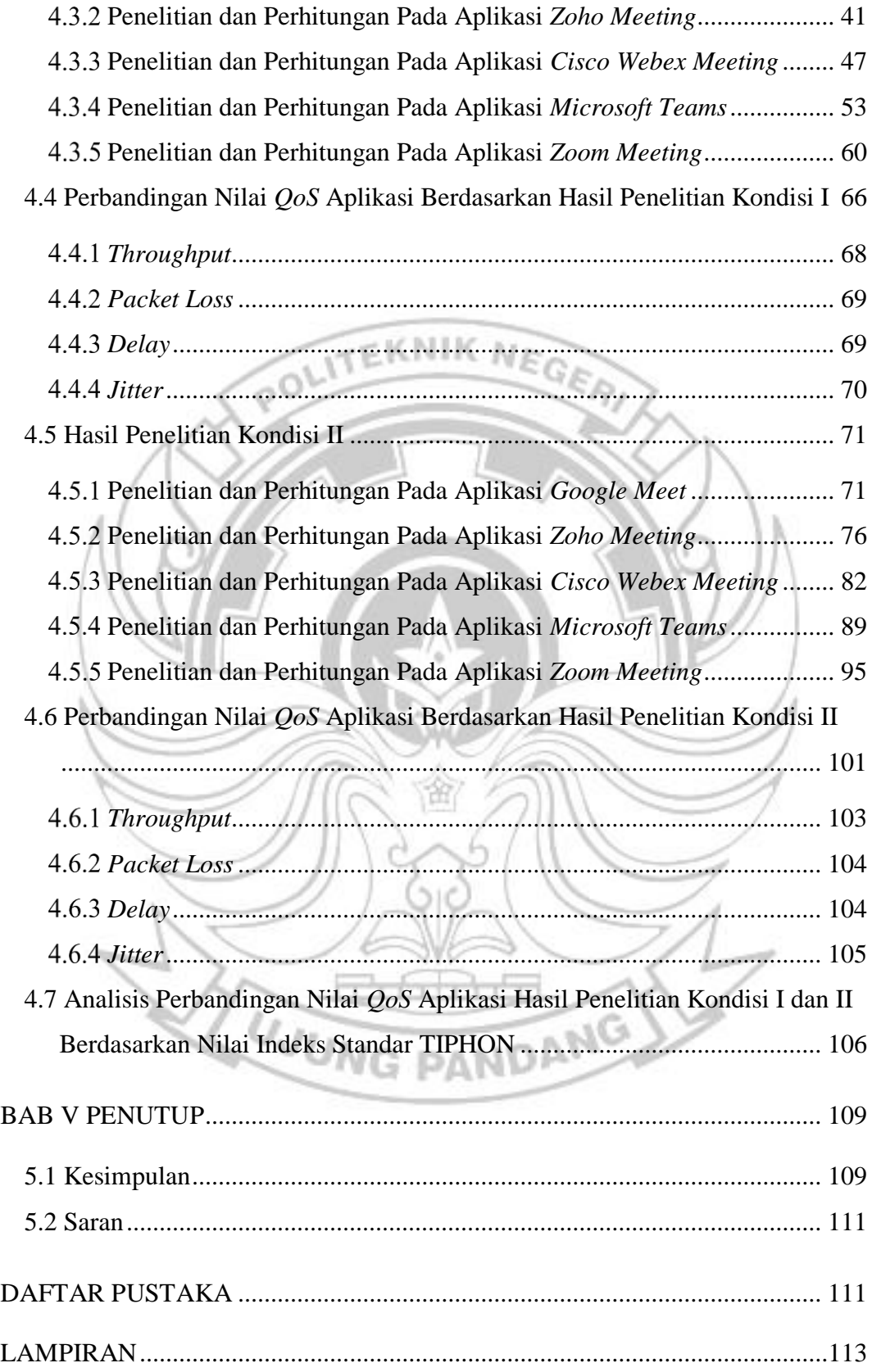

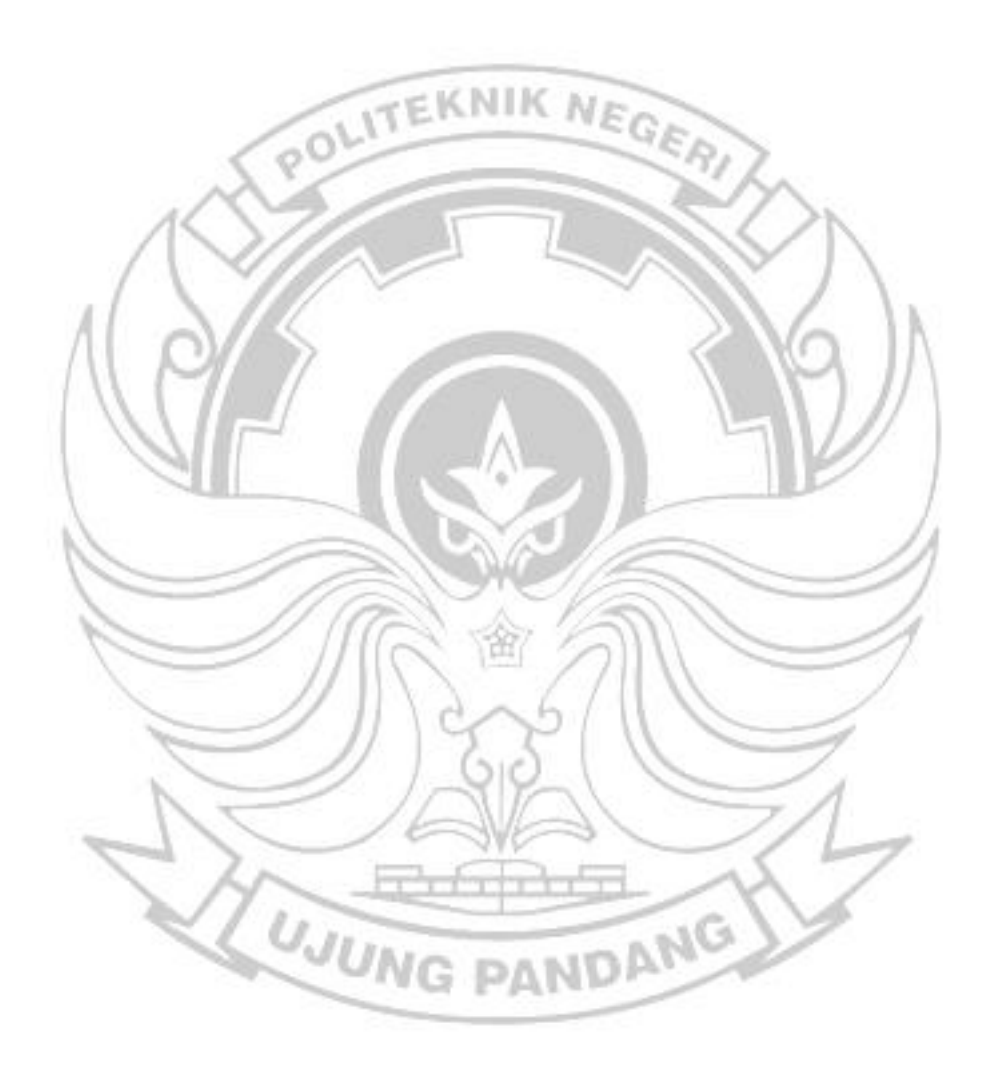

# **DAFTAR TABEL**

<span id="page-9-0"></span>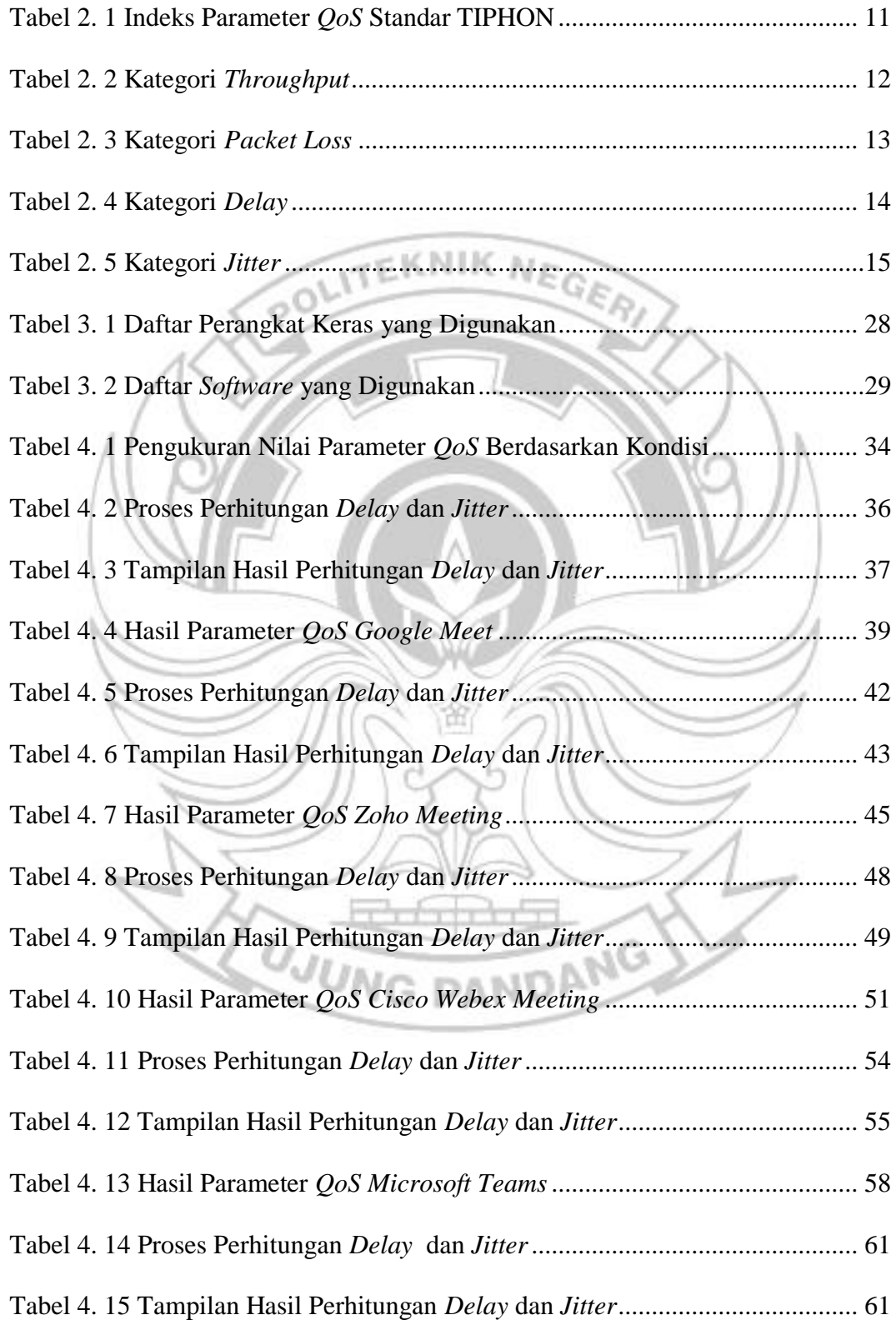

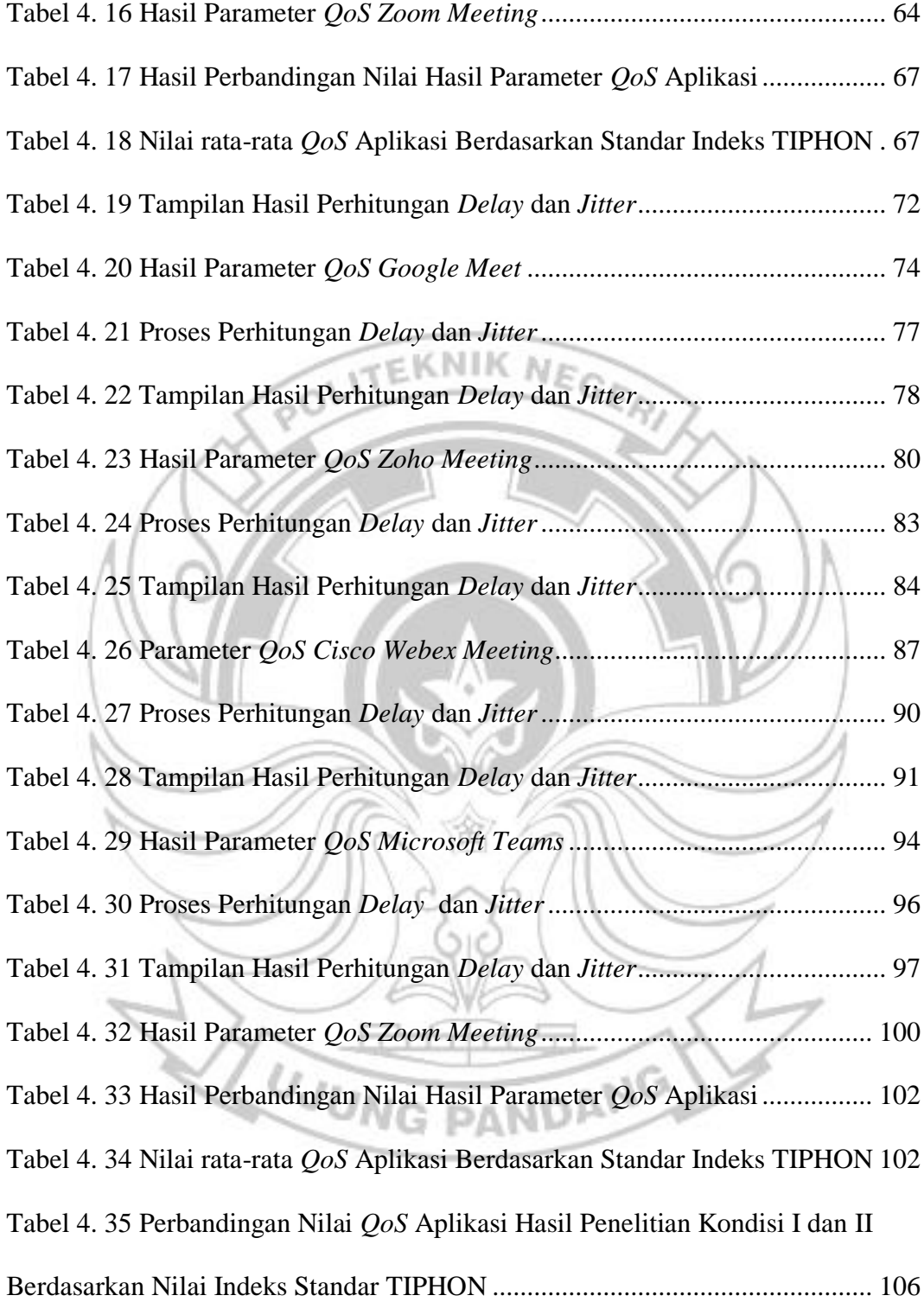

# **DAFTAR GAMBAR**

<span id="page-11-0"></span>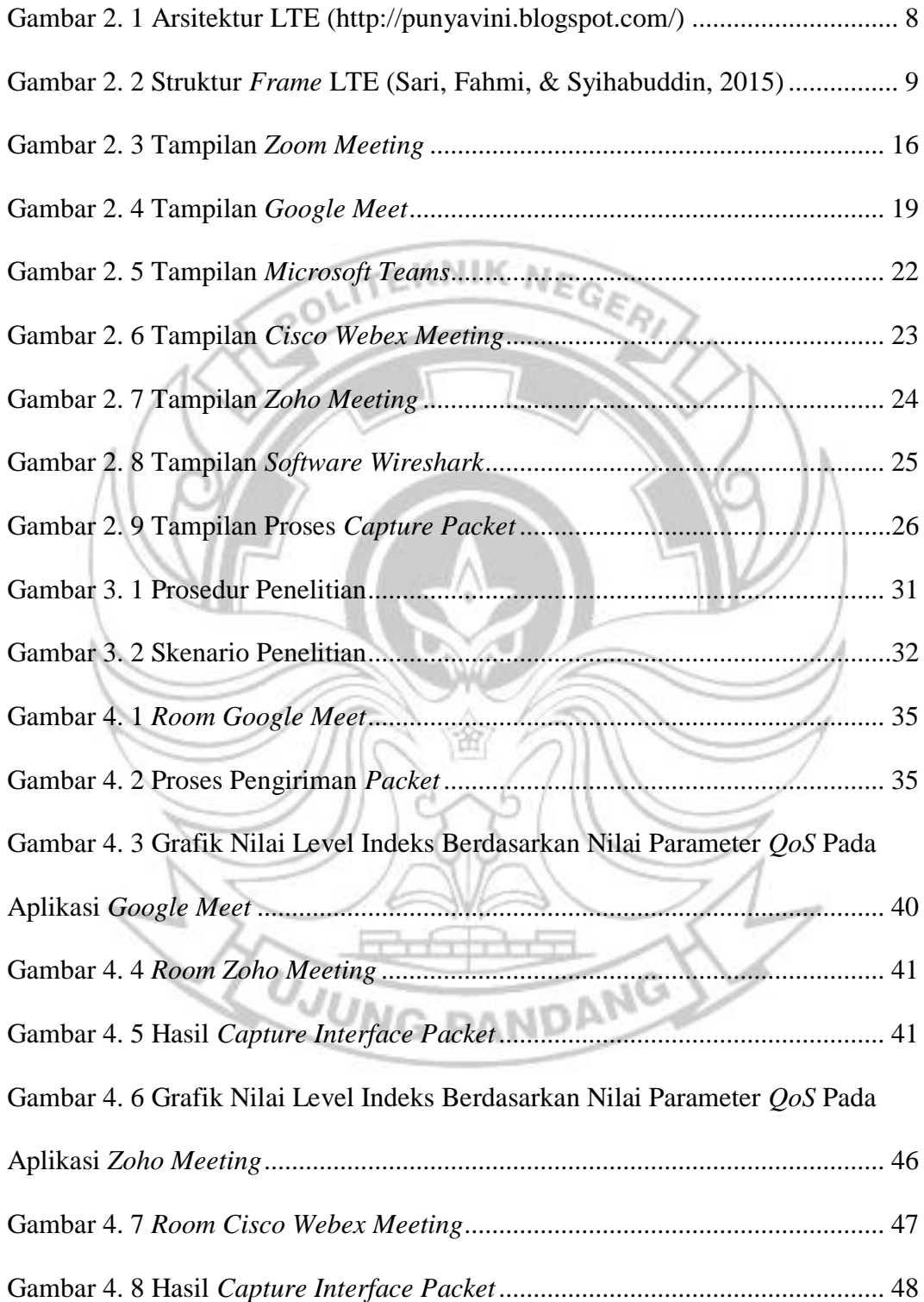

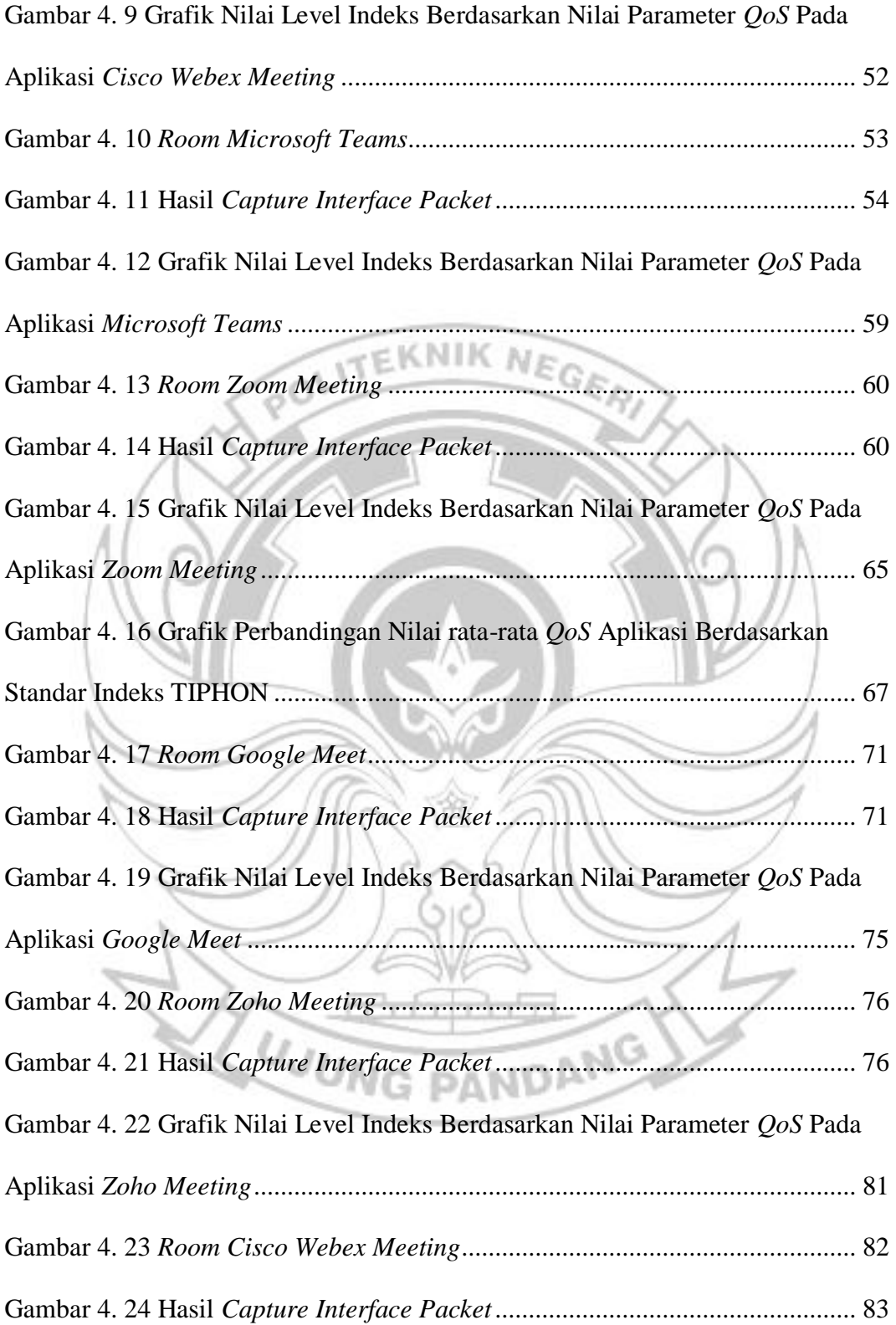

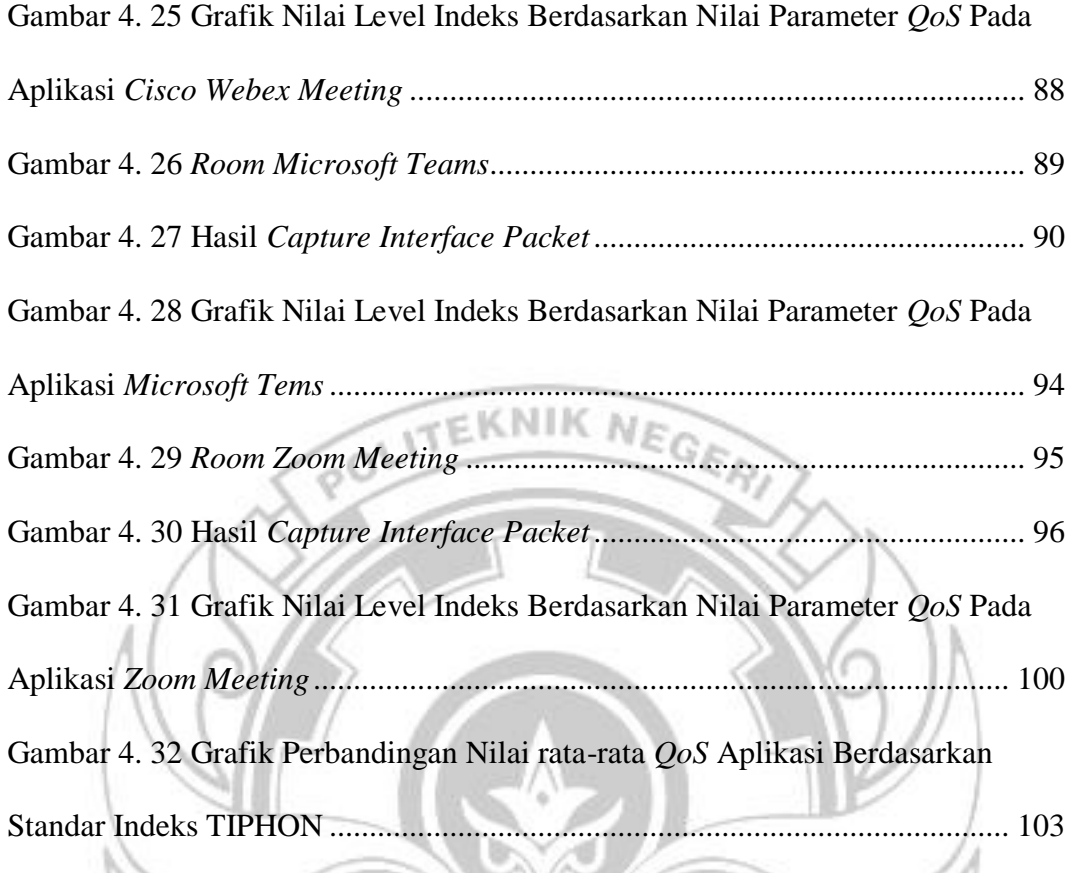

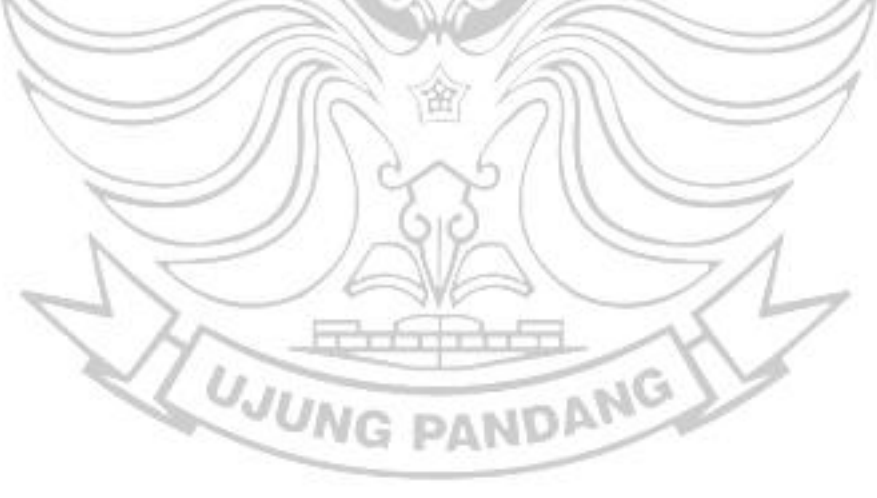

## **SURAT PERNYATAAN**

<span id="page-14-0"></span>Saya bertanda tangan di bawah ini :

Nama Lengkap : Asriani

**NIM**  $: 42218008$ 

Menyatakan dengan sebenar-benarnya bahwa segala pernyataan dalam Laporan Tugas Akhir yang berjudul "Analisis Kualitas Jaringan 4G LTE Video Conference Menggunakan Software Wireshark" merupakan gagasan dan hasil karya saya sendiri dengan arahan komisi pembimbing dan belum pernah diajukan dalam bentuk apapun pada perguruan tinggi dan instansi manapun. Semua data dan informasi yang digunakan telah dinyatakan secara jelas dan diperiksa kebenarannya. Sumber informasi yang berasal atau kutip dari karya diterbitkan dari penulis lain telah disebutkan dalam naskah dan dicantumkan dalam laporan tugas akhir ini. Jika pernyataan saya tersebut diatas tidak benar, saya siap menanggung resiko yang ditetapkan oleh Politeknik Negeri Ujung Pandang.

Makassar, 9 Agustus 2022

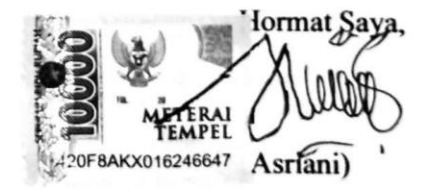

# **ANALISIS KUALITAS JARINGAN 4G LTE** *VIDEO CONFERENCE* **MENGGUNAKAN** *SOFTWARE WIRESHARK*

#### **RINGKASAN**

<span id="page-15-0"></span>Tujuan penelitian ini adalah untuk mengetahui kualitas jaringan 4G LTE operator Telkomsel terhadap proses *video conference* dengan menggunakan parameter *QoS* di Sekretariat Hipermawa Koperti PNUP. Adapun manfaat penelitian ini adalah menjadi landasan bagi pengguna *video conference* untuk menggunakan aplikasi yang lebih optimal berdasarkan hasil perbandingan kualitas **ITEKNIK NEGA** jaringan yang didapatkan.

Metode pengujian menggunakan *software wireshark* yang terhubung dengan jaringan 4G LTE Telkomsel. Parameter *QoS* dapat menampilkan kualitas jaringan seperti *throughput, packet loss, delay* dan *jitter*. Uji eksperimen menggunakan dua kondisi dengan variabel yang berbeda pada lima jenis *video conference tools* yang dibandingkan; *zoho meeting*, *cisco webex meeting, google meet, zoom meeting* dan *microsoft teams.* 

Hasil perhitungan *QoS* dengan beberapa parameter diantaranya *throughput, packet loss, delay* dan *jitter* yang didapatkan termasuk dalam kategori Bagus berdasarkan standar TIPHON. Dengan hasil yang diperoleh tersebut menunjukkan bahwa besarnya kualitas sinyal yang diterima oleh masingmasing *host*.

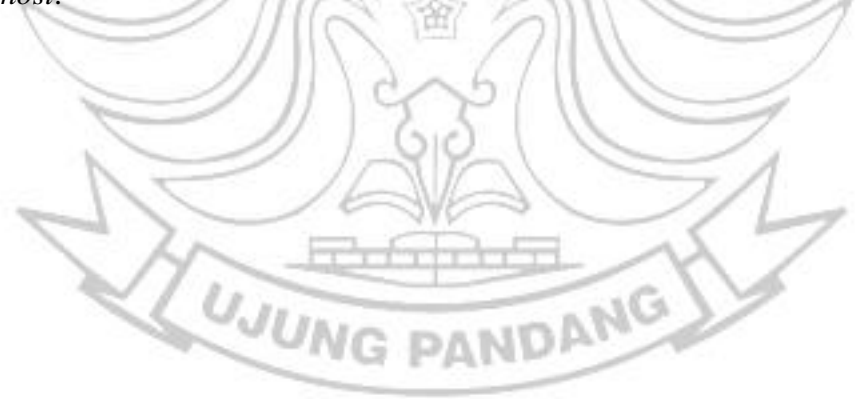

#### **BAB I PENDAHULUAN**

#### <span id="page-16-1"></span><span id="page-16-0"></span>**1.1 Latar Belakang Masalah**

Pemerintah selama masa pandemi Covid-19 mengeluarkan beberapa kebijakan agar pelayanan pendidikan tetap dapat terlaksana dengan baik. Selama masa pandemi ini, seluruh masyarakat Indonesia diberikan himbauan agar aktivitas produktif dilakukan di rumah untuk menghindari penyebaran penyakit tersebut. Untuk memastikan penyebaran ini tidak bertambah luas, maka kebijakan sistem pendidikan telah sementara dialihkan ke metode daring (dalam jaringan) atau *online*. Dengan kebijakan tersebut, menjadikan para praktis pendidikan merancang pembelajaran berbasis *online* dan ternyata proses belajar mengajar menjadi lebih efektif. Sistem pembelajaran *online* semakin meningkat pada era digital meskipun pada awal tahun 2022 kondisi pandemi dikabarkan akan kembali normal. Sistem pembelajaran selama pandemi menjadikan inovasi baru bagi para praktis pendidikan untuk melakukan pembelajaran semi *online* atau disebut dengan *Blended Learning*. *Blended learning* merupakan penggabungan pembelajaran *offline* dan *online* dengan memanfaatkan beberapa aplikasi *video conference* (Abdullah, 2018)*.*  Dari berbagai lembaga pendidikan maupun tenaga kerja, penerapan teknologi daring ini banyak merekomendasikan penggunaan aplikasi berbasis v*ideo conference* sebagai instrumen pendukung pertemuan secara virtual (Sawitri, 2020).

*Video conference* merupakan teknologi telekomunikasi yang menggunakan audio dan video dari beberapa orang dalam suatu *room* pada lokasi yang berbeda dengan waktu yang bersamaan (Iswara & Yasa, 2021). *Video conference* juga dimanfaatkan pada berbagai kegiatan yang membutuhkan sistem komunikasi secara *real time* (Amiza et al., 2020)*.*  Metode *video conference* yang umum digunakan seperti *video call, video streaming*, *face time* dan sebagainya. Untuk pelaksanaan *video conference,*  terdapat beberapa aplikasi yang dapat digunakan seperti *zoom meeting, google meet, microsoft teams, cisco webex meeting, zoho meeting, lifesize, join.me, cyberlink u meeting, blue jeans, any meeting, ringcentral meetings, adobe connect meetings, gotomeeting,* dan lainnya.

Pada proses pembelajaran daring selama ini, aplikasi *google meet* dan *zoom meeting* merupakan dua aplikasi pilihan populer yang sering digunakan. Namun dalam pelaksanaannya, aplikasi *google meet* biasanya menampilkan kualitas video kurang optimal disebabkan oleh kondisi kecepatan serta kestabilan jaringan yang dimiliki oleh pengguna (Sawitri, 2020). Pada aplikasi *zoom meeting* juga ditemukan terkendala dengan kecepatan dan kualitas jaringan internet sehingga membuat pengguna menjadi kewalahan pada proses belajar *online* (Melala et al., 2020)*.*

Pada saat aplikasi ini digunakan, tampilan video pada layar tiba-tiba buram dan bahkan tidak ada interaksi *audience* sehingga mengakibatkan proses *video conference* menjadi kurang efektif. Hal inilah yang menjadi salah satu kendala terbesar dalam proses belajar mengajar daring. Dengan demikian tentu akan mempengaruhi minat belajar dan kemampuan pemahaman siswa maupun mahasiswa terhadap aktivitas pembelajaran yang

berlangsung. Penelitian ini berfokus untuk analisis kinerja beberapa aplikasi *video conference* melalui teknologi jaringan dari *operator* Telkomsel yang berbasis *Fourth-Generation* (4G) *Long Term Evolution* (LTE) (Wafie & Laksana, 2018).

Metode penelitian yang dilakukan menekankan parameter *Quality of Service (QoS)* berupa *throughput*, *packet loss*, *delay* dan *jitter* untuk mendapatkan kualitas jaringan yang baik berdasarkan *operator* yang digunakan khususnya pada penelitian ini yaitu Telkomsel 4G LTE (Hakimah & Hesti, 2018).

Terdapat beberapa faktor yang telah diteliti seperti analisis tentang penyebab dari kurang baiknya kualitas video pada saat proses *video conference* dan pengkajian pada dampak lambatnya transfer data terkait laju *traffic*. Metode analisis data menggunakan *software wireshark* yang terhubung ke *operator* jaringan Telkomsel LTE. *Wireshark* atau dikenal sebagai *network protocol analyzer* merupakan sebuah *software* yang biasanya dioperasikan untuk melihat dan melakukan *capture* paket-paket dalam jaringan serta menunjukkan segala bentuk informasi pada paket tersebut secara terperinci (Ulfah & Kurnia, 2018). Dengan metode tersebut, maka proses *capture interface packet* yang dikirim dan diterima memudahkan analisis kualitas jaringan yang sama dari beberapa aplikasi yang berbeda.

Dengan demikian, maka penulis ingin melakukan penelitian dengan judul ''**Analisis Kualitas Jaringan 4G LTE** *Video Conference*  **Menggunakan** *Software Wireshark''*

#### <span id="page-19-0"></span>**1.2 Rumusan Masalah**

Berdasarkan latar belakang masalah diatas, maka dirumuskan masalah sebagai berikut :

- 1. Bagaimana cara mengetahui kualitas jaringan 4G LTE *operator* Telkomsel terhadap *video conference* dengan menggunakan beberapa aplikasi populer di Sekretariat Hipermawa Koperti PNUP?
- 2. Bagaimana cara mengetahui perbandingan kualitas jaringan *video conference* berdasarkan parameter *QoS* menggunakan *software wireshark?*

 $NIKNE$ 

# <span id="page-19-1"></span>**1.3 Ruang Lingkup Penelitian**

Penelitian ini dibatasi pada ruang lingkup yang terdiri dari :

- 1. Menggunakan *software wireshark* sebagai pendukung analisis kualitas jaringan 4G LTE terhadap *video conference* dengan *operator* Telkomsel.
- 2. Menggunakan parameter *QoS* untuk mengetahui *throughput, packet loss, delay dan jitter* terhadap kualitas jaringan.
- 3. Aplikasi yang digunakan untuk melakukan uji coba *video conference* adalah *zoom*, g*oogle meet, Microsoft teams, cisco webex meeting* dan *zoho meeting.***UJUNG PANDANG**

## <span id="page-20-1"></span><span id="page-20-0"></span>**1.4 Tujuan dan Manfaat Penelitian**

1.4.1 Tujuan Penelitian

Adapun tujuan penelitian ini yaitu :

1. Untuk mengetahui kualitas jaringan 4G LTE *operator* Telkomsel terhadap *video conference* dengan menggunakan beberapa aplikasi populer di Sekretariat Hipermawa Koperti PNUP.

**TEKNIK NE** 

- 2. Untuk mengetahui perbandingan kualitas *video conference* dengan menggunakan parameter *QoS* sehingga mengetahui *throughput, packet loss, delay dan jitter.*
- <span id="page-20-2"></span>1.4.2 Manfaat penelitian

Adapun manfaat penelitian ini yaitu :

- 1. Menjadi landasan bagi pengguna *video conference* untuk menggunakan aplikasi yang lebih optimal berdasarkan hasil perbandingan kualitas jaringan yang didapatkan.
- 2. Menambah pengetahuan bagi penulis tentang pengoperasian *software wireshark* untuk melihat kualitas jaringan *video conference.*
- 3. Memberikan pengetahuan terhadap peneliti tentang cara  $IB.$ pengoperasian beberapa aplikasi *video conference.*
- 4. Dapat dijadikan data untuk peneliti selanjutnya yang ingin melakukan peningkatan kualitas jaringan terhadap *video conference*.

#### <span id="page-21-0"></span>**BAB II TINJAUAN PUSTAKA**

## <span id="page-21-1"></span>**2.1** *Video Conference*

Menurut (Iswara & Yasa, 2021) *video conference* merupakan teknologi telekomunikasi yang menggunakan audio dan video dari beberapa orang dalam suatu *room* pada lokasi yang berbeda dengan waktu yang bersamaan. Selain audio dan pengiriman visual aktivitas secara tatap muka, *video conferencing* bisa dengan dokumen, informasi yang diperlihatkan dengan komputer, dan *whiteboards*. Selain itu, *video conference* merupakan komunikasi baik *audio* maupun *video* secara real time berbasis *IP* atau Internet.

Menurut (Amiza, Lindawati, & Soim, 2020) *video conference* adalah suatu sistem layanan komunikasi yang dapat digunakan untuk memudahkan pertemuan antara dua orang atau lebih. *Video conference* juga dapat dimanfaatkan pada berbagai kegiatan yang membutuhkan sistem komunikasi secara *real time* tanpa harus bertemu secara langsung di suatu tempat. Sarana yang sering digunakan untuk melakukan komunikasi secara real *time ini* yaitu *OpenMeetings*. *OpenMeetings* memakai *IP* dalam sebuah jaringan sebagai penunjang untuk melakukan proses *video conference.* Namun jika pengguna tidak menggunakan jaringan yang sama, dapat pula memanfaatkan suatu teknologi VPN (*Virtual Private Network*). Sebuah layanan *video conference* memerlukan kualitas jaringan yang baik dan stabil.

*Video conference* merupakan sebuah layanan yang memfasilitasi antara dua pengguna untuk berkomunikasi dalam suatu waktu tertentu yang berada pada ruangan yang sama ataupun berbeda dengan menggunakan jaringan *broadband* pada suatu waktu yang sama. Dengan adanya fasilitas tersebut, memberikan motivasi bagi para *administrator* jaringan untuk memberikan penyediaan kualitas jaringan yang baik.

Manfaat *video conference* diantara komunikasi lebih efektif dan cepat, efisien dari segi waktu, jarak, tenaga, dan juga biaya. Secara rinci manfaat *video conference* diuraikan sebagai berikut:

- 1.) Meningkatkan komunikasi, kolaborasi dan aliran informasi,
- 2.) Komunikasi menjadi lebih baik dan efektif sehingga informasi dapat lebih cepat dibagikan,

3.) Proses komunikasi menjadi efisien dalam hal waktu, biaya, dan jarak,

4.) Dalam hubungan dengan *video conference*, perangkat kolaborasi lainnya dapat digunakan secara simultan. Berbagi presentasi, dokumen dan aplikasi yang berkaitan dengan agenda pertemuan.

Berdasarkan pendapat tersebut dapat disimpulkan bahwa *video conference* merupakan suatu teknologi yang mampu mempertemukan seseorang secara visual dengan lingkup atau ruang yang berbeda dengan kondisi perangkat yang digunakan terhubung oleh Internet. Penggunaan *video conference* tidak hanya menampilkan gambar akan tetapi disertai dengan suara dan bahkan dilengkapi oleh beberapa fitur berdasarkan

aplikasi *video conference* yang digunakan. Dengan adanya *video conference* ini sangat mempermudah seseorang tanpa harus bertemu dan berada di lokasi yang sama.

### <span id="page-23-0"></span>**2.2** *Fourth - Generation (4G) Long Term Evolution (LTE)*

Pengenalan jaringan *Fourth-Generation* (4G) *Long Term Evolution* (LTE) di Indonesia sejejak tahun 2013, percobaan terhadap jaringan 4G LTE frekuensi 1800 MHz saat dilakukan konferensi APEC pada tanggal 1- 8 Oktober 2013. Kemudian untuk pertama kali jaringan 4G LTE diimplementasikan oleh *Bolt* Super 4G LTE pada tanggal 14 November 2013, area layanan yang dijangkau untuk pertama kali adalah Jakarta, Penerapan teknologi pada saat itu adalah *Time Division Duplex* (TDD-LTE), pada frekuensi 2300 MHz (Efriyendro & Rahayu, 2017). Adapun untuk arsitektur jaringan 4G LTE dapat dilihat pada Gambar 2.1 berikut.

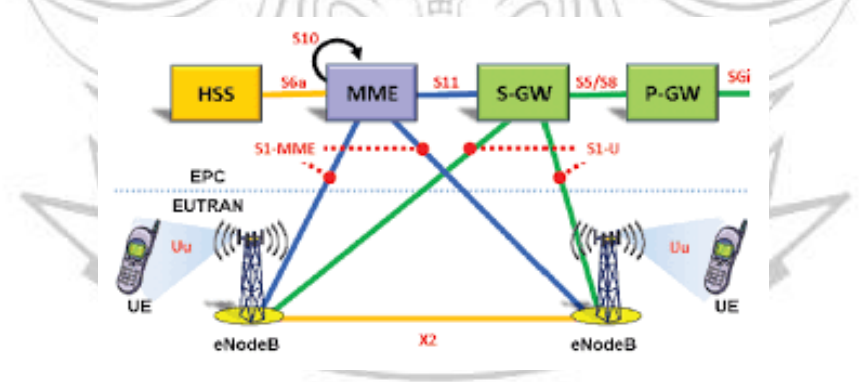

<span id="page-23-1"></span>Gambar 2. 1 Arsitektur LTE (http://punyavini.blogspot.com/)

Satu radio *frame* LTE memiliki durasi 10 *ms*. Terdiri dari 10 *subframe* dimana 1 *subframe* memiliki durasi 1 *ms*. Dan 1 *subframe* terbagi menjadi 2 *slot* dimana 1 *slot* memiliki durasi 0.5 *ms*. 1 PRB terdiri dari 12 *subcarrier* (180 kHz) pada domain frekuensi dengan durasi 1 *slot* dimana

dalam 1 *slot* terdapat 7 OFDM *(Orthogonal Frequency Division Multiplexing)* simbol pada normal *cyclic prefix* atau 6 OFDM simbol pada *extended cyclic prefix.* Struktur *frame* LTE dapat dilihat pada Gambar 2.2 berikut.

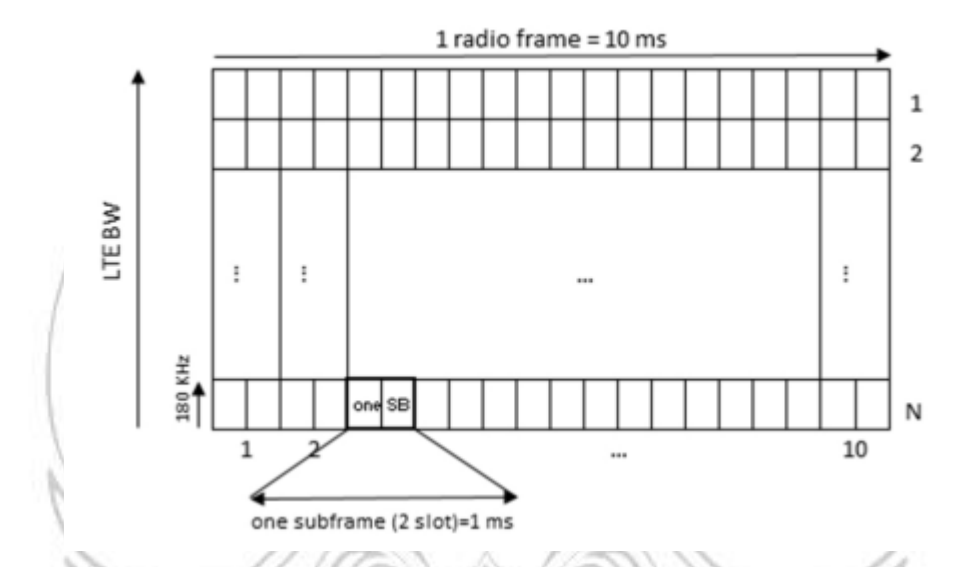

Gambar 2. 2 Struktur *Frame* LTE (Sari, Fahmi, & Syihabuddin, 2015)

<span id="page-24-0"></span>4G merupakan singkatan yang biasa diartikan sebagai generasi keempat untuk komunikasi seluler dengan kemampuan yang berbasis *nirkabel*. Sedangkan kata LTE merupakan singkatan yang biasa diartikan sebagai jaringan jangka panjang dengan kemampuan kecepatan transfer data mencapai 100Mbps untuk posisi *downlink* sedangkan pada sisi *uplink* dapat mencapai 50Mbps. Jaringan 4G LTE memiliki *bandwidth* yang luas sehingga memberikan kelonggaran data yang bisa terkirim dengan jumlah banyak dalam kurung waktu yang sangat singkat.

Pada penelitian ini menggunakan jaringan 4G LTE sebagai penghubung aplikasi *video conference* dengan internet hal ini berdasarkan keperluan aplikasi yang digunakan. Penggunaan beberapa aplikasi *video conference* tentu membutuhkan kecepatan transfer data, disebabkan bukan hanya kemampuan saling mempertemukan seseorang secara virtual akan tetapi dapat juga melakukan percakapan yang tidak jauh halnya dengan ⊧KNIK bercakap secara langsung.

# <span id="page-25-0"></span>**2.3 Pengertian** *Quality of Service* **(***QoS***)**

*QoS* merupakan suatu metode untuk melakukan pengukuran terhadap kualitas jaringan dan seberapa baik jaringan tersebut. Metode pengukuran dengan memanfaatkan parameter *QoS* juga mampu merumuskan karakteristik serta sifat dari sebuah *provider* jaringan (Wulandari, 2016).

(Amiza, Lindawati, & Soim, 2020) *QoS* merupakan salah satu metode yang dimanfaatkan sebagai sistem pengukuran kinerja terhadap suatu jaringan. *QoS* digunakan untuk mengetahui karakteristik dan sifat dari suatu layanan. Selain itu, *QoS* juga mampu mendeskripsikan efek terhadap kualitas jaringan secara keseluruhan berdasarkan sudut pandang *user*.

## <span id="page-25-1"></span>**2.4 Parameter** *Quality of Service (QoS)*

Parameter *QoS* berfungsi sebagai acuan dalam menilai beberapa kumpulan atribut kinerja suatu jaringan dengan spesifikasi tertentu. Landasan tersebut mengacu pada kapabilitas jaringan dalam penyediaan

kapasitas layanan lebih baik dalam *traffic* jaringan komputer tertentu dengan teknologi yang berbeda. Parameter *QoS* berdasarkan standar *Telecomunications and Internet Protocol Harmonization Over Networks* (TIPHON) membagi parameter berupa *throughput, packet loss, delay* dan *jitter* (ETSI, 1999). Pada Tabel 2.1 menunjukkan nilai indeks parameter *QoS* sesuai standar TIPHON dimana setiap indeks persentase menunjukkan  $C$  K N I K level *QoS* yang berbeda-beda.

<span id="page-26-1"></span>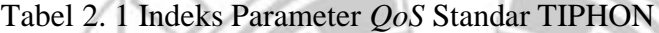

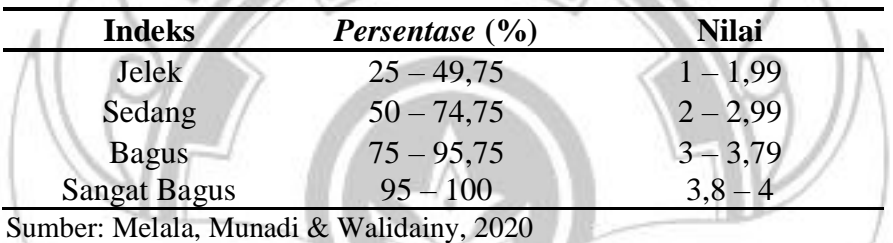

Adapun permasalahan utama yang sering terjadi pada *QoS* adalah sebagai berikut.

## <span id="page-26-0"></span>*Throughput*

*Throughput* adalah *rate* (kecepatan) proses transfer data yang efektif berdasarkan tolak ukur dalam bps. Pada proses pengiriman paket, *throughput* berhubungan erat dengan *bandwidth* yang tersedia akan tetapi tidak semua digunakan oleh aplikasi. *Throughput* merupakan besarnya *bandwidth* yang digunakan pada suatu aplikasi dan dapat dihitung jumlah *throughput* dengan mengetahui terlebih dahulu jumlah paket yang diterima. Setelah jumlah paket yang diterima telah diketahui maka selanjutnya akan dibagi dengan lama pengamatan dalam satuan waktu.

Persamaan perhitungan :

$$
Throughout = \frac{Total \,Bytes}{Duration} \, bps
$$

Keterangan :

Total *Bytes* = Jumlah bit yang dikirim

*Duration* = Total waktu pengiriman paket GERI

<span id="page-27-1"></span>Tabel 2. 2 Kategori *Throughput* 

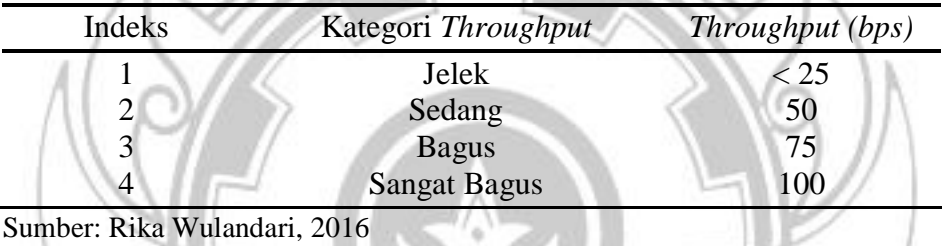

<span id="page-27-0"></span>

*Packet Loss*

*Packet loss* merupakan adanya sebuah paket yang hilang pada proses pengiriman paket yang terjadi sehingga diartikan sebagai kegagalan transmisi. Paket tersebut diketahui dengan adanya kekurangan jumlah atau hilang paket pada saat tiba di tujuan (penerima).

Adapun faktor-faktor yang menyebabkan terjadinya kegagalan transmisi pada proses pengiriman paket adalah sebagai berikut.

- a. *Overload traffic* yang terjadi dalam jaringan
- b. *Congestion* (Tabrakan) yang terjadi dalam jaringan
- c. Pada media fisik terjadi *error.*
- d. Terjadinya kegagalan pada sisi penerima yang disebabkan *overflow*  pada *buffer.*

Implementasi jaringan sangat mengharapkan *packet loss* ini minimum terjadi agar yang dikirim dari sisi pengirim sesuai dengan paket yang tiba pada penerima.

Persamaan perhitungan *Packet Loss:*

Packet Loss Paket Kirim - Paket Terima Paket Terkirim %

Keterangan :

Paket Terkirim : Total RTP paket yang terkirim

Paket Diterima : Paket yang berhasil

<span id="page-28-1"></span>Tabel 2. 3 Kategori *Packet Loss*

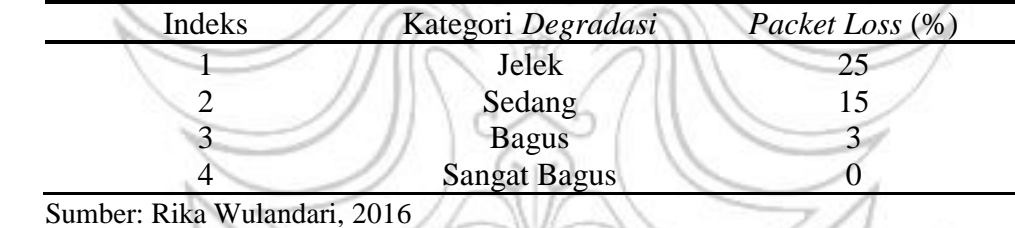

#### <span id="page-28-0"></span>*Delay*

Delay merupakan jumlah waktu yang dibutuhkan dalam proses pengiriman paket sesuai jarak tertentu yang dimulai dari titik pengirim hingga ke titik penerima. Proses pengiriman dengan adanya *delay* terdiri dari beberapa dasar seperti *hardware latency*, *delay* akses serta *delay*

MA

transmisi. Dari beberapa *delay* tersebut, yang paling sering didapatkan oleh *traffic* yang lewat yaitu *delay* transmisi.

Persamaan perhitungan *Delay*:

$$
Delay \; rata-rata = \frac{Total \; Delay}{Total \; Paket \; yang \; Diterima} \; ms
$$

Keterangan :

*Bytes* = Jumlah bit yang dikirim

*Bytes* = Jumlah bit yang **membership of the person of** *Duration* = Total waktu pengiriman paket

<span id="page-29-1"></span>Tabel 2. 4 Kategori *Delay*

 $\mathbb{Z}$ 

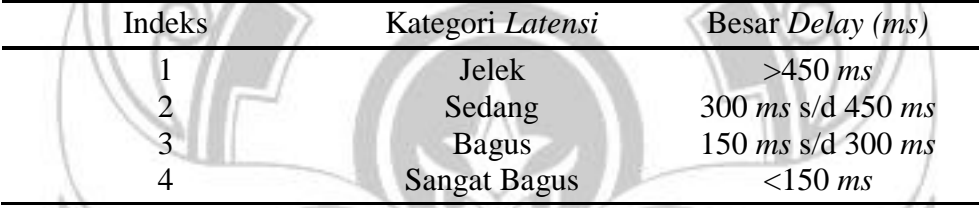

Sumber: Rika Wulandari, 2016

## <span id="page-29-0"></span>*Jitter*

Pada proses pengiriman sebuah paket terjadi berbagai variasi yang tiba di sebuah penerima dan inilah yang dimaksud dengan *jitter* pada proses pengiriman paket. Variasi-variasi paket yang terjadi pada saat kedatangan biasanya disebabkan oleh panjang antrian, proses pengolahan data dan juga disebabkan oleh waktu dalam penghimpunan ulang paketpaket yang akan segera tiba di suatu penerima.

Persamaan perhitungan *jitter* :

$$
Jitter = \frac{Total \ variasi \ delay}{Total \ packet \ data \ yang \ diterima}
$$

Keterangan :

Total variasi *delay* = *delay* – (rata-rata *delay*)

## <span id="page-30-2"></span>Tabel 2. 5 Kategori *Jitter*

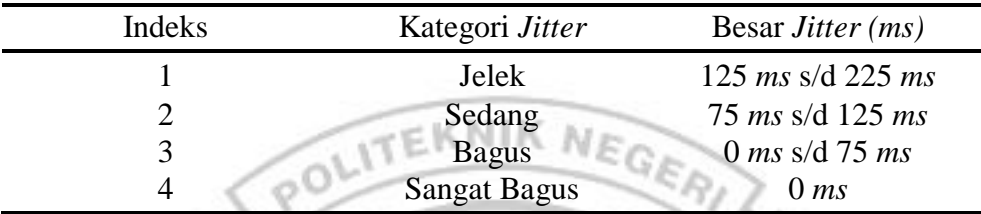

Sumber: Rika Wulandari, 2016

# <span id="page-30-1"></span><span id="page-30-0"></span>**2.5 Aplikasi Pendukung** *Video Conference*

*Platform Zoom Meeting*

*Zoom Meeting* merupakan aplikasi berbasis *video* dan juga termasuk *platform* yang memberikan banyak manfaat sejak munculnya *Severe acute respiratory syndrome coronavirus 2* (SARS-CoV-2). *Platform* ini mampu membantu dalam proses interaksi secara virtual yang terdiri dua orang atau lebih. Aplikasi *zoom meeting* banyak digunakan sebagai media pembelajaran dan juga urusan perkantoran. Adapun pendiri dari aplikasi *zoom meeting* adalah Eric Yuan dan berhasil diresmikan pada tahun 2011 tepatnya di kantor pusat Eric Yuan di San Jose, California. Semenjak adanya *platform* ini bisa digunakan oleh siapa saja yang ingin melakukan pertemuan secara tatap muka walaupun dengan tempat yang berbeda.

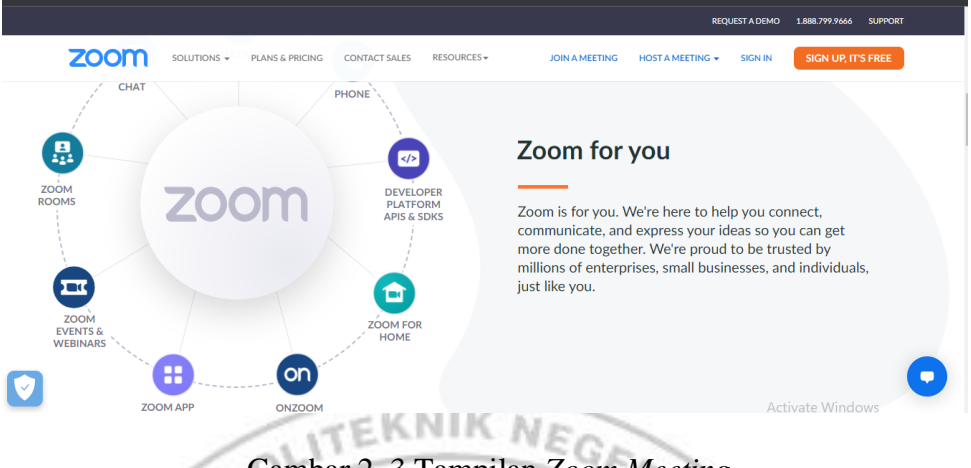

Gambar 2. 3 Tampilan *Zoom Meeting*

<span id="page-31-0"></span>*Platform* ini juga bersifat gratis dengan batasan waktu terhadap pengguna yang tidak menggunakan akun berbayar. Bagi pengguna yang memiliki akun berbayar dapat menggunakan *platform* ini tanpa dibatasi oleh ruang dan waktu. Adapun kelebihan dan kekurangan dari aplikasi *zoom* adalah sebagai berikut.

a. Kelebihan aplikasi *zoom*

1) Memiliki kapasitas ruang yang besar

Penggunaan aplikasi *zoom* sangat efektif untuk melakukan pertemuan secara visual dengan partisipan yang banyak. *Zoom cloud meeting* di klaim dapat menampung hingga 1.000 partisipan dalam satu forum *meeting*.

2) Kualitas *audio* dan *video* yang baik

Suatu pertemuan akan efektif jika *platform* yang digunakan memberikan kualitas suara dan juga gambar yang baik. Seperti salah satu kelebihan aplikasi *zoom* ini yang menghadirkan kualitas suara bahkan gambar yang jernih.

3) Tersedia berbagai fitur menarik

Fitur-fitur yang dimiliki oleh aplikasi *zoom* ini dapat dikatakan hampir sempurna. Dilihat dari kemampuan yang dimiliki yaitu mampu melakukan perekaman serta penyimpanan *video* selama proses meeting berlangsung. Selain itu terdapat pula fitur pengaturan *background* sesuai yang diinginkan serta memberikan efek mencerahkan pada kulit wajah.

4) Mendukung presentasi

Hampir semu orang yang melakukan presentasi perlu dengan penjelasan yang secara rinci, misalnya pemateri menjelaskan materi sambil coret-coret gambar ataukah rumus agar partisipan mengerti. Hal itulah yang menjadikan *zoom meeting* ini memberikan dukungan presentasi karena dilengkapi dengan *tools*  pendukung presentasi seperti halnya papan tulis

5) Terdapat fitur *ON/OFF video*

Dengan adanya fitur *on/of video* pada aplikasi *zoom meeting*, pengguna dapat mengatur tampilan *video* kapan saja mereka ingin menampilkan *video*-nya sehingga bisa menjaga privasi walaupun proses *meeting* berlangsung.

6) Tersedia untuk berbagai macam perangkat

*Zoom meeting* bukan hanya bisa digunakan melalui komputer atau laptop. Akan tetapi, seseorang dapat bergabung ke suatu *zoom* meeting dengan perangkat *handphone android* dan juga *iphone*.

- b. Kekurangan aplikasi *zoom*
	- 1) Tidak tersedia bahasa Indonesia

Aplikasi *zoom cloud meeting* semuanya menggunakan bahasa Inggris sehingga memberikan kesulitan bagi sebagian penggunanya yang kurang memahami bahasa Inggris.

2) Tidak hemat kuota

Banyaknya penggunaan kuota pada *zoom cloud meeting* ini tidak lain dari penampilan *video* dengan durasi yang cukup lama.

3) Masih kurang aman

Aplikasi *zoom meeting* masih dianggap kurang aman oleh beberapa pengguna dikarenakan belakangan ini terdapat informasi bocornya data-data pengguna seperti lokasi, wajah dan waktu *login*  pengguna.

# <span id="page-33-0"></span>PANDANG *Platform Google Meet*

*Google meet* adalah sebuah sistem yang berbasis *e-learning* dengan memanfaatkan kemampuan internet yang telah disediakan oleh *google*. *Platform google meet* merupakan salah satu aplikasi yang menyediakan ruang untuk seseorang yang akan melakukan pertemuan dengan kondisi

tempat yang berbeda dengan bantuan teknologi *handphone*, laptop dan alat komunikasi lainnya.

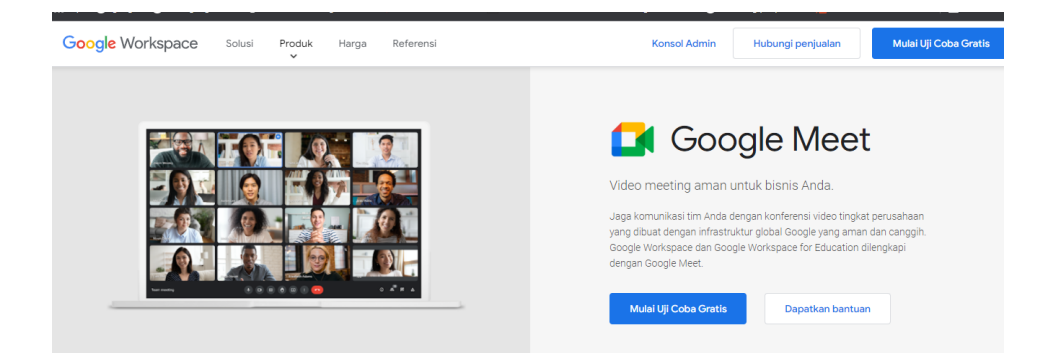

Gambar 2. 4 Tampilan *Google Meet*

<span id="page-34-0"></span>Pengguna *google meet* merupakan seseorang yang telah memiliki akun *google* sehingga tidak mesti mengunduh terlebih dahulu aplikasi jika ingin menggunakannya. Seseorang bisa membuka *link google meet* untuk membuat *room* dan juga bisa bergabung pada link yang telah dibagikan seseorang. *Platform google meet* menjadi salah satu media pembelajaran yang banyak digunakan selama pandemi, hal ini dilihat berdasarkan data penggunaan aplikasi *google meet*. *Google meet* memiliki kelebihan dan juga memiliki kekurangan diantaranya adalah sebagai berikut.

# a. Kelebihan *Google Meet*

## 1) Memiliki fitur *white board*

Dengan adanya fitur ini pengguna dapat membuat tulisan ataupun kata pada fitur tersebut. Penerapan fitur ini banyak digunakan pada saat proses menerangkan baik oleh perangkat pendidikan maupun perkantoran yang melakukan *meeting* secara virtual.

2) Tersedia secara gratis

*Google meet* memberikan kebebasan terhadap pengguna untuk mengunduh aplikasi pada *google playstore*.

3) Tampilan *video* yang HD dan support resolusi lain

Kemampuan *google meet salah* satunya adalah tampilan HD (*High Definition*) yang telah tersedia. Selain itu terdapat pula ketersediaan resolusi untuk pengguna *smartphone* sehingga memberikan kualitas tampilan yang lebih jernih.

4) Penggunaan yang lebih mudah

Kemudahan yang dimaksud yaitu pengguna *google meet* cukup memiliki akun *google* yang digunakan untuk mendaftar pada aplikasi tersebut tanpa harus banyak langkah-langkah yang harus dilakukan.

5) Layanan enkripsi *video*

Layanan ini memberikan keamanan terhadap data pengguna sehingga tidak terjadi penyalahgunaan oleh pihak-pihak yang tidak bertanggung jawab. Dengan adanya layanan ini, pengguna tidak perlu khawatir terjadinya pencurian data.

6) Banyak pilihan tampilan yang menarik

Banyaknya tampilan menarik yang tersedia oleh aplikasi ini menjadikan pengguna dapat mengatur tampilan dan tata letak *video*
sehingga dapat memberikan percaya diri serta kenyamanan terhadap pengguna.

7) Peserta dalam *room* bisa hingga 100 orang

Pengguna aplikasi ini dapat mengundang peserta hingga 100 orang dengan berlangganan G suit yang lebih lengkap.

# b. Kekurangan yang dimiliki *google meet*

1) Belum semua fasilitasnya *free*

Bagi pengguna yang ingin menggunakan semua fitur yang dimiliki oleh *google meet* maka harus membeli paket dari *google suite.*

2) Tidak adanya fitur hemat data

Salah satu kelemahan dari aplikasi ini yaitu belum memiliki fiturfitur penghemat data pada proses panggil berlangsung. Dengan kekurangan tersebut, memungkinkan penggunanya boros terhadap pemakaian data.

3) Memerlukan jaringan internet yang stabil

Pengoperasian *google meet* bukan hanya membutuhkan kecepatan internet, akan tetapi juga memerlukan jaringan yang stabil. Jaringan yang kurang stabil dapat mempengaruhi proses pengoperasian aplikasi ini dan menghambat proses panggilan yang sedang berlangsung.

#### *Microsoft Teams*

*Microsoft Teams* merupakan suatu aplikasi yang menyatukan seseorang untuk berkomunikasi, berbagi konten sehingga dapat terjadi kolaborasi dalam suatu tim guna meraih banyak hal. Aplikasi ini berusaha menciptakan lingkup digital yang lebih terbuka agar pekerjaan mudah untuk diakses, terintegrasi dan dapat dilihat oleh seluruh anggota tim agar dapat terus menerima informasi terbaru.

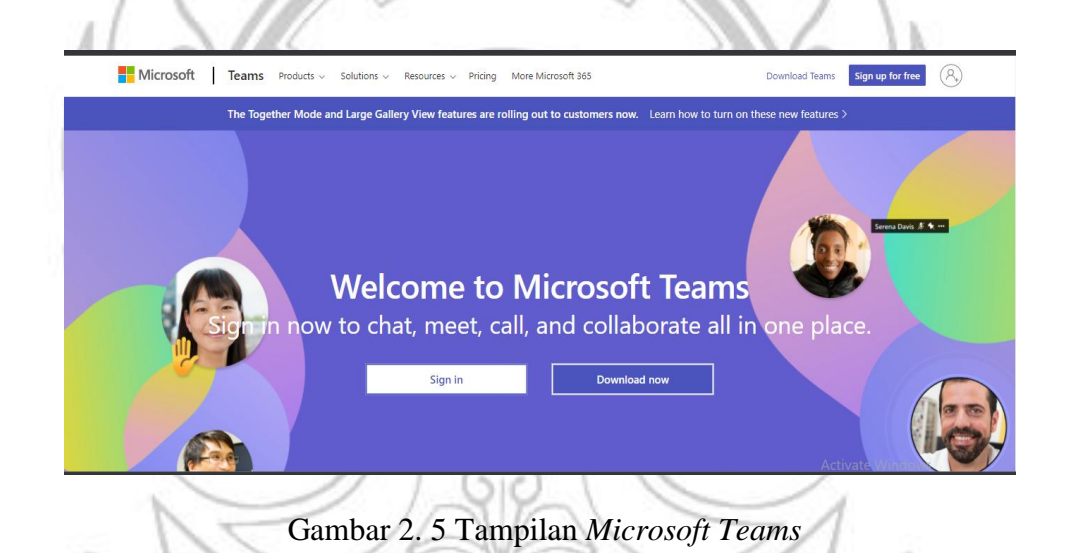

#### *Cisco Webex Meeting*

*Cisco webex meeting* merupakan salah satu aplikasi *video conference* yang memungkinkan komunikasi dengan menggunakan beberapa perangkat personal dan *mobile* seperti *Smartphone, Laptop, Notebook*, PC dan *tablet*. Aplikasi ini dapat digunakan untuk perorangan dan juga baik digunakan untuk perusahaan yang mampu mengurangi biaya operasional dan menjadikan pekerjaan lebih efisien.

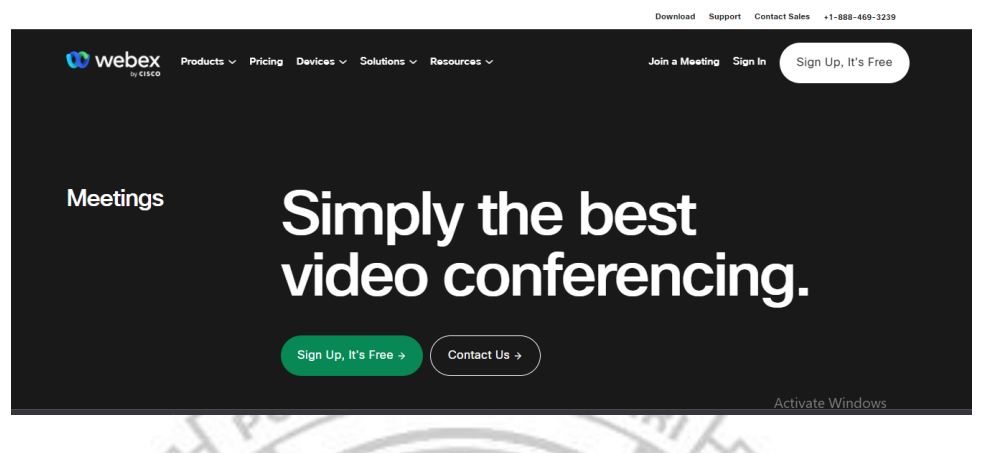

Gambar 2. 6 Tampilan *Cisco Webex Meeting*

Penggunaan aplikasi *cisco webex meeting* memberikan kemudahan dalam proses *video conference* yang menyediakan beberapa tool seperti pengguna dapat melihat dan mendengarkan lawan bicaranya begitupun sebaliknya. Selain itu, dapat pula berbagi file serta menyimpan hasil pertemuan yang telah berlangsung.

# 2.5.5 Zoho Meeting

*Zoho meeting* adalah suatu aplikasi yang dapat diakses secara *online*  dengan berbagai fitur-fitur di dalamnya. Bahkan dalam aplikasi ini, terdapat beberapa aplikasi yang dapat dimanfaatkan secara *online* seperti sosial *network*, *blog*, dokumen*, presentation* dan lain sebagainya. Dengan berbagai aplikasi *online* yang ditawarkan oleh aplikasi *zoho meeting,* wajar saja dijuluki dengan kantor berjalan.

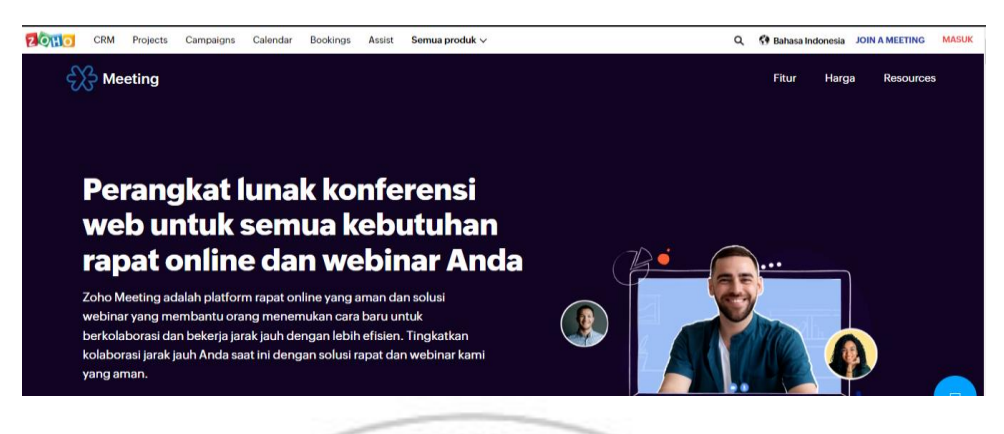

Gambar 2. 7 Tampilan *Zoho Meeting*

# *Software Wireshark*

 $\widetilde{\mathcal{Q}}$ 

Menurut (Huzaeni, Gunawan, Purnomo, Yanti, & Krisdayanti, 2021) *Wiresharek* merupakan *software* yang menjadi *tool* utama untuk menganalisis paket-paket data jaringan yang sedang berlangsung. *Software* ini juga disebut juga sebagai *network packet analyzer* yang bertugas untuk menampilkan berbagai informasi paket dikirim dan paket yang diterima. Selain itu, *software* ini digunakan untuk melakukan pemantauan terhadap berbagai macam jaringan baik jaringan berkabel maupun jaringan *wireless*. Adanya *software wireshark* ini memberikan kemudahan terhadap *admin* yang bertugas dalam pengawasan sebuah jaringan.

Menurut (Diansyah, 2015) *Wireshark* merupakan *software* yang bertugas menganalisa berbagai aktivitas jaringan pada komputer yang memiliki fungsi-fungsi sehingga mempermudah bagi profesional jaringan, *administrator*, peneliti, hingga pengembang piranti lunak jaringan. *Tools* software tersebut dapat bekerja secara *real time* dalam proses menangkap paket-paket data/informasi yang sedang berjalan dalam jaringan. Semua

jenis paket informasi dalam berbagai format protokol dapat dengan mudah untuk ditangkap dan dianalisa.

(Hakimah, Suroso, & Hesti, 2018) *Wireshark Network Protocol Analyzer* adalah software (perangkat lunak) yang biasanya digunakan untuk dapat melihat dan melakukan *capture* paket-paket dalam jaringan dan berusaha untuk menampilkan segala bentuk informasi pada paket tersebut secara terperinci. *Open Source* dari *Wireshark* menggunakan *Graphical User Interface (GUI)* seperti yang ditunjukkan pada gambar 2.8

x

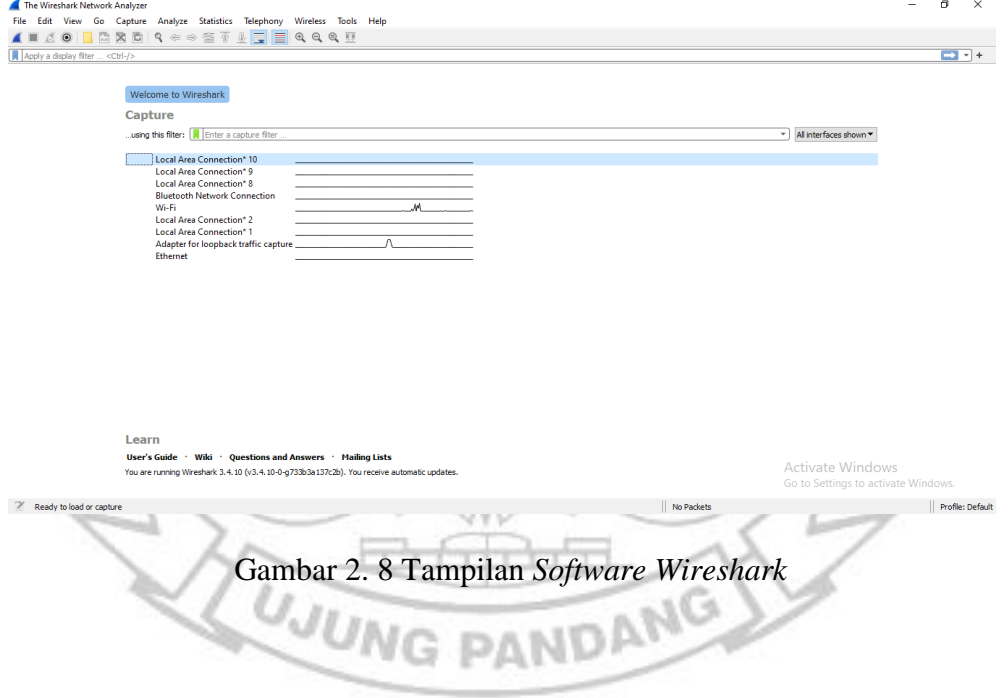

Ň,

# 76 86 7b ac d1 b8 fa e5 1.d 08 00 45 00<br>143 40 00 80 06 4e ecc 0 a8 2b 24 83 fd<br>183 01 bb f0 d1 b6 07 00 00 00 00 80 80<br>172 00 00 02 04 05 b4 01 03 03 08 01 01

wire (528 bits), 66 bytes captured (<br>nHaiPr\_fa:e5:1d (ac:d1:b8:fa:e5:1d), |<br>nsion 4, Src: 192.168.43.36, Dst: 131

Capturing from Wi-F -<br>-<br>- View - Go - Canture

**Cale** 

Gambar 2. 9 Tampilan Proses *Capture Packet*

Activate Window

(528 bits) on interface \Device\NPF\_{786D58<br>Dst: f6:67:28:76:86:7b (f6:67:28:76:86:7b)<br>1.253.33.203

Aplikasi *wireshark* memiliki beberapa *tools* yang berfungsi untuk menangkap paket informasi secara *real time* yang berada dalam jangkauan jaringan. Dengan kemampuan *tools* yang dimiliki oleh aplikasi ini, semua jenis format protokol akan ditangkap dan dianalisis.

Apabila sebuah komputer terhubung dengan jaringan internet yang berkecepatan tinggi dan juga sedang digunakan aplikasi yang berbasis internet maka otomatis aplikasi *wireshark* ini menampilkan berbagai paketpaket yang keluar masuk. Selain untuk melihat banyaknya paket informasi yang terkirim dan diterima, aplikasi ini juga dapat dipergunakan dalam hal kejahatan.

Hal tersebut disebabkan aplikasi *wireshark* dapat digunakan untuk mencari informasi sensitif yang berkeliaran pada jaringan. Data sensitif yang biasa digunakan dalam hal kejahatan pada aplikasi ini yaitu seperti kata sandi*, cookie* dan masih banyak lagi data lainnya.

Terdapat beberapa contoh penggunaan *software wireshark* diantaranya adalah sebagai berikut.

- 1) *Admin* sebuah jaringan memanfaatkan aplikasi ini untuk *troubleshooting* terhadap masalah pada jaringan
- 2) Dimanfaatkan oleh *admin* untuk keamanan jaringan
- 3) Berjalan pada sistem operasi *Linux* dam *Windows*
- 4) Menangkap paket yang langsung dari *network interface-*nya
- 5) Digunakan untuk menampilkan hasil tangkapan paket karena mampu memberikan data secara *real time*

 $Mz$ 

- 6) Sebagai pemfilter paket-paket
- 7) Dapat di *export* dan di *import* data hasil tangkapan paket

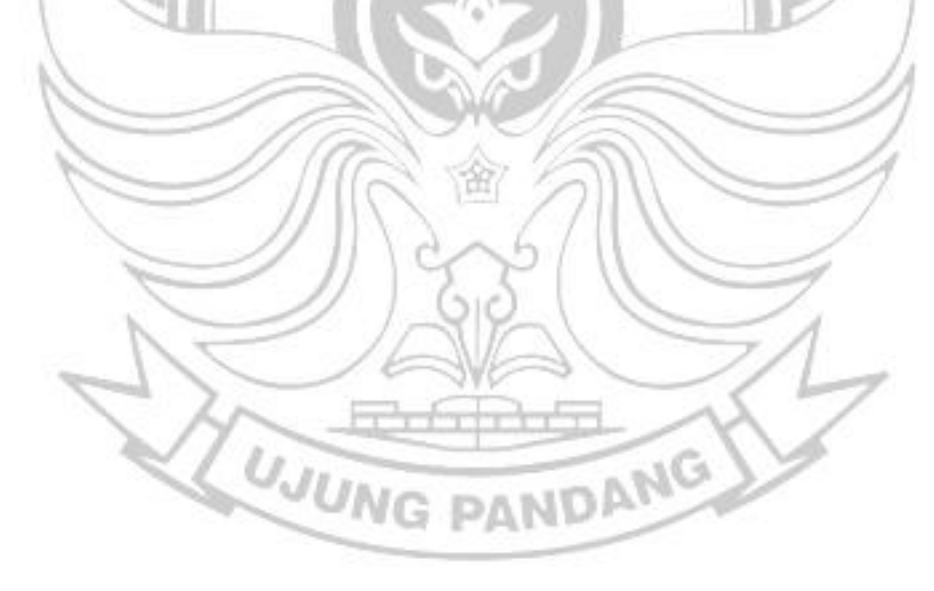

#### **BAB III METODE PENELITIAN**

#### **3.1 Tempat dan Waktu Kegiatan**

\*

Kegiatan penelitian Analisis Kualitas Jaringan 4G LTE *Video Conference* Menggunakan *Software Wireshark* dilakukan di Sekretariat Hipermawa Koperti PNUP di BTN Hamzy Blok T3 No.5. Pengujian data pada Kondisi I berlangsung pada tanggal 14 Februari 2022 dan untuk pengujian data Kondisi II berlangsung pada tanggal 24 Maret 2022.

#### **3.2 Alat dan Bahan**

# 3.2.1 Perangkat Keras

Perangkat keras merupakan semua perangkat yang terdiri dari beberapa komponen fisik yang dapat dimanfaatkan dalam proses informasi. Adapun untuk perangkat keras yang digunakan pada penelitian ini terdaftar pada Tabel 3.1 berikut.

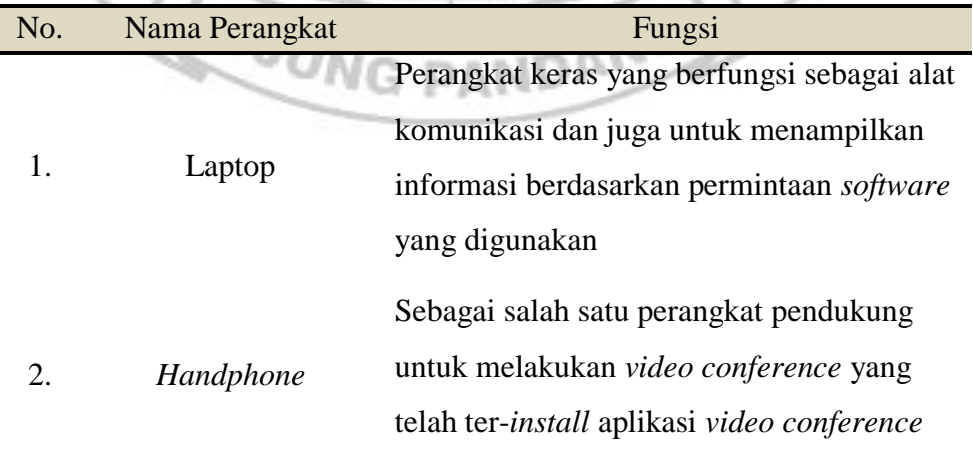

Tabel 3. 1 Daftar Perangkat Keras yang Digunakan

#### 3.2.2 Perangkat Lunak

\*

Perangkat lunak adalah sebuah *software* yang dimiliki oleh komputer yang dapat memanfaatkan kemampuan komputer untuk melaksanakan tugasnya secara langsung. Adapun *software* yang digunakan dalam penelitian ini terdaftar pada Tabel 3.2 berikut.

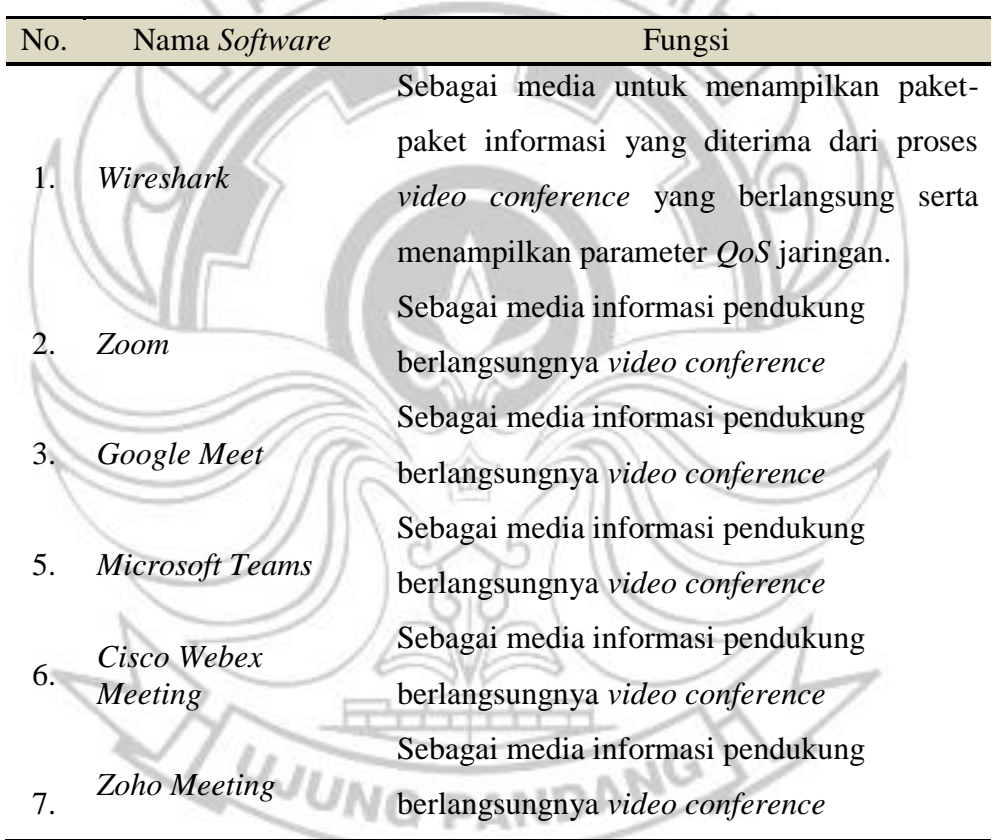

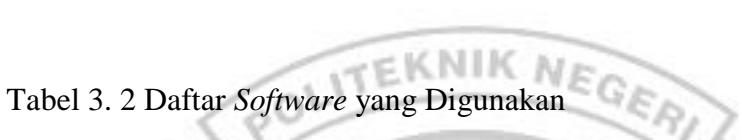

#### **3.3 Teknik Pengumpulan Data**

Penelitian ini dilakukan dengan metode yang terdiri dari beberapa tahap. Tahap-tahap tersebut adalah sebagai berikut:

#### 3.3.1 Studi Literatur

\*

Pada tahapan ini proses yang dilakukan yaitu mencari dan mempelajari sumber-sumber informasi dari beberapa artikel dan jurnal yang berkaitan dengan pengukuran kualitas *video conference* menggunakan *software wireshark* khususnya berdasarkan parameter *QoS.*

#### 3.3.2 Eksperimen Penguiian

Pada tahapan ini dilakukan *video conference* dengan bantuan *software google meet, zoho meeting, cisco webex meeting, Microsoft teams dan zoom meeting*. Masing-masing *client* akan *join* menggunakan *link* yang dibagikan agar dapat terlaksana pertemuan secara virtual dengan lokasi yang berbeda. Selanjutnya akan dilakukan pengukuran parameter *QoS* berdasarkan koneksi internet dari satu perangkat menggunakan *software wireshark*. Penentuan kualitas jaringan pada penelitian ini dilakukan dengan membandingkan hasil data penelitian dengan standar parameter *QoS* sehingga dapat disimpulkan kualitas jaringan dengan kategori Sangat Baik, Baik, Sedang dan Jelek.

## **3.4 Teknik Analisis Data**

Pada sistem Analisis kualitas jaringan 4G LTE *video conference* menggunakan *software wireshark* ini, dilakukan dengan memastikan bahwa perangkat yang digunakan oleh *host* telah terhubung dengan koneksi jaringan 4G LTE *operator* Telkomsel. Setiap *host* akan *login* pada suatu aplikasi tertentu sambil menunggu *klien* yang *join* pada *room* yang telah dibuat.

Kemudian melanjutkan proses *capture* pada *software wireshark* yang digunakan juga menampilkan paket-paket yang dikirim selama proses *meeting* berlangsung. Maka dari itu, dapat dilihat parameter *QoS* seperti *throughput, packet loss, delay dan jitter* pada proses *video conference* yang sedang berlangsung

\*

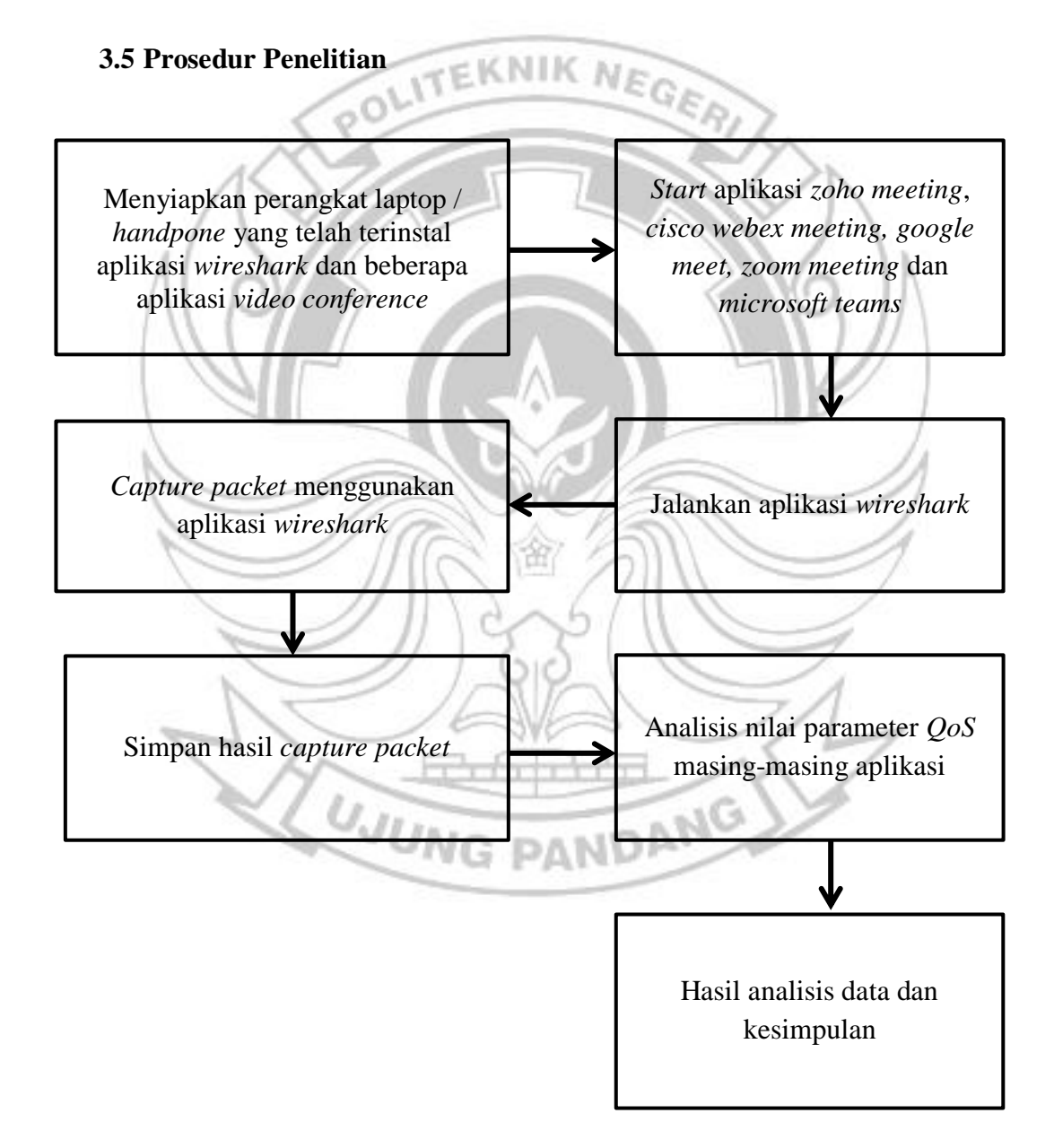

Gambar 3. 1 Prosedur Penelitian

Metode penelitian yang telah dilakukan merujuk pada tujuan penelitian yaitu untuk mengetahui kualitas jaringan 4G LTE *operator* Telkomsel terhadap *video conference* dengan menggunakan 5 aplikasi populer di sekretariat Hipermawa Koperti PNUP. Dengan demikian, dapat diamati skenario pengambilan data pada gambar 3.2

\*

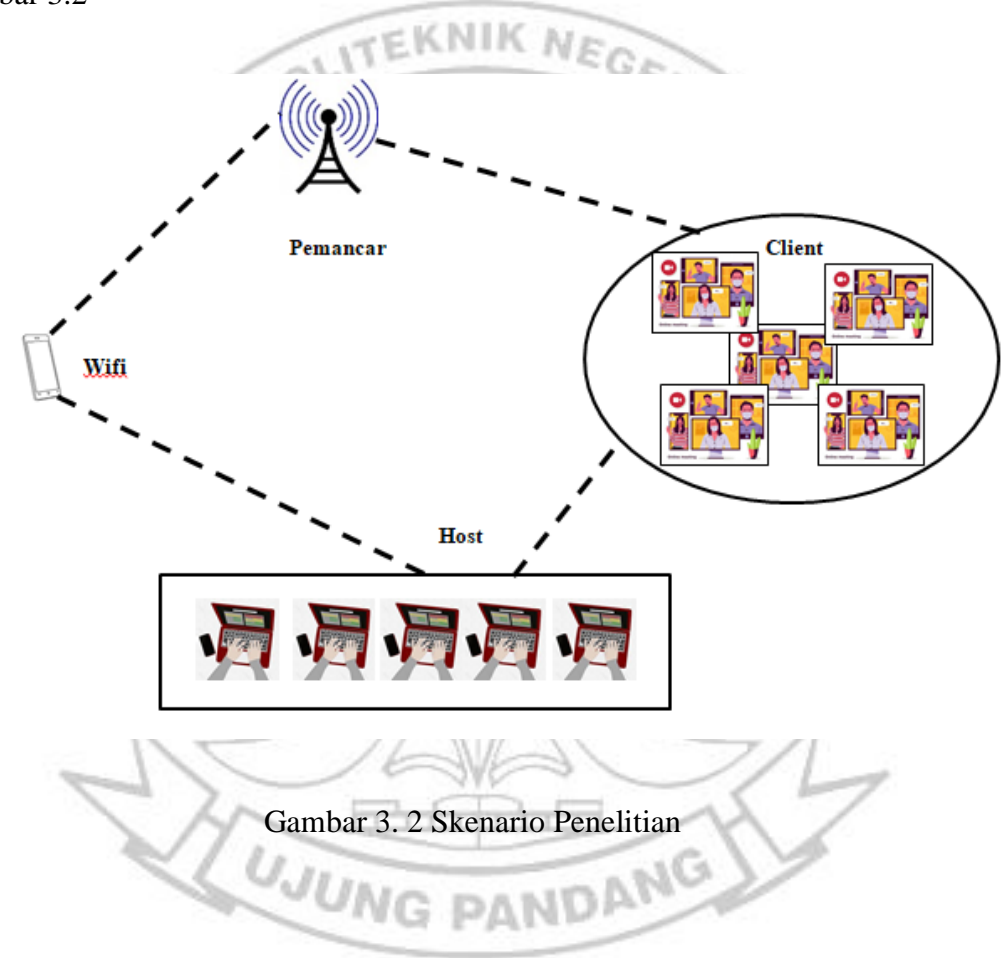

#### **BAB IV HASIL DAN DESKRIPSI PENELITIAN**

#### **4.1 Kondisi Jaringan di Sekretariat Hipermawa Koperti PNUP**

Himpunan Pelajar Mahasiswa Wajo Koordinator Perguruan Tinggi Politeknik negeri Ujung Pandang (PNUP) atau biasa disingkat Hipermawa Koperti PNUP merupakan salah satu lembaga kedaerahan yang ada di kampus PNUP. Hipermawa Koperti PNUP memiliki sekretariat di BTN Hamzy Blok T3, No.5 yang terletak di bagian pojok jalan dan terdapat bangunan tinggi pas di depan sekretariat tersebut. Adapun jarak tower pemancar dari lokasi sekretariat dapat dikatakan lumayan jauh. Pada saat melakukan rapat *online* sering kali mengalami gangguan jaringan sehingga menghambat proses rapat yang sedang berlangsung. Selain aktivitas rapat, beberapa dari pengurus melakukan perkuliahan *online* di sekretariat dan juga mengalami kendala yang sama.

## **4.2 Ulasan Berdasarkan Kondisi Penelitian**

Pada pengukuran jaringan yang telah dilakukan, terdapat dua kondisi terkait hasil penelitian yang diperoleh sebagai berikut.

UNG PANDANG

#### 4.2.1 Kondisi I

Penelitian yang dilakukan pada kondisi ini yaitu dengan beberapa variabel yang tidak di dipertimbangkan atau secara acak. Pada penelitian yang berlangsung tidak dipertimbangkan jumlah peserta, kondisi kamera, dan juga kondisi *microfon* masing-masing *client* dengan waktu koneksi yang sama.

4.2.2 Kondisi II

Penelitian yang dilakukan pada kondisi ini yaitu dengan mempertimbangkan beberapa variabel sebagai perbandingan terhadap penelitian pada kondisi I. Pada penelitian ini, jumlah peserta untuk semua aplikasi masing-masing sebanyak 5 orang, semua kamera dalam kondisi *on* dan *microfon* juga dalam kondisi *on*. Adapun untuk lokasi penelitian untuk peserta berada di lokasi masing-masing akan tetapi semua host berada pada lokasi yang sama untuk setiap aplikasi.

Untuk memperjelas perbedaan kedua kondisi penelitian dapat dilihat pada tabel perbandingan berikut.

| Keterangan | Kondisi I                              | Kondisi II                        |  |  |
|------------|----------------------------------------|-----------------------------------|--|--|
| Jumlah     | Tidak dipertimbangkan                  | Peserta masing-masing             |  |  |
| peserta    | $(\text{acak})$                        | aplikasi sebanyak 5 orang         |  |  |
| Kondisi    | ON dan OFF                             | Semua peserta ON camera           |  |  |
| camera     |                                        |                                   |  |  |
| Kondisi    | ON dan OFF                             | Semua peserta ON microfon         |  |  |
| microfon   |                                        |                                   |  |  |
| Lokasi     | Lokasi masing-masing                   | Lokasi masing-masing (Host berada |  |  |
| peserta    | (Host berada pada lokasi<br>yang sama) | pada lokasi yang sama)            |  |  |

Tabel 4. 1 Pengukuran Nilai Parameter *QoS* Berdasarkan Kondisi

# **4.3 Hasil Penelitian Kondisi I**

oy.c.s<br>Average bytes/<br>Average bits/s

Penelitian dan Perhitungan Pada Aplikasi *Google Meet*

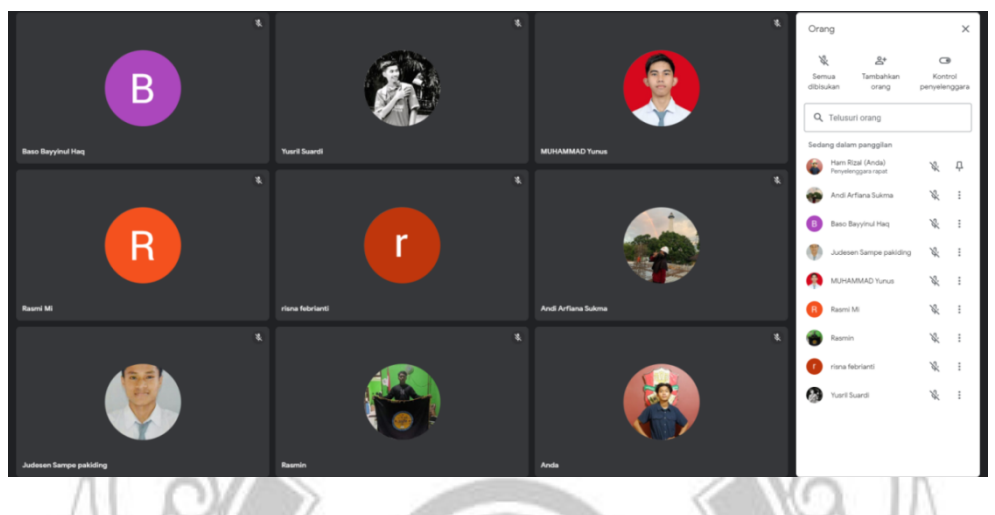

Gambar 4. 1 *Room Google Meet*

Pastikan semua *client join* pada satu *room* yang sama yang telah di izinkan oleh *host* untuk bergabung sehingga proses *video conference* berjalan lancar seperti pada Gambar 4.1. Dropped packets<br>0 (0.0%) Capture filter Interface Link type<br>Ethernet Packet size limit<br>262144 bytes .<br>Stati  $\begin{array}{r} \underline{\text{Market}} \\ = \\ = \\ - \\ 0 \\ = \\ - \end{array}$ Captured<br>2289<br>54.379<br>42.1<br>113<br>258514<br>4753<br>38k 0isplayed<br>2289 (100.0%)<br>54.379<br>42.1<br>113<br>258514 (100.0%)<br>4753 Measuremen<br>Packets rackets<br>Time span, s<br>Average pps<br>Average pad<br>Bytes

Gambar 4. 2 Proses Pengiriman *Packet*

**TAX PEATRE** 

Pilih *stop run* sehingga proses pengiriman paket terjeda, kemudian pilih menu *statistic* lalu pilih *capture file properties* sehingga muncul seperti pada Gambar 4.3.

| 1.729133<br>1.729133<br>1.68875<br>$\mathbf{0}$<br>$\mathbf{0}$<br>0.040383<br>68<br>1.729133<br>1.769516<br>1.729133<br>0.040383<br>$-4.94409$<br>4.98447 | $-1.64837$<br>9.928557<br>$-4.85481$ |
|----------------------------------------------------------------------------------------------------|--------------------------------------|
|                                                                                                    |                                      |
|                                                                                                    |                                      |
| 72<br>1.769516<br>6.753986<br>1.769516<br>4.98447<br>4.91964<br>0.06483                                                                                    |                                      |
| 261<br>6.753986<br>6.818816<br>6.753986<br>0.06483<br>$-2.67912$<br>2.743951                                                                               | 5.423072                             |
| 265<br>6.818816<br>9.562767<br>2.743951<br>2.696452<br>0.047499<br>6.818816                                                                                | $-2.64895$                           |
| 386<br>9.562767<br>0.047499<br>$-3.32872$<br>3.376215<br>9.562767<br>9.610266                                                                              | 6.704931                             |
| 387<br>12.98648<br>9.610266<br>3.376215<br>3.253009<br>0.123206<br>9.610266                                                                                | $-3.1298$                            |
| 534<br>12.98648<br>13.10969<br>12.986481<br>0.123206<br>$-0.7633$<br>0.886508                                                                              | 1.64981                              |
| 13.10969<br>13.9962<br>13.109687<br>0.886508<br>0.763093<br>0.123415<br>546                                                                                | $-0.63968$                           |
| 583<br>14.11961<br>13.996195<br>0.123415<br>13.9962<br>$-1.46053$<br>1.583949                                                                              | 3.044483                             |
| 589<br>14.11961<br>15.70356<br>14.11961<br>1.583949<br>1.550716<br>0.033233                                                                                | $-1.51748$                           |
| 651<br>15.73679<br>15.703559<br>0.092679<br>15.70356<br>0.033233<br>$-0.05945$                                                                             | 0.152125                             |
| 654<br>15.73679<br>15.82947<br>15.736792<br>0.092679<br>0.055579<br>0.0371                                                                                 | 0.018479                             |
| 15.88505<br>656<br>15.82947<br>15.829471<br>0.055579<br>$-0.06636$<br>0.121939                                                                             | 0.188299                             |
| 657<br>15.88505<br>15.88505<br>0.123273<br>16.00699<br>0.121939<br>$-0.00133$                                                                              | 0.124607                             |
| 0.776142<br>667<br>16.00699<br>16.13026<br>16.006989<br>0.123273<br>$-0.65287$                                                                             | 1.429011                             |
| 672<br>16.9064<br>0.757083<br>16.13026<br>16.130262<br>0.776142<br>0.019059                                                                                | $-0.73802$                           |
| 704<br>16.9064<br>16.92546<br>16.906404<br>0.019059<br>$-0.07745$<br>0.096506                                                                              | 0.173953                             |
| 17.02197<br>706<br>16.92546<br>16.925463<br>0.096506<br>0.04422<br>0.052286                                                                                | 0.008066                             |
| 708<br>17.02197<br>17.07426<br>17.021969<br>0.052286<br>$-1.82889$<br>1.881177                                                                             | 3.710068                             |
| 710<br>17.07426<br>18.95543<br>17.074255<br>1.881177<br>1.881108<br>6.90E-05                                                                               | $-1.88104$                           |
| 789<br>18.95543<br>18.955432<br>5.00E-05<br>1.90E-05<br>18.9555<br>6.90E-05                                                                                | $-3.10E-05$                          |
| 790<br>18.95552<br>1.90E-05<br>$-0.03245$<br>18.9555<br>18.955501<br>0.032467                                                                              | 0.064915                             |

Tabel 4. 2 Proses Perhitungan *Delay* dan *Jitter*

Proses perhitungan nilai *delay* dan *jitter* berdasarkan jumlah paket yang diterima dan juga paket yang dikirim seperti pada Tabel 4.2.

Hasil dari proses perhitungan nilai *delay* dan *jitter* akan diperoleh nilai total serta nilai rata-rata *delay* dan *jitter* aplikasi seperti pada Tabel 4.3.

| Jumlah<br>paket | Time     | Time 2   | Time 1             | Delay    | Delay 1    | Delay 2                    | Jitter     |
|-----------------|----------|----------|--------------------|----------|------------|----------------------------|------------|
| 1840            | 44.11158 | 44.15033 | 44.111579          | 0.03875  | 0.013702   | 0.025048                   | 0.011346   |
| 1844            | 44.15033 | 44.17538 | 44.150329          | 0.025048 | $-0.01871$ | 0.043753                   | 0.062458   |
| 1850            | 44.17538 | 44.21913 | 44.175377          | 0.043753 | $-0.24935$ | 0.293107                   | 0.542461   |
| 1853            | 44.21913 | 44.51224 | 44.21913           | 0.293107 | 0.253209   | 0.039898                   | $-0.21331$ |
| 1864            | 44.51224 | 44.55214 | 44.512237          | 0.039898 | $-1.24018$ | 1.280082                   | 2.520266   |
| 1869            | 44.55214 | 45.83222 | 44.552135          | 1.280082 | 1.259692   | 0.02039                    | $-1.2393$  |
| 1917            | 45.83222 | 45.85261 | 45.832217          | 0.02039  | $-0.07488$ | 0.095268                   | 0.170146   |
| 1919            | 45.85261 | 45.94788 | 45.852607          | 0.095268 | 0.054646   | 0.040622                   | $-0.01402$ |
| 1923            | 45.94788 | 45.9885  | 45.947875          | 0.040622 | $-1.89801$ | 1.938636                   | 3.83665    |
| 1926            | 45.9885  | 47.92713 | 45.988497          | 1.938636 | 1.89058    | 0.048056                   | $-1.84252$ |
| 2003            | 47.92713 | 47.97519 | 47.927133          | 0.048056 | $-0.04272$ | 0.090779                   | 0.133502   |
| 2007            | 47.97519 | 48.06597 | 47.975189          | 0.090779 | 0.045675   | 0.045104                   | $-0.00057$ |
| 2010            | 48.06597 | 48.11107 | 48.065968          | 0.045104 | $-2.41851$ | 2.463615                   | 4.882126   |
| 2011            | 48.11107 | 50.57469 | 48.111072          | 2.463615 | 2.385376   | 0.078239                   | $-2.30714$ |
| 2106            | 50.57469 | 50.65293 | 50.574687          | 0.078239 | $-0.16219$ | 0.240424                   | 0.402609   |
| 2109            | 50.65293 | 50.89335 | 50.652926          | 0.240424 | 0.186994   | 0.05343                    | $-0.13356$ |
| 2118            | 50.89335 | 50.94678 | 50.89335           | 0.05343  | $-0.82678$ | 0.880208                   | 1.706986   |
| 2121            | 50.94678 | 51.82699 | 50.94678           | 0.880208 | 0.799354   | 0.080854                   | $-0.7185$  |
| 2153            | 51.82699 | 51.90784 | 51.826988          | 0.080854 | $-1.39647$ | 1.477325                   | 2.873796   |
| 2161            | 51.90784 | 53.38517 | 51.907842          | 1.477325 |            |                            |            |
| 2249            | 53.38517 |          | Total<br>Delay     | 53.38517 |            | <b>Total Jitter</b>        | 51.40423   |
|                 |          |          | Rata-rata<br>Delay | 0.023333 |            | Rata-rata<br><b>Jitter</b> | 0.022467   |

Tabel 4. 3 Tampilan Hasil Perhitungan *Delay* dan *Jitter*

Hasil Perhitungan kualitas jaringan Telkomsel *4G LTE* berdasarkan parameter *QoS* pada aplikasi *google meet.*

• *Throughput*

$$
Throughput = \frac{Jumlah \;Bytes}{Time \;Span}
$$

$$
=\frac{258514}{54.379}
$$

- $= 4753.912$  bytes/second
- $= 4753.912 \times 8$
- $= 38031.296 \, bit/second$
- $= 38K bit/second$

Untuk menghitung *throughput* terlebih dahulu mengetahui jumlah *bytes*

ШК

 $N_F$ 

dan *time span* yang didapat dari data penelitian Gambar 4.2.

• *Packet Loss*

Packet Loss = Jumlah paket dikirim − Jumlah paket diterima  $\frac{1}{2}$ umlah paket dikirim  $\times 100$ 

$$
=\frac{2289-2289}{2289}\times100
$$

 $\widehat{\circ}$ 

= 0% [Tidak adanya paket yang hilang]

Untuk menghitung *packet loss* terlebih dahulu mengetahui jumlah paket yang diterima dan jumlah paket yang dikirim terdapat pada data penelitian Gambar 4.2.

• *Delay*

Total  $Delay = 53.385167 second$ 

Rata – rata  $Delay = \frac{1}{Jumbath}$  paket dikirim ms **Total Delay** 

> = 53.385167 2288

 $= 0.023332678$  second

 $= 23.332$  ms

Untuk mendapatkan rata-rata *delay* terlebih dahulu menentukan total *delay*.

• *Jitter*

Total *Jitter*  $= 51.40423$  second  $Rate - rate$  *litter* = Total *Jitter* Jumlah paket dikirim = 51.40423 2288  $= 0.022467$  second  $= 22.467$  ms Untuk mendapatkan rata-rata *jitter* terlebih dahulu menentukan total

*jitter* yang didapatkan dari perhitungan pada Tabel. 4.2 dan Tabel 4.3. Kemudian dibagi dengan jumlah paket yang dikirim yang terdapat pada Gambar 4.2.

|                            |        | <b>GOOGLE MEET</b>              |        |                        |
|----------------------------|--------|---------------------------------|--------|------------------------|
| QoS                        | Nilai  | <b>Standar</b><br><b>TIPHON</b> | Indeks | Keterangan             |
| <b>Throughput</b><br>(bps) | 38K    | 100 bps                         |        | Sangat<br><b>Bagus</b> |
| Packet<br>Loss $(\% )$     |        | $0\%$                           | 4      | Sangat<br><b>Bagus</b> |
| $Delay$ (ms)               | 23.332 | $<$ 150 ms                      | 4      | Sangat<br><b>Bagus</b> |
| Jitter (ms)                | 22.467 | 0 ms s/d $75$ ms                |        | <b>Bagus</b>           |

Tabel 4. 4 Hasil Parameter *QoS Google Meet*

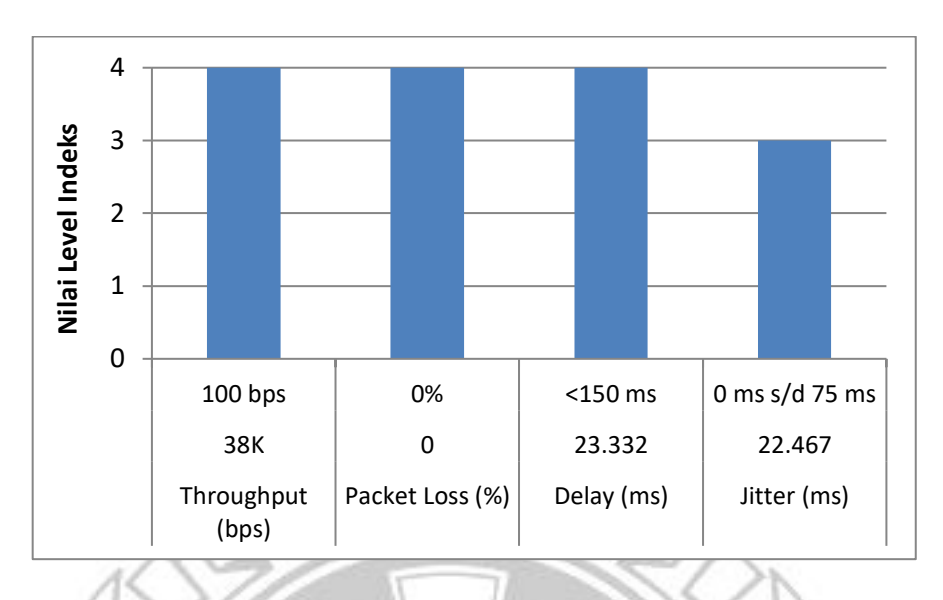

Gambar 4. 3 Grafik Nilai Level Indeks Berdasarkan Nilai Parameter *QoS* Pada Aplikasi *Google Meet*

Pengujian kualitas jaringan Telkomsel *4G LTE* terhadap aplikasi *google meet* menampilkan beberapa parameter seperti jumlah paket yang dikirim, jumlah paket yang diterima, jumlah *bytes, packet loss* dan juga *time span*. Hasil perhitungan yang diperoleh pada *QoS* jaringan yang digunakan oleh aplikasi *google meet* diperoleh dengan total *throughput* sebesar 38 *Kbps*. Dengan hasil *throughput* 38 *Kbps* termasuk kategori sangat bagus dengan indeks 4 pada parameter TIPHON yaitu dengan standar 100 *bps*. Selanjutnya untuk nilai *packet loss* diperoleh 0% yang jika dibandingkan dengan parameter TIPHON nilai tersebut sangat bagus dengan indeks 4 pada parameter TIPHON yaitu dengan standar 0%. Kemudian untuk hasil yang diperoleh dari *delay* dengan total delay sebesar 53.385 *s* dan rata-rata *delay* sebesar 23.332 *ms*. Dengan nilai yang diperoleh jika dibandingkan dengan parameter TIPHON nilai tersebut termasuk kategori sangat bagus dengan indeks 4 dari standar <150 *ms*. Adapun nilai *jitter* diperoleh total *jitter* 51.404 *s* dan ratarata *jitter* 22.467 *ms.* Dengan hasil *jitter* yang diperoleh tersebut jika dibandingkan dengan TIPHON termasuk kategori bagus dengan indeks 3 yaitu pada standar 0 *ms* s/d 75 *ms.*

 $-$  KNIK Ιo Et V  $\bigotimes$  and  $\blacksquare$  $\sum_{i=1}^{n}$  $\circledast$  $\circledast$  :  $\sim$  2 图  $\sim$  2  $\circledcirc$  $\overline{a}$  $-2$ Gambar 4. 4 *Room Zoho Meeting* Pastikan semua *client join* pada satu *room* yang sama yang telah di izinkan oleh *host* untuk bergabung sehingga proses *video conference* berjalan lancar seperti pada Gambar 4.4. **UJUNG** PANDANG **Interfa** Interface<br>Wi-Fi Link type<br>Ethernet Dropped packets Capture filter Packet size limit<br>262144 bytes **Statistic** Measurement<br>Packets<br>The man is Marked Captured<br>8640<br>57.150<br>151.2<br>633<br>5466332<br>95k<br>765k 8640 (100.<br>57.150<br>151.2<br>633<br>5466332 (

Penelitian dan Perhitungan Pada Aplikasi *Zoho Meeting*

Gambar 4. 5 Hasil *Capture Interface Packet*

.<br>6332 (100.0%) 

 $\overline{a}$ Time spart, s<br>Average pps<br>Average packet size, B<br>Bytes<br>Average bytes/s<br>Average bits/s  $-111$  =  $-121$ 

Pilih *stop run* sehingga proses pengiriman paket terjeda, kemudian pilih menu *statistic* lalu pilih *capture file properties* sehingga muncul seperti pada Gambar 4.5.

Proses perhitungan nilai *delay* dan *jitter* berdasarkan jumlah paket yang diterima dan juga paket yang dikirim seperti pada Tabel 4.5.

| Jumlah<br>Paket | <b>Time</b>    | Time 1   | Time 2   | Delay    | Delay 1    | Delay 2        | <b>Jitter</b> |
|-----------------|----------------|----------|----------|----------|------------|----------------|---------------|
| 9               | $\overline{0}$ | $\Omega$ | 0.040678 | 0.040678 | 0.039943   | 0.000735       | $-0.03921$    |
| 10              | 0.040678       | 0.040678 | 0.041413 | 0.000735 | $-0.28174$ | 0.282476       | 0.564217      |
| 11              | 0.041413       | 0.041413 | 0.323889 | 0.282476 | $-4.8902$  | 5.172675       | 10.06287      |
| 49              | 0.323889       | 0.323889 | 5.496564 | 5.172675 | 5.115478   | 0.057197       | $-5.05828$    |
| 768             | 5.496564       | 5.496564 | 5.553761 | 0.057197 | 0.004407   | 0.05279        | 0.048383      |
| 777             | 5.553761       | 5.553761 | 5.606551 | 0.05279  | $-0.00191$ | 0.054695       | 0.0566        |
| 787             | 5.606551       | 5.606551 | 5.661246 | 0.054695 | $-0.97325$ | 1.027949       | 2.001203      |
| 795             | 5.661246       | 5.661246 | 6.689195 | 1.027949 | 0.995057   | 0.032892       | $-0.96217$    |
| 941             | 6.689195       | 6.689195 | 6.722087 | 0.032892 | 0.017751   | 0.015141       | $-0.00261$    |
| 952             | 6.722087       | 6.722087 | 6.737228 | 0.015141 | $-0.2737$  | 0.288845       | 0.562549      |
| 956             | 6.737228       | 6.737228 | 7.026073 | 0.288845 | 0.288704   | 0.000141       | $-0.28856$    |
| 998             | 7.026073       | 7.026073 | 7.026214 | 0.000141 | $-0.00519$ | 0.005334       | 0.010527      |
| 999             | 7.026214       | 7.026214 | 7.031548 | 0.005334 | $-0.13205$ | 0.137382       | 0.26943       |
| 1000            | 7.031548       | 7.031548 | 7.16893  | 0.137382 | $-0.02999$ | 0.167372       | 0.197362      |
| 1020            | 7.16893        | 7.16893  | 7.336302 | 0.167372 | 0.165323   | 0.002049       | $-0.16327$    |
| 1043            | 7.336302       | 7.336302 | 7.338351 | 0.002049 | 0.001606   | 0.000443       | $-0.00116$    |
| 1044            | 7.338351       | 7.338351 | 7.338794 | 0.000443 | $-0.00032$ | 0.000766       | 0.001089      |
| 1045            | 7.338794       | 7.338794 | 7.33956  | 0.000766 | $-0.13219$ | 0.132955       | 0.265144      |
| 1046            | 7.33956        | 7.33956  | 7.472515 | 0.132955 | 0.132846   | 0.000109       | $-0.13274$    |
| 1066            | 7.472515       | 7.472515 | 7.472624 | 0.000109 | $-0.17229$ | 0.172394       | 0.344679      |
| 1068            | 7.472624       | 7.472624 | 7.645018 | 0.172394 | 0.171822   | 0.000572       | $-0.17125$    |
| 1096            | 7.645018       | 7.645018 | 7.64559  | 0.000572 | 0.000572   | $\overline{0}$ | $-0.00057$    |
| 1097            | 7.64559        | 7.64559  | 7.64559  | 0        | $-0.00012$ | 0.000122       | 0.000244      |

Tabel 4. 5 Proses Perhitungan *Delay* dan *Jitter*

| Jumlah<br>Paket | Time     | Time 1   | Time 2             | Delay        | Delay 1     | Delay 2                    | <i>Jitter</i> |
|-----------------|----------|----------|--------------------|--------------|-------------|----------------------------|---------------|
| 7743            | 52.52981 | 52.52981 | 52.529806          | $\mathbf{0}$ | $-0.05212$  | 0.052124                   | 0.104248      |
| 7744            | 52.52981 | 52.52981 | 52.58193           | 0.052124     | $-0.04497$  | 0.097092                   | 0.14206       |
| 7747            | 52.58193 | 52.58193 | 52.679022          | 0.097092     | 0.097092    | 0                          | $-0.09709$    |
| 7776            | 52.67902 | 52.67902 | 52.679022          | $\Omega$     | $-7.60E-05$ | 7.60E-05                   | 0.000152      |
| 7777            | 52.67902 | 52.67902 | 52.679098          | 7.60E-05     | $-0.0013$   | 0.001375                   | 0.002674      |
| 7778            | 52.6791  | 52.6791  | 52.680473          | 0.001375     | 0.00029     | 0.001085                   | 0.000795      |
| 7779            | 52.68047 | 52.68047 | 52.681558          | 0.001085     | $-0.12062$  | 0.1217                     | 0.242315      |
| 7780            | 52.68156 | 52.68156 | 52.803258          | 0.1217       | $-0.04285$  | 0.164554                   | 0.207408      |
| 7802            | 52.80326 | 52.80326 | 52.967812          | 0.164554     | $-1.62551$  | 1.79006                    | 3.415566      |
| 7829            | 52.96781 | 52.96781 | 54.757872          | 1.79006      | 1.78998     | 8.00E-05                   | $-1.7899$     |
| 8167            | 54.75787 | 54.75787 | 54.757952          | 8.00E-05     | $-0.004$    | 0.00408                    | 0.00808       |
| 8168            | 54.75795 | 54.75795 | 54.762032          | 0.00408      | 0.003878    | 0.000202                   | $-0.00368$    |
| 8171            | 54.76203 | 54.76203 | 54.762234          | 0.000202     | $-0.74139$  | 0.741592                   | 1.482982      |
| 8173            | 54.76223 | 54.76223 | 55.503826          | 0.741592     | 0.68768     | 0.053912                   | $-0.63377$    |
| 8312            | 55.50383 | 55.50383 | 55.557738          | 0.053912     | 0.004379    | 0.049533                   | 0.045154      |
| 8322            | 55.55774 | 55.55774 | 55.607271          | 0.049533     | 0.000699    | 0.048834                   | 0.048135      |
| 8329            | 55.60727 | 55.60727 | 55.656105          | 0.048834     | 0.048834    |                            |               |
| 8336            | 55.65611 |          |                    |              |             |                            |               |
|                 |          |          | <b>Total Delay</b> | 55.65611     |             | <b>Total Jitter</b>        | 55.62358      |
|                 |          |          | Rata-rata<br>Delay | 0.006442     |             | Rata-rata<br><b>Jitter</b> | 0.006439      |

Tabel 4. 6 Tampilan Hasil Perhitungan *Delay* dan *Jitter*

Hasil dari proses perhitungan nilai *delay* dan *jitter* akan diperoleh nilai total serta nilai rata-rata *delay* dan *jitter* aplikasi seperti pada Tabel 4.6.

Hasil Perhitungan kualitas jaringan Telkomsel *4G LTE* berdasarkan parameter *QoS* pada aplikasi *zoho meeting.*

• *Throughput*

$$
Throughput = \frac{Jumlah \, Bytes}{Time \, Span} \, bps
$$
\n
$$
= \frac{5466332}{57.150}
$$

- $= 95648.853$  bytes/second
- $= 95648.853 \times 8$
- $= 765190.824$  *bit/second*
- $= 765K \text{ bit/second}$

Untuk menghitung *throughput* terlebih dahulu mengetahui jumlah *bytes* 

NE

 $G_{\mathcal{E}}$ 

dan *time span* yang didapat dari data penelitian Gambar 4.5.

• *Packet Loss*

Packet Loss = Jumlah paket dikirim − Jumlah paket diterima  $\frac{1}{\text{Jumlah paket dikirim}} \times 100$ 

$$
=\frac{8640-8639}{8640} \times 100
$$

$$
= 0.011\%
$$

 $\widetilde{\circ}$ 

Untuk menghitung *packet loss* terlebih dahulu mengetahui jumlah paket yang diterima dan jumlah paket yang dikirim terdapat pada data penelitian Gambar 4.5.

• *Delay*

Total  $Delay = 55.65611$  second

Rata – rata  $Delay = \frac{1}{Jumbah}$  paket dikirim Total Delay

$$
=\frac{55.65611}{8639}
$$

 $= 0.006442$  second

 $= 6.442$  ms

Untuk mendapatkan rata-rata *delay* terlebih dahulu menentukan total *delay* yang didapatkan dari perhitungan pada Tabel. 4.5 dan Tabel 4.6. Kemudian dibagi dengan jumlah paket yang dikirim yang terdapat pada Gambar 4.5.

• *Jitter*

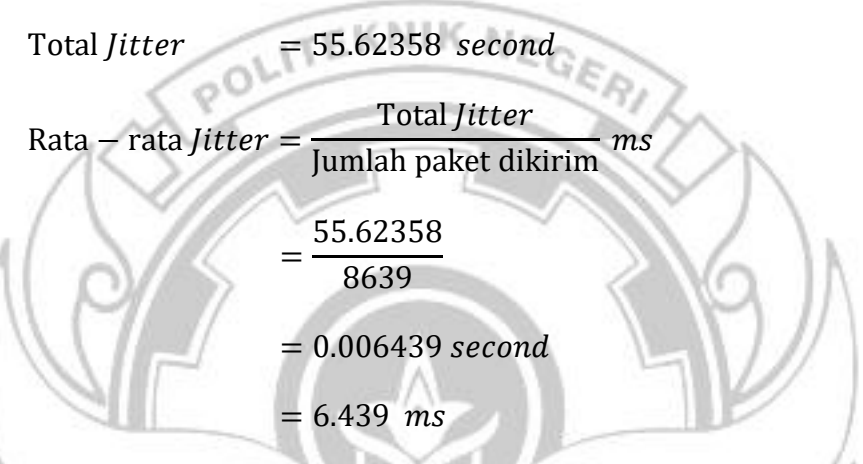

Untuk mendapatkan rata-rata *jitter* terlebih dahulu menentukan total *jitter* yang didapatkan dari perhitungan pada Tabel. 4.5 dan Tabel 4.6. Kemudian dibagi dengan jumlah paket yang dikirim yang terdapat pada Gambar 4.5.

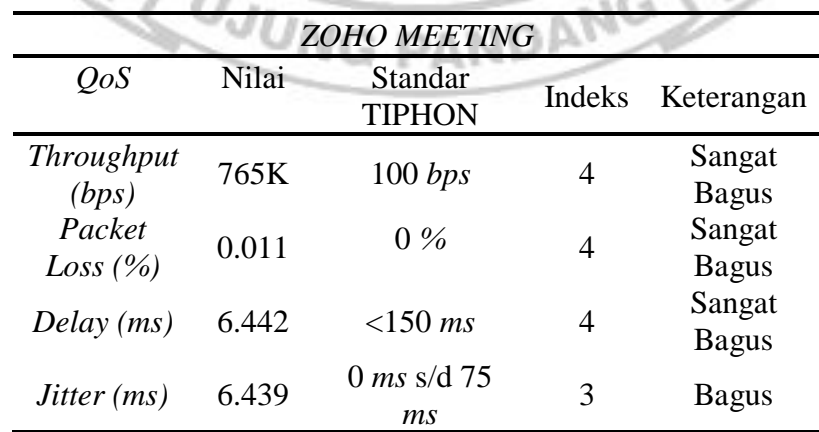

Tabel 4. 7 Hasil Parameter *QoS Zoho Meeting*

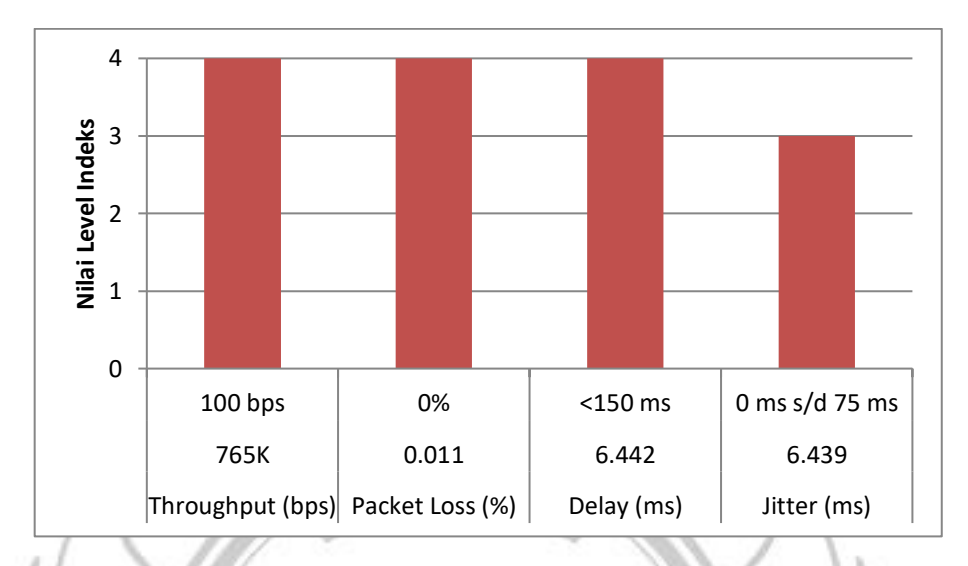

Gambar 4. 6 Grafik Nilai Level Indeks Berdasarkan Nilai Parameter *QoS* Pada Aplikasi *Zoho Meeting*

Pengujian kualitas jaringan Telkomsel *4G LTE* terhadap aplikasi *zoho meeting* menampilkan beberapa parameter seperti jumlah paket yang dikirim, jumlah paket yang diterima, jumlah *bytes, packet loss* dan juga *time span*. Hasil perhitungan yang diperoleh pada *QoS* jaringan yang digunakan oleh aplikasi *zoho meeting* diperoleh dengan total *throughput* sebesar 765 *Kbps*. Dengan hasil *throughput* 765 *Kbps* termasuk kategori sangat bagus dengan indeks 4 pada parameter TIPHON yaitu dengan standar 100 *bps*. Selanjutnya untuk nilai *packet loss* diperoleh 0.011% yang jika dibandingkan dengan parameter TIPHON nilai tersebut sangat bagus dengan indeks 4 pada parameter TIPHON yaitu dengan standar 0%. Kemudian untuk hasil yang diperoleh dari *delay* dengan total delay sebesar 55.656 *s* dan rata-rata *delay* sebesar 6.442 *ms*. Dengan nilai yang diperoleh jika dibandingkan dengan parameter TIPHON nilai tersebut termasuk

kategori sangat bagus dengan indeks 4 dari standar <150 *ms*. Adapun nilai *jitter* diperoleh total *jitter* 55.623 *s* dan rata-rata *jitter* 6.439 *ms.* Dengan hasil *jitter* yang diperoleh tersebut jika dibandingkan dengan TIPHON termasuk kategori bagus dengan indeks 3 pada standar 0 *ms* s/d 75 *ms.*

**E** Lavout asri ani Atikah Rezki Ramadh... Diana Cohost Yuniar Fita Mine  $Q$  Mute Start video □ Share  $\eta$  |  $\odot$ A Participa ■ D Type here to search Ξi.

Penelitian dan Perhitungan Pada Aplikasi *Cisco Webex Meeting*

Gambar 4. 7 *Room Cisco Webex Meeting*

Pastikan semua *client join* pada satu *room* yang sama yang telah di izinkan oleh *host* untuk bergabung sehingga proses *video conference* berjalan lancar seperti VG panD pada Gambar 4.7.

Pilih *stop run* sehingga proses pengiriman paket terjeda, kemudian pilih menu *statistic* lalu pilih *capture file properties* sehingga muncul seperti pada Gambar 4.8.

Proses perhitungan nilai *delay* dan *jitter* berdasarkan jumlah paket yang diterima dan juga paket yang dikirim seperti pada Tabel 4.8.

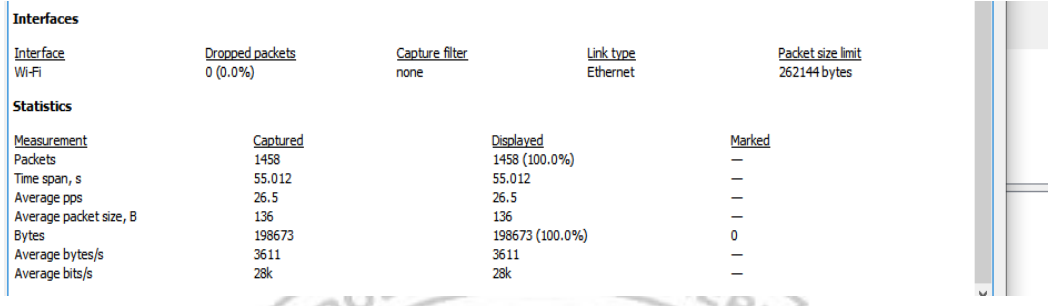

# Gambar 4. 8 Hasil *Capture Interface Packet*

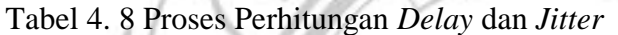

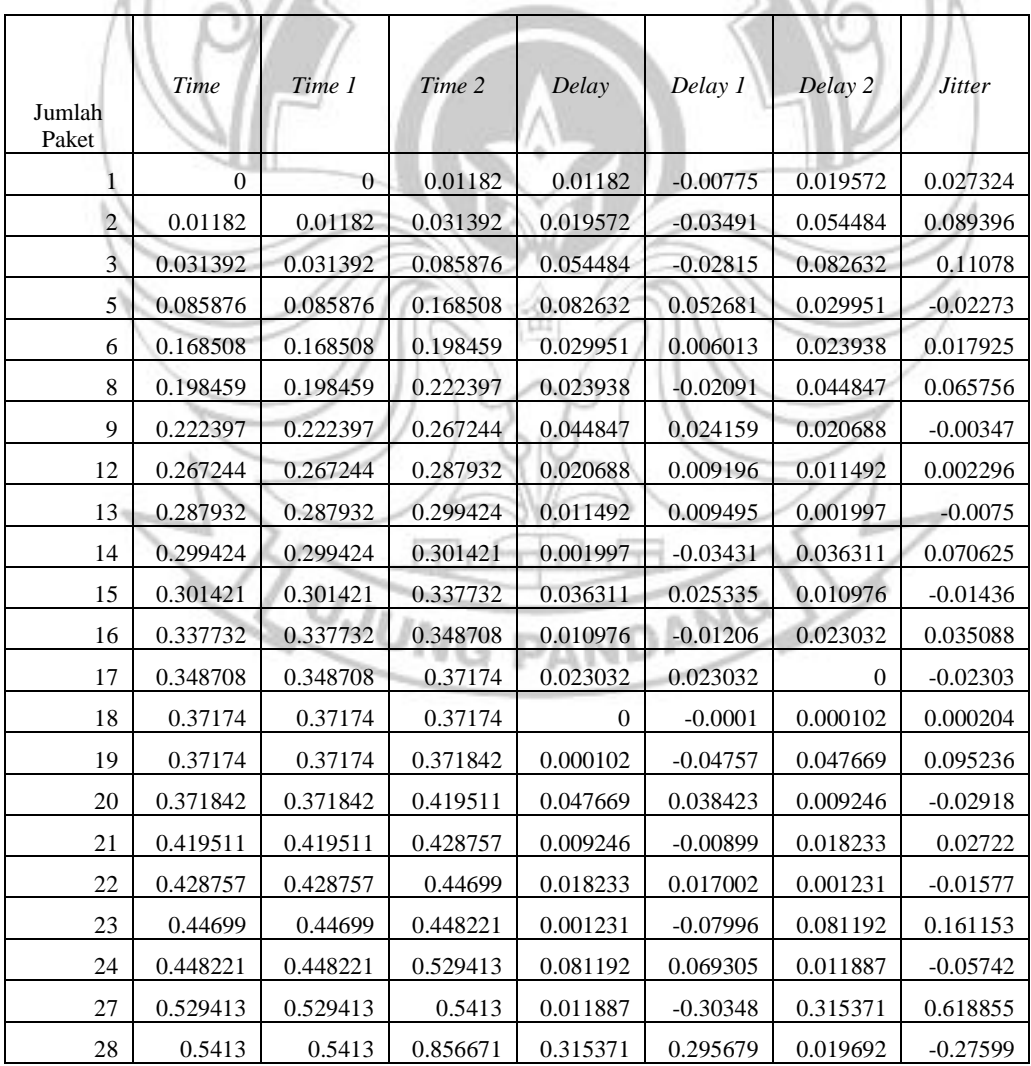

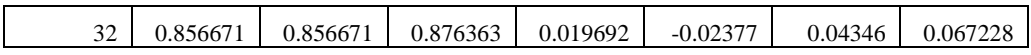

Hasil dari proses perhitungan nilai *delay* dan *jitter* akan diperoleh nilai total serta nilai rata-rata *delay* dan *jitter* aplikasi seperti pada Tabel 4.9.

| Jumlah<br>Paket | Time     | Time 1   | Time 2             |          | Delay Delay 1 | Delay 2                    | <b>Jitter</b> |
|-----------------|----------|----------|--------------------|----------|---------------|----------------------------|---------------|
| 1428            | 53.4269  | 53.4269  | 53.468673          | 0.041775 | $-0.26064$    | 0.302416                   | 0.563057      |
| 1430            | 53.46867 | 53.46867 | 53.771089          | 0.302416 | 0.278212      | 0.024204                   | $-0.25401$    |
| 1433            | 53.77109 | 53.77109 | 53.795293          | 0.024204 | $-0.04245$    | 0.066651                   | 0.109098      |
| 1434            | 53.79529 | 53.79529 | 53.861944          | 0.066651 | 0.062087      | 0.004564                   | $-0.05752$    |
| 1435            | 53.86194 | 53.86194 | 53.866508          | 0.004564 | $-0.31729$    | 0.321855                   | 0.639146      |
| 1436            | 53.86651 | 53.86651 | 54.188363          | 0.321855 | 0.301924      | 0.019931                   | $-0.28199$    |
| 1442            | 54.18836 | 54.18836 | 54.208294          | 0.019931 | 0.014757      | 0.005174                   | $-0.00958$    |
| 1443            | 54.20829 | 54.20829 | 54.213468          | 0.005174 | $-0.00612$    | 0.011293                   | 0.017412      |
| 1444            | 54.21347 | 54.21347 | 54.224761          | 0.011293 | $-0.29246$    | 0.303752                   | 0.596211      |
| 1445            | 54.22476 | 54.22476 | 54.528513          | 0.303752 | 0.216443      | 0.087309                   | $-0.12913$    |
| 1448            | 54.52851 | 54.52851 | 54.615822          | 0.087309 | 0.067107      | 0.020202                   | -0.04691      |
| 1449            | 54.61582 | 54.61582 | 54.636024          | 0.020202 | $-0.0267$     | 0.046906                   | 0.07361       |
| 1451            | 54.63602 | 54.63602 | 54.68293           | 0.046906 | 0.046717      | 0.000189                   | $-0.04653$    |
| 1452            | 54.68293 | 54.68293 | 54.683119          | 0.000189 | 0.000189      | $\mathbf{0}$               | $-0.00019$    |
| 1453            | 54.68312 | 54.68312 | 54.683119          | $\Omega$ | $-0.06868$    | 0.068683                   | 0.137366      |
| 1454            | 54.68312 | 54.68312 | 54.751802          | 0.068683 | 0.037719      | 0.030964                   | $-0.00676$    |
| 1455            | 54.7518  | 54.7518  | 54.782766          | 0.030964 | $-0.19792$    | 0.228882                   | 0.4268        |
| 1456            | 54.78277 | 54.78277 | 55.011648          | 0.228882 |               |                            |               |
| 1458            | 55.01165 |          |                    |          |               |                            |               |
|                 |          |          | <b>Total Delay</b> | 55.01165 |               | <b>Total Jitter</b>        | 55.21689      |
|                 |          |          | Rata-rata<br>Delay | 0.037757 |               | Rata-rata<br><i>Jitter</i> | 0.037898      |

Tabel 4. 9 Tampilan Hasil Perhitungan *Delay* dan *Jitter*

Hasil Perhitungan kualitas jaringan Telkomsel *4G LTE* berdasarkan parameter *QoS* pada aplikasi *cisco webex meeting.*

• *Throughput*

$$
Throughput = \frac{Jumlah \, Bytes}{Time \, Span} \, bps
$$
\n
$$
= \frac{198673}{55.012}
$$
\n
$$
= 3611.448 \, bytes/second
$$
\n
$$
= 3611.448 \times 8
$$
\n
$$
= 28891.584 \, bit/second
$$
\n
$$
= 288 bit/second
$$

Untuk menghitung *throughput* terlebih dahulu mengetahui jumlah *bytes*

dan *time span* yang didapat dari data penelitian Gambar 4.8.

• *Packet Loss*

Packet Loss = Jumlah paket dikirim − Jumlah paket diterima  $\frac{J_{\text{untrivial}}}{J_{\text{unlath}}}$  paket dikirim

> = 1458 − 1458  $\frac{1458}{\times 100}$

= 0% [Tidak adanya paket yang hilang ]

Untuk menghitung *packet loss* terlebih dahulu mengetahui jumlah paket yang diterima dan jumlah paket yang dikirim terdapat pada data penelitian Gambar 4.8.

• *Delay*

Total *Delay* = 55.011648 *second*  
Rata – rata *Delay* = 
$$
\frac{\text{Total Delay}}{\text{Jumlah packet dikirim}}
$$
 
$$
= \frac{55.011648}{1457}
$$

$$
= 0.03775679 \text{ second}
$$

$$
= 37.756 \text{ ms}
$$

Untuk mendapatkan rata-rata *delay* terlebih dahulu menentukan total *delay* yang didapatkan dari perhitungan pada Tabel. 4.8 dan Tabel 4.9. Kemudian dibagi dengan jumlah paket yang dikirim yang terdapat pada Gambar 4.8. NIK NE

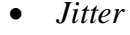

Total *Jitter*  $= 55.21689$  second

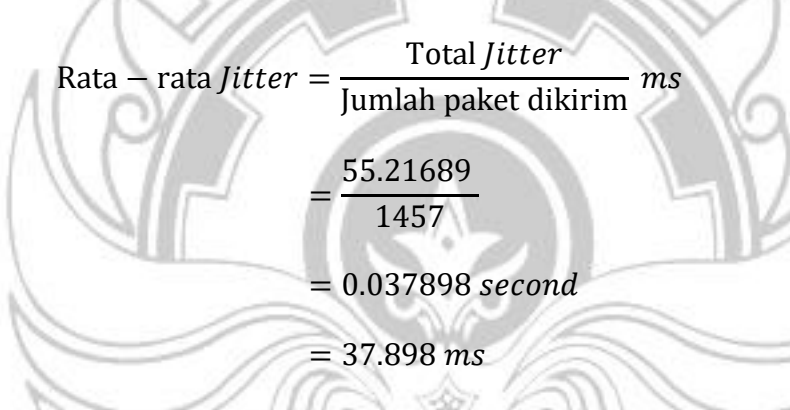

Untuk mendapatkan rata-rata *jitter* terlebih dahulu menentukan total *jitter* yang didapatkan dari perhitungan pada Tabel. 4.8 dan Tabel 4.9. Kemudian dibagi dengan jumlah paket yang dikirim yang terdapat pada Gambar 4.8.

# Tabel 4. 10 Hasil Parameter *QoS Cisco Webex Meeting*

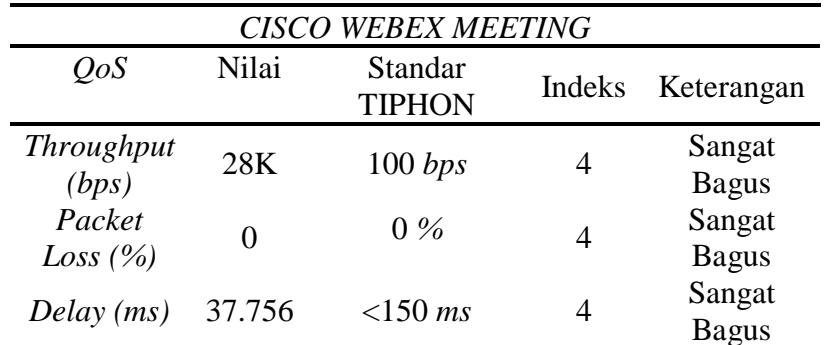

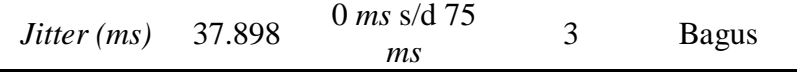

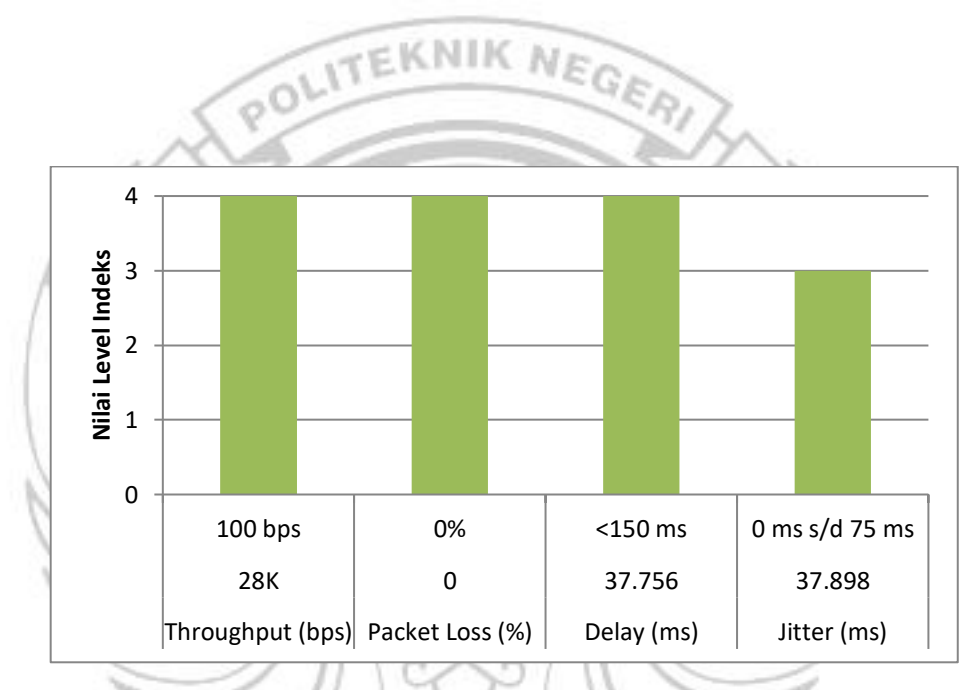

Gambar 4. 9 Grafik Nilai Level Indeks Berdasarkan Nilai Parameter *QoS* Pada Aplikasi *Cisco Webex Meeting*

Pengujian kualitas jaringan Telkomsel *4G LTE* terhadap aplikasi *cisco webex meeting* menampilkan beberapa parameter seperti jumlah paket yang dikirim, jumlah paket yang diterima, jumlah *bytes, packet loss* dan juga *time span*. Hasil perhitungan yang diperoleh pada *QoS* jaringan yang digunakan oleh aplikasi *cisco webex meeting* diperoleh dengan total *throughput* sebesar 28 *Kbps*. Dengan hasil *throughput* 28 *Kbps* termasuk kategori sangat bagus dengan indeks 4 pada parameter TIPHON yaitu dengan standar 100 *bps*. Selanjutnya untuk nilai *packet loss* diperoleh 0% yang jika dibandingkan dengan parameter TIPHON nilai tersebut sangat bagus dengan indeks 4 pada parameter TIPHON yaitu dengan standar 0%. Kemudian untuk hasil yang diperoleh dari *delay* dengan total delay sebesar 55.011 *s* dan rata-rata *delay* sebesar 37.756 *ms*. Dengan nilai yang diperoleh jika dibandingkan dengan parameter TIPHON nilai tersebut termasuk kategori sangat bagus dengan indeks 4 dari standar <150 *ms*. Adapun nilai *jitter* diperoleh total *jitter* 55.216 *s* dan ratarata *jitter* 37.898 *ms.* Dengan hasil *jitter* yang diperoleh tersebut jika dibandingkan dengan TIPHON termasuk kategori bagus dengan standar 0 *ms* s/d 75 *ms.*

Penelitian dan Perhitungan Pada Aplikasi *Microsoft Teams*

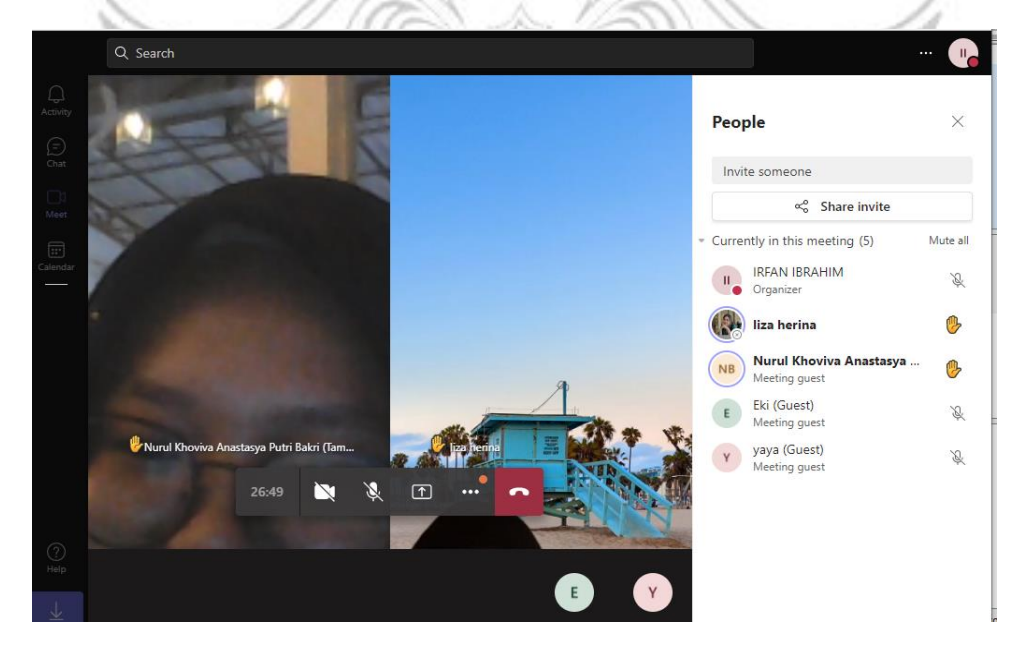

Gambar 4. 10 *Room Microsoft Teams*

Pastikan semua *client join* pada satu *room* yang sama yang telah di izinkan oleh *host* untuk bergabung sehingga proses *video conference* berjalan lancar seperti pada Gambar 4.10.

Pilih *stop run* sehingga proses pengiriman paket terjeda, kemudian pilih menu *statistic* lalu pilih *capture file properties* sehingga muncul seperti pada Gambar

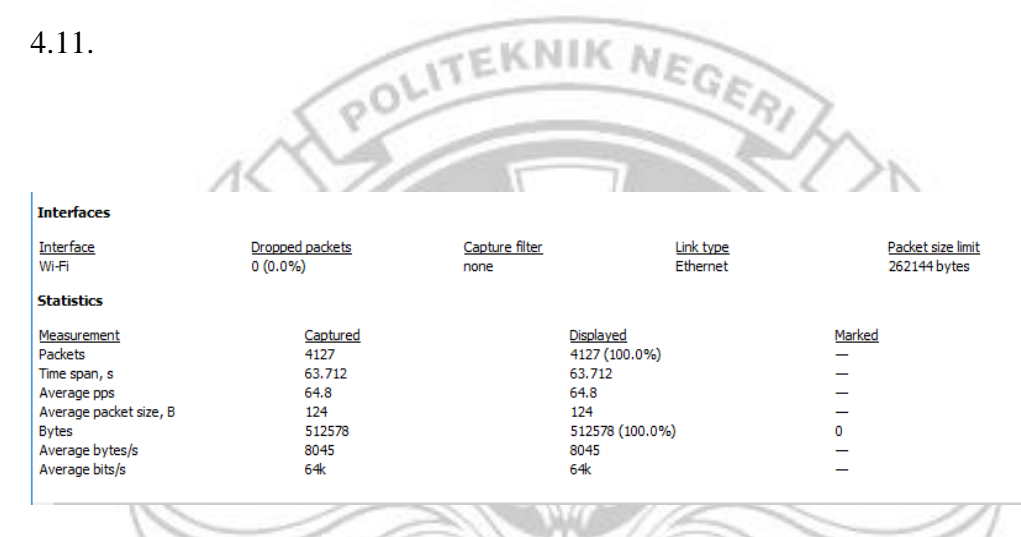

Gambar 4. 11 Hasil *Capture Interface Packet*

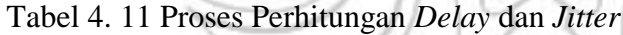

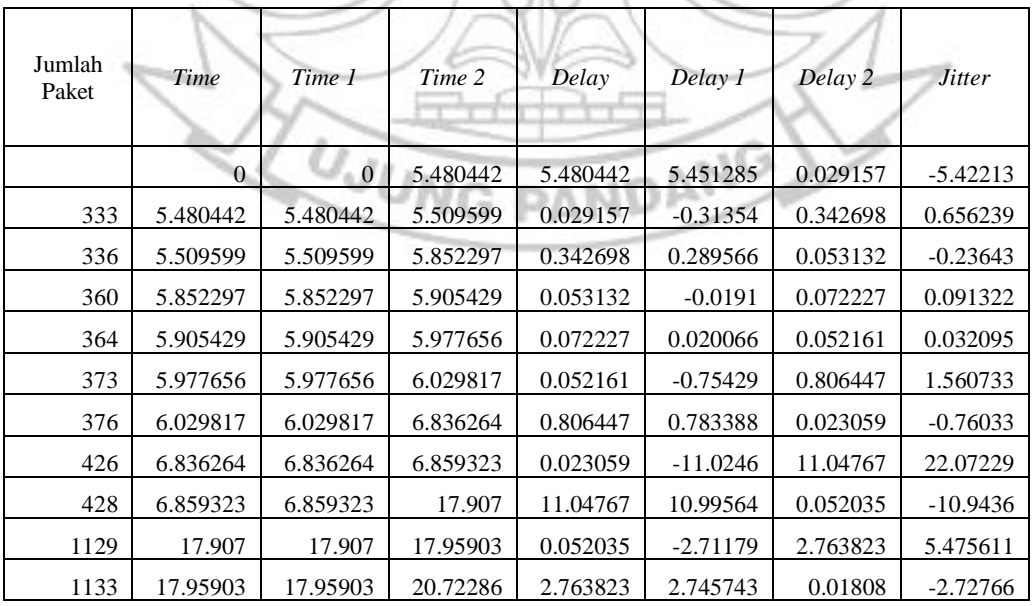

| 1305 | 20.72286 | 20.72286 | 20.74094 | 0.01808      | 0.017954       | 0.000126       | $-0.01783$ |
|------|----------|----------|----------|--------------|----------------|----------------|------------|
| 1307 | 20.74094 | 20.74094 | 20.74106 | 0.000126     | $-0.00161$     | 0.001732       | 0.003338   |
| 1308 | 20.74106 | 20.74106 | 20.74279 | 0.001732     | $-0.06438$     | 0.066109       | 0.130486   |
| 1309 | 20.74279 | 20.74279 | 20.8089  | 0.066109     | $-0.00614$     | 0.072251       | 0.078393   |
| 1313 | 20.8089  | 20.8089  | 20.88115 | 0.072251     | 0.072251       | $\theta$       | $-0.07225$ |
| 1321 | 20.88115 | 20.88115 | 20.88115 | $\mathbf{0}$ | $\overline{0}$ | $\theta$       | $\theta$   |
| 1322 | 20.88115 | 20.88115 | 20.88115 | $\mathbf{0}$ | $\overline{0}$ | $\overline{0}$ | $\Omega$   |
| 1323 | 20.88115 | 20.88115 | 20.88115 | $\mathbf{0}$ | $\theta$       | $\overline{0}$ | $\theta$   |
| 1324 | 20.88115 | 20.88115 | 20.88115 | $\Omega$     | $-0.00015$     | 0.00015        | 0.0003     |
| 1325 | 20.88115 | 20.88115 | 20.8813  | 0.00015      | $-0.03034$     | 0.030489       | 0.060828   |
| 1326 | 20.8813  | 20.8813  | 20.91179 | 0.030489     | $-0.01944$     | 0.049925       | 0.069361   |
| 1329 | 20.91179 | 20.91179 | 20.96172 | 0.049925     | 0.032014       | 0.017911       | $-0.0141$  |

Proses perhitungan nilai *delay* dan *jitter* berdasarkan jumlah paket yang diterima

dan juga paket yang dikirim seperti pada Tabel 4.11.

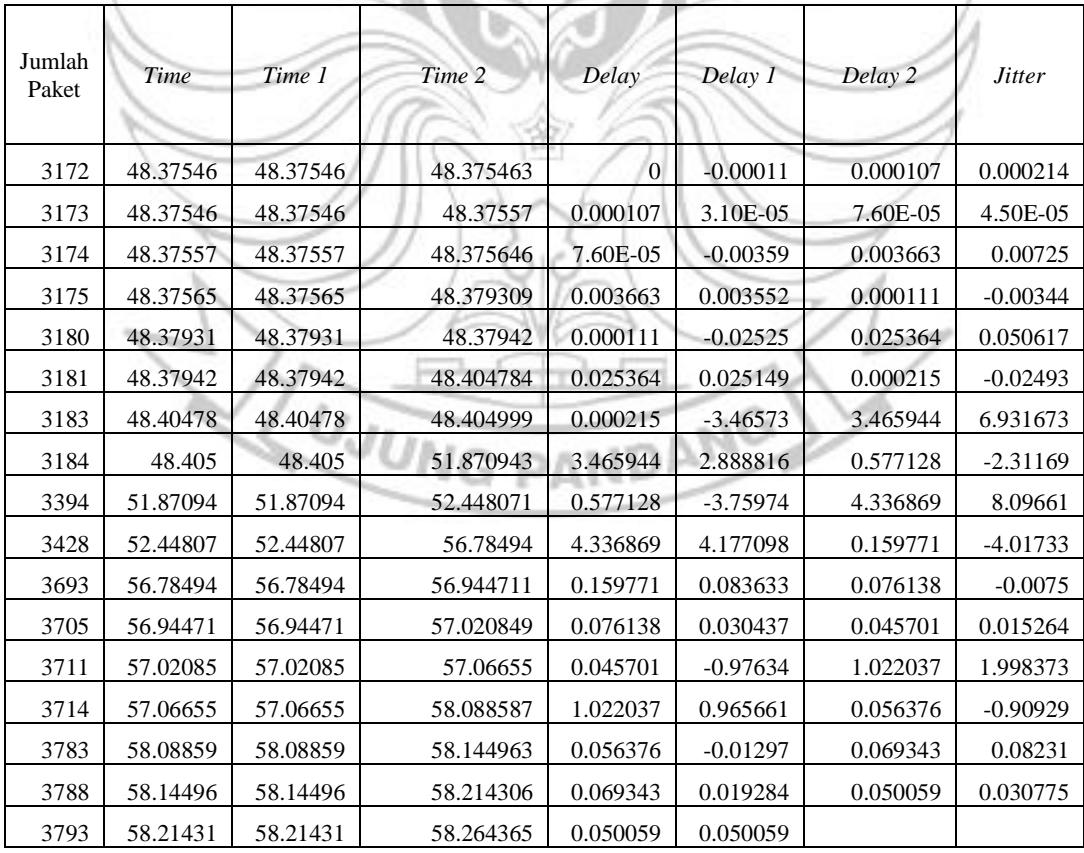

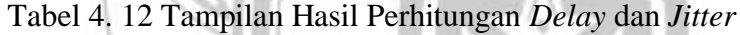

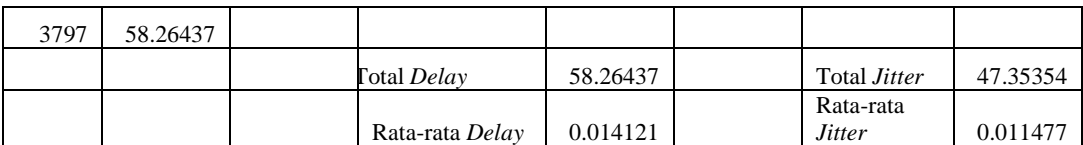

Hasil dari proses perhitungan nilai *delay* dan *jitter* akan diperoleh nilai total serta nilai rata-rata *delay* dan *jitter* aplikasi seperti pada Tabel 4.12.

Hasil Perhitungan kualitas jaringan Telkomsel *4G LTE* berdasarkan parameter *QoS* pada aplikasi *Microsoft Temas.*

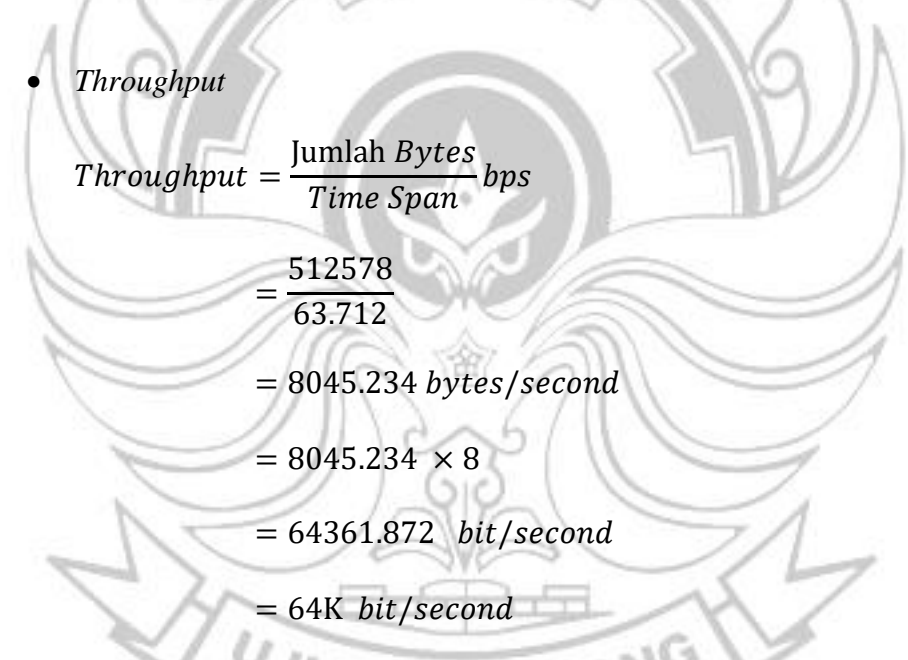

Untuk menghitung *throughput* terlebih dahulu mengetahui jumlah *bytes*  dan *time span* yang didapat dari data penelitian Gambar 4.11.

• *Packet Loss*

Packet Loss = Jumlah paket dikirim − Jumlah paket diterima  $\frac{J_{\text{min}}}{J_{\text{min}}}$  × 100<br>Jumlah paket dikirim
$$
=\frac{4127 - 4126}{4127} \times 100
$$

$$
= 0.024\%
$$

Untuk menghitung *packet loss* terlebih dahulu mengetahui jumlah paket yang diterima dan jumlah paket yang dikirim terdapat pada data penelitian Gambar 4.11.

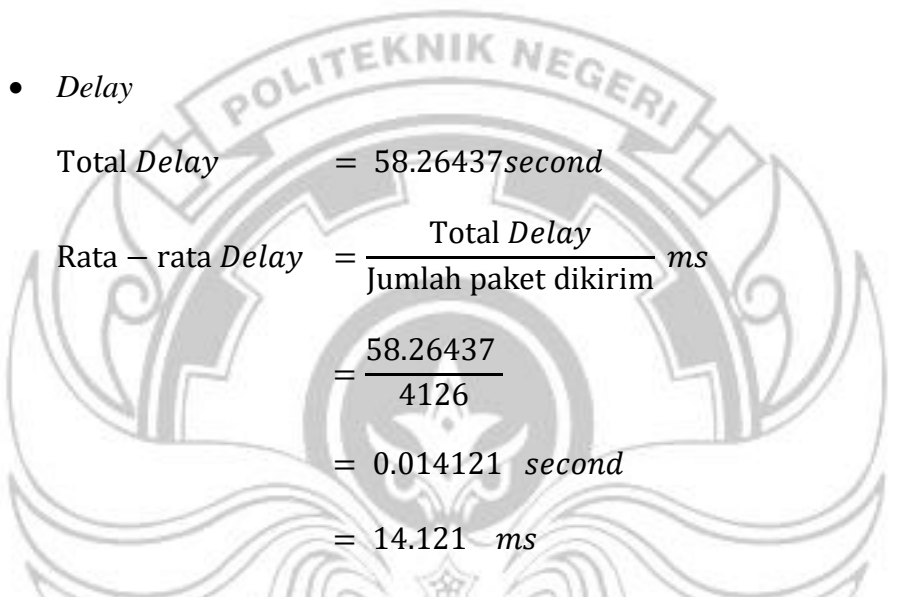

Untuk mendapatkan rata-rata *delay* terlebih dahulu menentukan total *delay* yang didapatkan dari perhitungan pada Tabel. 4.11 dan Tabel 4.12. Kemudian dibagi dengan jumlah paket yang dikirim yang terdapat pada Gambar 4.11. PANDANG

• *Jitter*

Total *Jitter*  $= 47.35354$  *second* 

Rata – rata  $Jitter =$ Total *Jitter* Jumlah paket dikirim<sup>ms</sup>

$$
=\frac{47.35354}{4126}
$$

# $= 0.011477$  second  $= 11.477$  ms

Untuk mendapatkan rata-rata *jitter* terlebih dahulu menentukan total *jitter* yang didapatkan dari perhitungan pada Tabel. 4.11 dan Tabel 4.12. Kemudian dibagi dengan jumlah paket yang dikirim yang terdapat pada Gambar 4.11. EKNIK NEGE

Tabel 4. 13 Hasil Parameter *QoS Microsoft Teams*

POLIT

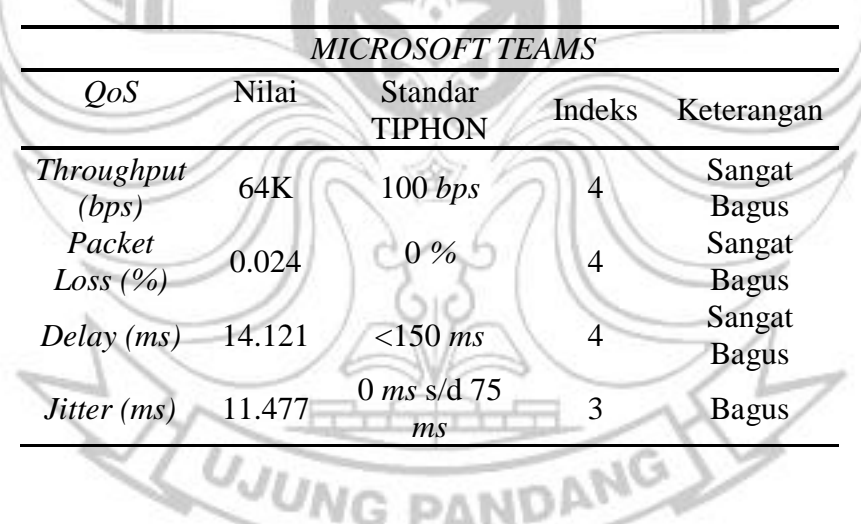

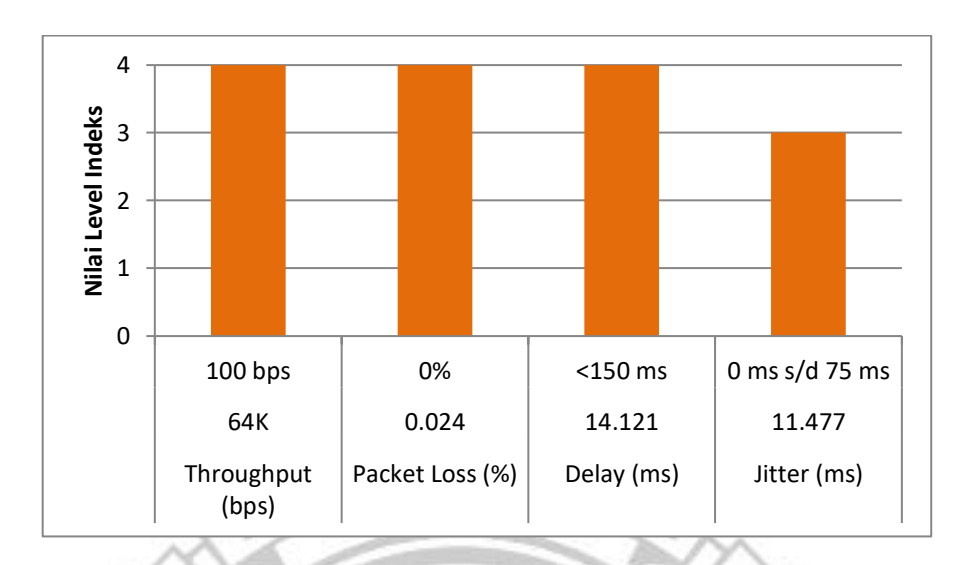

Gambar 4. 12 Grafik Nilai Level Indeks Berdasarkan Nilai Parameter *QoS* Pada Aplikasi *Microsoft Teams*

Pengujian kualitas jaringan Telkomsel *4G LTE* terhadap aplikasi *Microsoft Teams* menampilkan beberapa parameter seperti jumlah paket yang dikirim, jumlah paket yang diterima, jumlah *bytes, packet loss* dan juga *time span*. Hasil perhitungan yang diperoleh pada *QoS* jaringan yang digunakan oleh aplikasi *Microsoft Teams* diperoleh dengan total *throughput* sebesar 64 *Kbps*. Dengan hasil *throughput* 64 *Kbps* termasuk kategori sangat bagus dengan indeks 4 pada parameter TIPHON yaitu dengan standar 100 *bps*. Selanjutnya untuk nilai *packet loss* diperoleh 0.024% yang jika dibandingkan dengan parameter TIPHON nilai tersebut sangat bagus dengan indeks 4 pada parameter TIPHON yaitu dengan standar 0%. Kemudian untuk hasil yang diperoleh dari *delay* dengan total delay sebesar 58.264 *s* dan rata-rata *delay* sebesar 14.121 *ms*. Dengan nilai yang diperoleh jika dibandingkan dengan parameter TIPHON nilai tersebut termasuk kategori sangat bagus dengan indeks 4 dari standar <150 *ms*. Adapun nilai *jitter* diperoleh total *jitter* 47.353 *s* dan ratarata *jitter* 11.477 *ms.* Dengan hasil *jitter* yang diperoleh tersebut jika dibandingkan dengan TIPHON termasuk kategori bagus dengan standar 0 *ms* s/d 75 *ms.*

 $NIKM<sub>F</sub>$  $\in$  K  $m + c$  (9)  $\mathscr{H}$ M N  $Q$  Find a p Waiting Room  $(1)$ **ED** Faiz Dzakwan Amirh D3 Peray Alat Ber  $\frac{1}{2}$  (9)  $\sim$  $\frac{N}{2}$ **AH** A.uswat hasnan  $\frac{N}{2}$ **Baso Risal Fahlefi BR**  $\alpha$   $\alpha$ MUH, RIDWAN  $\mathscr{U}$  ca **M Baso Risal Fahlefi**  $M<sub>1</sub>$ Muhammad Ibnul  $\cancel{K}$   $\cancel{K}$  $\chi$   $\approx$ **NF**  $\boxed{N}$  $\frac{N}{2}$  $\chi$ çã Culmedi Mode  $\frac{N}{2}$   $\sqrt{24}$ ctivate Wind Gambar 4. 13 *Room Zoom Meeting* Pastikan semua *client join* pada satu *room* yang sama yang telah di izinkan oleh *host* untuk bergabung sehingga proses *video conference* berjalan lancar seperti pada Gambar 4.13. **UJUNG PANDANG** 

Penelitian dan Perhitungan Pada Aplikasi *Zoom Meeting*

| <b>Interfaces</b>         |                               |                        |                       |                                  |
|---------------------------|-------------------------------|------------------------|-----------------------|----------------------------------|
| <b>Interface</b><br>Wi-Fi | Dropped packets<br>$0(0.0\%)$ | Capture filter<br>none | Link type<br>Ethernet | Packet size limi<br>262144 bytes |
| <b>Statistics</b>         |                               |                        |                       |                                  |
| Measurement               | Captured                      | <b>Displayed</b>       |                       | Marked                           |
| <b>Packets</b>            | 373                           | 373 (100.0%)           |                       | -                                |
| Time span, s              | 56.548                        | 56.548                 |                       | _                                |
| Average pps               | 6.6                           | 6.6                    |                       |                                  |
| Average packet size, B    | 166                           | 166                    |                       |                                  |
| <b>Bytes</b>              | 61752                         | 61752 (100.0%)         |                       | 0                                |
| Average bytes/s           | 1092                          | 1092                   |                       | -                                |
| Average bits/s            | 8736                          | 8736                   |                       |                                  |

Gambar 4. 14 Hasil *Capture Interface Packet*

Pilih *stop run* sehingga proses pengiriman paket terjeda, kemudian pilih menu *statistic* lalu pilih *capture file properties* sehingga muncul seperti pada Gambar 4.14.

| Jumlah<br>Paket | Time           | Time 1           | Time 2   | Delay    | Delay 1    | Delay 2  | <b>Jitter</b> |
|-----------------|----------------|------------------|----------|----------|------------|----------|---------------|
|                 | $\overline{0}$ | $\boldsymbol{0}$ | 0.032055 | 0.032055 | $-0.17978$ | 0.211834 | 0.391613      |
| $\mathbf{2}$    | 0.032055       | 0.032055         | 0.243889 | 0.211834 | 0.191657   | 0.020177 | $-0.17148$    |
| 8               | 0.243889       | 0.243889         | 0.264066 | 0.020177 | 0.019807   | 0.00037  | $-0.01944$    |
| 9               | 0.264066       | 0.264066         | 0.264436 | 0.00037  | $-0.01611$ | 0.016481 | 0.032592      |
| 10              | 0.264436       | 0.264436         | 0.280917 | 0.016481 | $-0.15651$ | 0.172995 | 0.329509      |
| 11              | 0.280917       | 0.280917         | 0.453912 | 0.172995 | 0.122102   | 0.050893 | $-0.07121$    |
| 12              | 0.453912       | 0.453912         | 0.504805 | 0.050893 | $-0.70559$ | 0.756481 | 1.462069      |
| 13              | 0.504805       | 0.504805         | 1.261286 | 0.756481 | 0.587473   | 0.169008 | $-0.41847$    |
| 14              | 1.261286       | 1.261286         | 1.430294 | 0.169008 | 0.112503   | 0.056505 | $-0.056$      |
| 15              | 1.430294       | 1.430294         | 1.486799 | 0.056505 | $-0.03232$ | 0.088825 | 0.121145      |
| 16              | 1.486799       | 1.486799         | 1.575624 | 0.088825 | 0.032017   | 0.056808 | 0.024791      |
| 17              | 1.575624       | 1.575624         | 1.632432 | 0.056808 | $-0.00311$ | 0.059916 | 0.063024      |
| 18              | 1.632432       | 1.632432         | 1.692348 | 0.059916 | 0.054817   | 0.005099 | $-0.04972$    |
| 19              | 1.692348       | 1.692348         | 1.697447 | 0.005099 | $-0.01309$ | 0.018191 | 0.031283      |
| 20              | 1.697447       | 1.697447         | 1.715638 | 0.018191 | $-0.16018$ | 0.17837  | 0.338549      |
| 21              | 1.715638       | 1.715638         | 1.894008 | 0.17837  | 0.129954   | 0.048416 | $-0.08154$    |
| 22              | 1.894008       | 1.894008         | 1.942424 | 0.048416 | $-1.79301$ | 1.841422 | 3.634428      |
| 23              | 1.942424       | 1.942424         | 3.783846 | 1.841422 | 1.708229   | 0.133193 | $-1.57504$    |
| 28              | 3.783846       | 3.783846         | 3.917039 | 0.133193 | 0.025227   | 0.107966 | 0.082739      |
| 29              | 3.917039       | 3.917039         | 4.025005 | 0.107966 | 0.107502   | 0.000464 | $-0.10704$    |
| 30              | 4.025005       | 4.025005         | 4.025469 | 0.000464 | $-0.01696$ | 0.017421 | 0.034378      |
| 31              | 4.025469       | 4.025469         | 4.04289  | 0.017421 | $-0.06359$ | 0.081014 | 0.144607      |
| 32              | 4.04289        | 4.04289          | 4.123904 | 0.081014 | 0.032129   | 0.048885 | 0.016756      |

Tabel 4. 14 Proses Perhitungan *Delay* dan *Jitter*

Tabel 4. 15 Tampilan Hasil Perhitungan *Delay* dan *Jitter*

| Jumlah<br>Paket | <b>Time</b> | Time 1 | Time 2 | Delay | Delay 1 | Delay 2 | <b>Jitter</b> |
|-----------------|-------------|--------|--------|-------|---------|---------|---------------|
|                 |             |        |        |       |         |         |               |

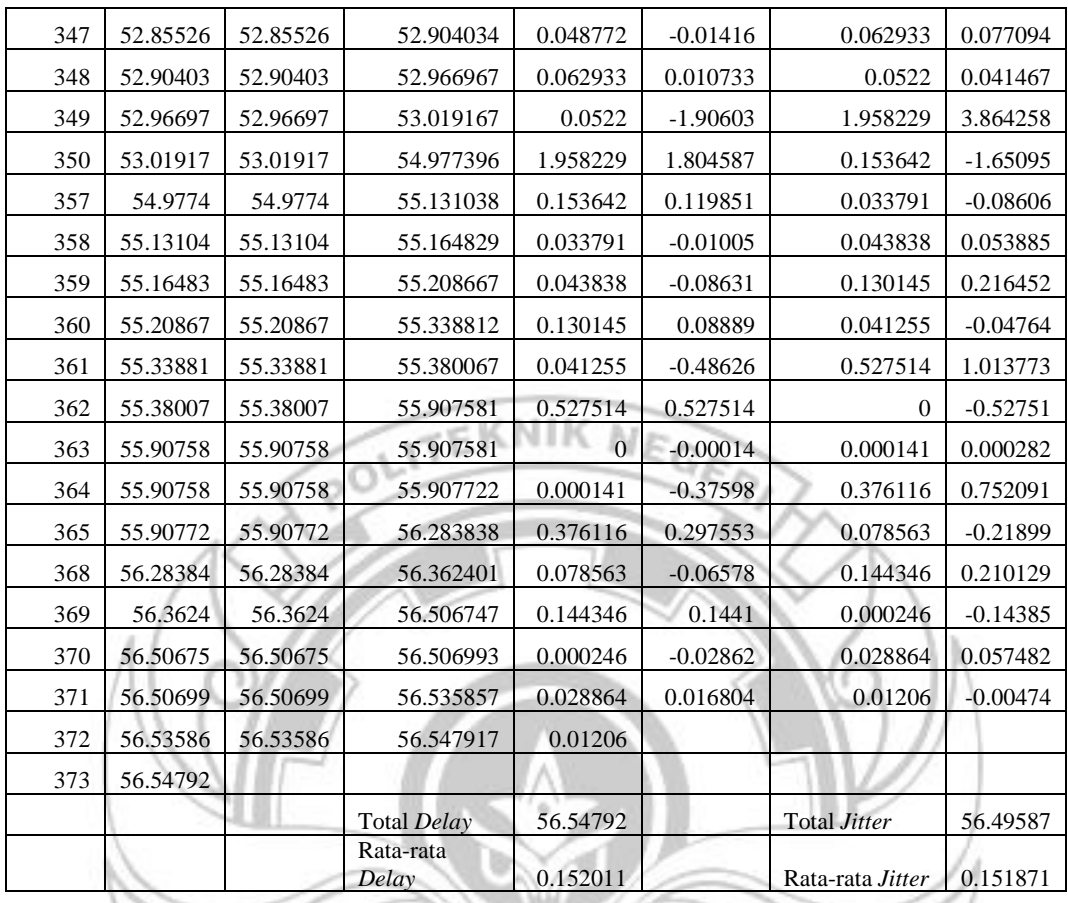

Proses perhitungan nilai *delay* dan *jitter* berdasarkan jumlah paket yang diterima dan juga paket yang dikirim seperti pada Tabel 4.14.

Hasil dari proses perhitungan nilai *delay* dan *jitter* akan diperoleh nilai total serta nilai rata-rata *delay* dan *jitter* aplikasi seperti pada Tabel 4.14.

Hasil Perhitungan kualitas jaringan Telkomsel *4G LTE* berdasarkan parameter *QoS* pada aplikasi *zoom meeting.*

• *Throughput*

$$
Throughput = \frac{Jumlah \,Bytes}{Time \,Span} \,bps
$$
\n
$$
61752
$$

$$
=\frac{1}{56548}
$$

 $= 1092.028$  bytes/second

 $= 1092.028 \times 8$ 

 $= 8736.224 \, bit/second$ 

 $= 8736K$  bit/second

Untuk menghitung *throughput* terlebih dahulu mengetahui jumlah *bytes* 

NE

dan *time span* yang didapat dari data penelitian Gambar 4.14.

• *Packet Loss*

Packet Loss = Jumlah paket dikirim − Jumlah paket diterima  $\frac{1}{2}$  Jumlah paket dikirim  $\times 100$ 

$$
=\frac{373-373}{373}\times100
$$

್

= 0% [Tidak adanya paket yang hilang ]

Untuk menghitung *packet loss* terlebih dahulu mengetahui jumlah paket yang diterima dan jumlah paket yang dikirim terdapat pada data penelitian Gambar 4.14.

• *Delay*

Total  $Delay = 56.547917$  second

Rata – rata  $Delay = \frac{1}{Jumbah}$  paket dikirim Total Delay

$$
=\frac{56.547917}{372}
$$

 $= 0.15201053$  second

 $= 152.010$  ms

Untuk mendapatkan rata-rata *delay* terlebih dahulu menentukan total *delay* yang didapatkan dari perhitungan pada Tabel. 4.14 dan Gambar 4.15. Kemudian dibagi dengan jumlah paket yang dikirim yang terdapat pada Gambar 4.14.

• *Jitter*

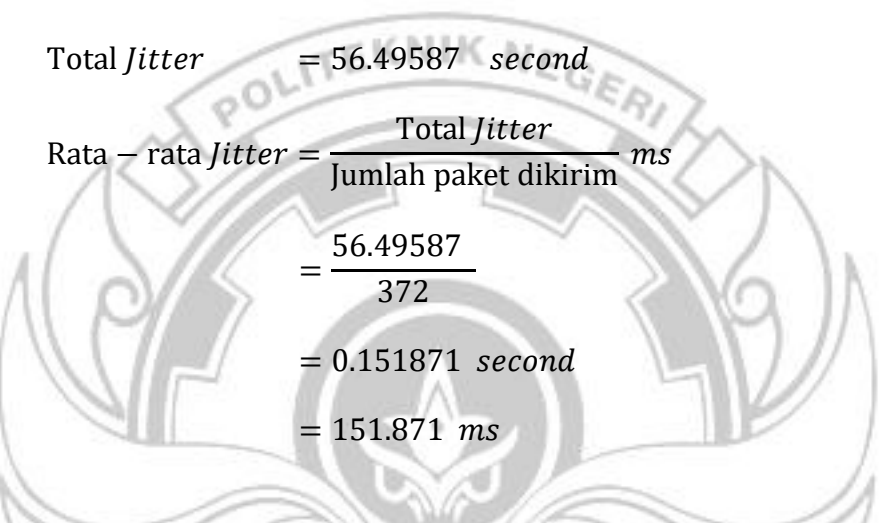

Untuk mendapatkan rata-rata *jitter* terlebih dahulu menentukan total *jitter* yang didapatkan dari perhitungan pada Tabel 4.14 dan Tabel 4.15. Kemudian dibagi dengan jumlah paket yang dikirim yang terdapat pada Gambar 4.14.

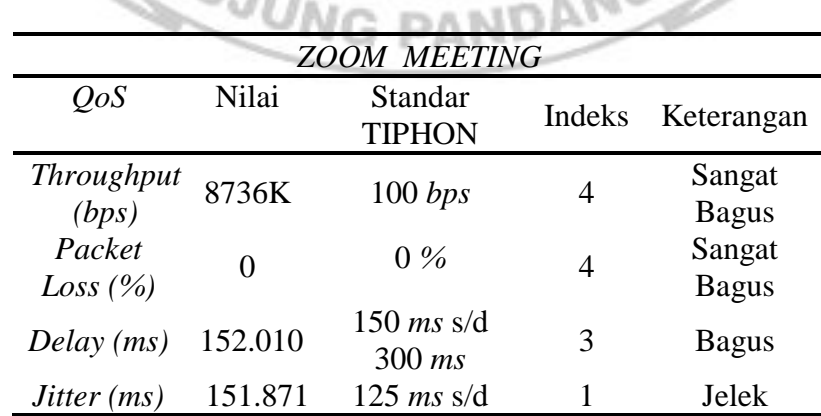

Tabel 4. 16 Hasil Parameter *QoS Zoom Meeting*

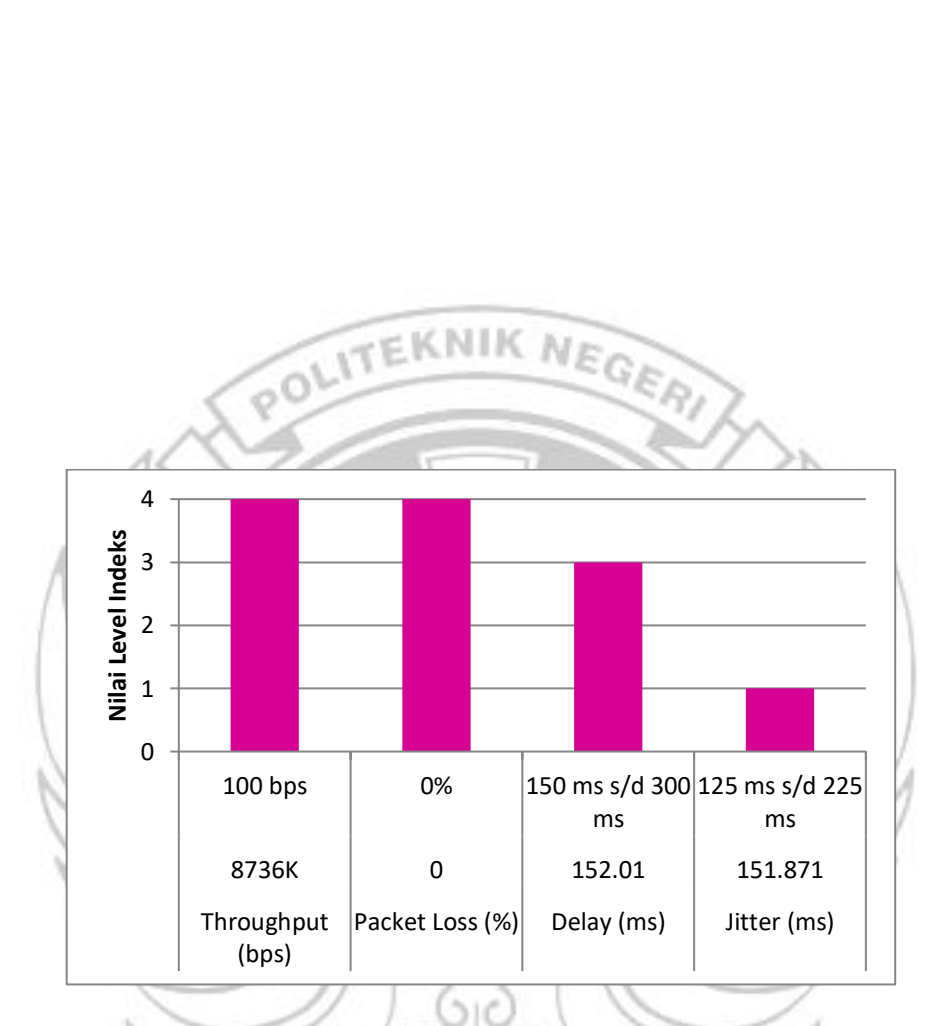

Gambar 4. 15 Grafik Nilai Level Indeks Berdasarkan Nilai Parameter *QoS* Pada Aplikasi *Zoom Meeting*

Pengujian kualitas jaringan Telkomsel *4G LTE* terhadap aplikasi *Zoom Meeting* menampilkan beberapa parameter seperti jumlah paket yang dikirim, jumlah paket yang diterima, jumlah *bytes, packet loss* dan juga *time span*. Hasil perhitungan yang diperoleh pada *QoS* jaringan yang digunakan oleh aplikasi *zoom meeting* diperoleh dengan total *throughput* sebesar 8736 *Kbps*. Dengan hasil *throughput* 8736 *Kbps* termasuk kategori

sangat bagus dengan indeks 4 pada parameter TIPHON yaitu dengan standar 100 *bps*. Selanjutnya untuk nilai *packet loss* diperoleh 0% yang jika dibandingkan dengan parameter TIPHON nilai tersebut sangat bagus dengan indeks 4 pada parameter TIPHON yaitu dengan standar 0%. Kemudian untuk hasil yang diperoleh dari *delay* dengan total delay sebesar 56.547 *s* dan rata-rata *delay* sebesar 152.010 *ms*. Dengan nilai yang diperoleh jika dibandingkan dengan parameter TIPHON nilai tersebut termasuk kategori bagus dengan indeks 3 dari standar 150 *ms* s/d 300 *ms*. Adapun nilai *jitter* diperoleh total *jitter* 56.495 *s* dan ratarata *jitter* 151.871 *ms.* Dengan hasil *jitter* yang diperoleh tersebut jika dibandingkan dengan parameter TIPHON termasuk kategori jelek dengan indeks 1 pada standar 125 *ms* s/d 225 *ms.*

# **4.4 Perbandingan Nilai** *QoS* **Aplikasi Berdasarkan Hasil Penelitian Kondisi I**

Setelah dilakukan proses perhitungan parameter *QoS* dari semua aplikasi *video conference* yang digunakan yaitu *google meet, zoho meeting, cisco webex meeting, microsoft team*s dan juga *zoom meeting* maka dapat dilihat Tabel 4.7 hasil perbandingan perhitungan yang didapatkan sebagai berikut.

|                        | Quality of Service                       |                        |                       |                        |  |  |  |
|------------------------|------------------------------------------|------------------------|-----------------------|------------------------|--|--|--|
| Aplikasi               | <b>Throughput</b><br>$(K \text{ bit/s})$ | Packet<br>Loss $(\% )$ | Average<br>Delay (ms) | Average<br>Jitter (ms) |  |  |  |
| Google Meet            | 38                                       | $\theta$               | 23.332                | 22.467                 |  |  |  |
| Zoho Meeting           | 765                                      | 0.011                  | 6.442                 | 6.439                  |  |  |  |
| Cisco Webex<br>Meeting | 28                                       | 0                      | 37.756                | 37.898                 |  |  |  |
| <b>Microsoft Teams</b> | 64                                       | 0.024                  | 14.121                | 11.477                 |  |  |  |
| Zoom Meeting           | 8736                                     | $\theta$               | 152.010               | 151.871                |  |  |  |
|                        |                                          |                        |                       |                        |  |  |  |

Tabel 4. 17 Hasil Perbandingan Nilai Hasil Parameter *QoS* Aplikasi

Tabel 4. 18 Nilai rata-rata *QoS* Aplikasi Berdasarkan Standar Indeks TIPHON

|                        | Parameter Quality of Service (QoS) |                          |                 |                                |                                     |                          |  |  |  |  |  |
|------------------------|------------------------------------|--------------------------|-----------------|--------------------------------|-------------------------------------|--------------------------|--|--|--|--|--|
| Video Conference       |                                    |                          |                 |                                |                                     |                          |  |  |  |  |  |
| Aplikasi               | Indeks<br>Throughput               | Indeks<br>Packet<br>Loss | Indeks<br>Delay | <b>Indeks</b><br><i>Jitter</i> | <b>Indeks</b><br>Nilai<br>rata-rata | Standar<br><b>TIPHON</b> |  |  |  |  |  |
| Google Meet            |                                    | 4                        | $\overline{4}$  | 3                              | 3.75                                | <b>Bagus</b>             |  |  |  |  |  |
| Zoho Meeting           | 4                                  | $\overline{4}$           | 4               | 3                              | 3.75                                | <b>Bagus</b>             |  |  |  |  |  |
| Cisco Webex<br>Meeting | 4                                  | $\overline{4}$           | $\overline{4}$  | 3                              | 3.75                                | <b>Bagus</b>             |  |  |  |  |  |
| <b>Microsoft Teams</b> | $\overline{4}$                     | $\overline{4}$           |                 | 3                              | 3.75                                | <b>Bagus</b>             |  |  |  |  |  |
| <b>Zoom Meeting</b>    | 4                                  | 4                        |                 |                                |                                     | <b>Bagus</b>             |  |  |  |  |  |

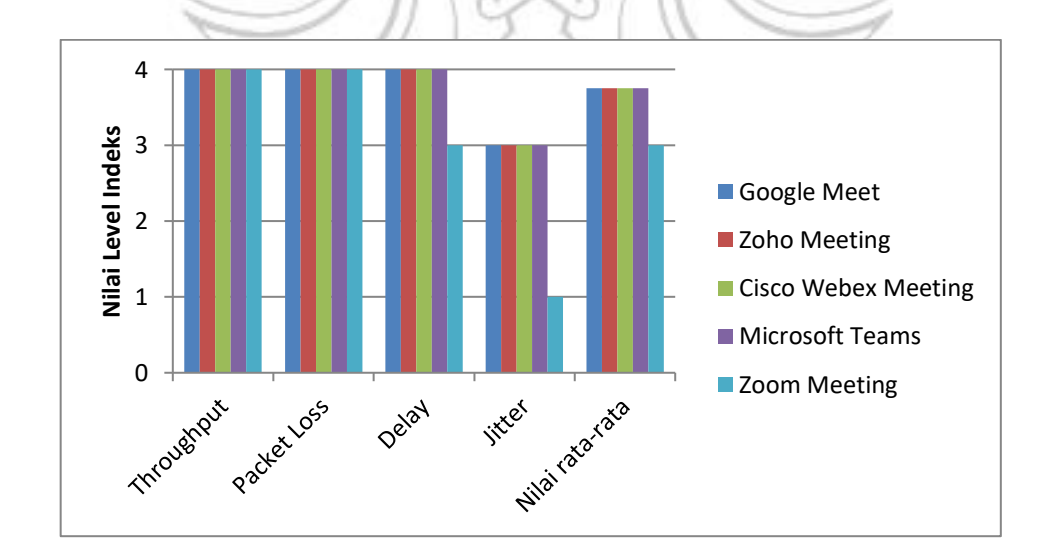

Gambar 4. 16 Grafik Perbandingan Nilai rata-rata *QoS* Aplikasi Berdasarkan Standar Indeks TIPHON

Setelah berhasil melakukan pengumpulan data dan melakukan deskripsi perhitungan terhadap hasil data penelitian, maka langkah selanjutnya yaitu proses analisis hasil penelitian yang diperoleh. Pada Tabel 4.17 dan Tabel 4.18 dalam menentukan kualitas *QoS* aplikasi *video conference google meet*, *zoho meeting*, *cisco webex meeting*, *microsoft teams* dan *zoom meeting* diperoleh hasil yang bagus berdasarkan hasil rata-rata yang dibandingkan dengan standar TIPHON. Proses *video conference* yang berlangsung pada kelima aplikasi menggunakan jaringan 4G LTE dengan *operator* Telkom*s*el. Untuk hasil *QoS* berdasarkan standar TIPHON yang tergolong kategori bagus dapat dianalisis berdasarkan hasil nilai dari parameter *QoS* berikut ini.

### *Throughput*

Hasil *throughput* pada aplikasi *video conference google meet* sebesar 38 *Kbps*, *zoho meeting* 765 *Kbps*, *cisco webex meeting* 28 *Kbps*, *microsoft teams* 64 *Kbps* dan *zoom meeting* sebesar 8736 *Kbps* sehingga diperoleh perbandingan dengan standar TIPHON termasuk kategori sangat bagus. Dari hasil tersebut, dapat disimpulkan bahwa jaringan yang digunakan memiliki kuat sinyal yang besar, semakin besar kuat sinyal yang diterima oleh pengguna maka akan semakin tinggi nilai *throughput* yang dihasilkan (Melala, Munadi, & Walidainy, 2020). *Throughput* juga sangat dipengaruhi oleh *bandwidth* yang tersedia. Semakin besar ukuran *bandwidth* sebuah jaringan, maka semakin baik pula hasil *throughput* yang diperoleh.

#### *Packet Loss*

Hasil *packet loss* pada aplikasi *video conference google meet* sebesar 0 %, *zoho meeting* 0.011 %, *cisco webex meeting* 0 %, *microsoft teams* 0.024 % dan *zoom meeting* 0 % sehingga diperoleh perbandingan dengan standar TIPHON termasuk kategori sangat bagus. Dari hasil tersebut, dapat disimpulkan bahwa *packet loss* sangat dipengaruhi oleh kuat sinyal yang diterima pengguna. Semakin besar kuat sinyal maka semakin rendah nilai persentase *packet loss* yang diperoleh (Melala, Munadi, & Walidainy, 2020). Adapun untuk besaran *packet loss* biasanya dipengaruhi oleh beberapa faktor seperti *traffic* jaringan, semakin banyak pengguna yang mengakses suatu jaringan dalam interval waktu yang bersamaan maka dapat menyebabkan *congesti* oleh *overload* pada kanal informasi. *Packet loss* juga biasanya dipengaruhi oleh *codec* yang digunakan oleh beberapa aplikasi *video conference*.

### *Delay*

Hasil *delay* pada aplikasi *video conference google meet* sebesar 23. 332 *ms*, *zoho meeting* 6.442 *ms*, *cisco webex meeting* 37. 756 *ms* dan *microsoft teams* sebesar 14. 121 *ms* sehingga diperoleh perbandingan dengan standar TIPHON termasuk kategori sangat bagus. Sedangkan nilai *delay* pada aplikasi *zoom meeting* sebesar 152. 010 *ms* dan termasuk kategori bagus. Dari hasil tersebut dapat disimpulkan bahwa untuk keempat aplikasi dengan kategori *delay* sangat bagus memiliki kualitas sinyal yang sangat baik sedangkan untuk aplikasi *zoom meeting* dengan kategori *delay* bagus memiliki kuat sinyal yang kurang maksimal dari aplikasi yang lain. Kondisi *delay* yang dihasilkan dari aplikasi *zoom meeting* terjadi akibat kapasitas jaringan yang diterima memiliki kapasitas yang kecil sehingga sedikit lebih besar waktu tunda pada saat pengiriman paket berlangsung. Apabila sebuah kanal informasi terjadi *overload* kapasitas maka akan terjadi kemacetan pengiriman paket dan memperbesar waktu tunda pengiriman (Melala, Munadi, & Walidainy, 2020). Berdasarkan perbandingan tersebut diperoleh kesimpulan nilai yang tidak jauh beda sehingga pada saat perhitungan rata- rata menghasilkan indeks kategori bagus.

# *Jitter*

Hasil nilai *jitter* pada aplikasi *video conference google meet* sebesar 22. 467 *ms*, *zoho meeting* 6.439 *ms*, *cisco webex meeting* 37. 898 *ms* dan *microsoft teams* sebesar 11.477 *ms* sehingga diperoleh perbandingan dengan standar TIPHON termasuk kategori bagus. Sedangkan nilai *jitter* pada aplikasi *zoom meeting* sebesar 151. 871 *ms* dan termasuk kategori jelek. Penyebab dari banyaknya nilai *jitter* yang diperoleh dikarenakan jumlah *delay* yang banyak. *Jitter* yang tinggi menandakan bahwa perbedaan antara penundaan sangat besar, sedangkan nilai *jitter* yang rendah maka itu menandakan variasi penundaan paket (Melala, Munadi, & Walidainy, 2020). Adapun untuk perbandingan secara keseluruhan berdasarkan perhitungan rata-rata indeks TIPHON memberikan hasil bagus sehingga masih dapat dikatakan kondisi jaringan yang stabil.

## **4.5 Hasil Penelitian Kondisi II**

# Penelitian dan Perhitungan Pada Aplikasi *Google Meet*

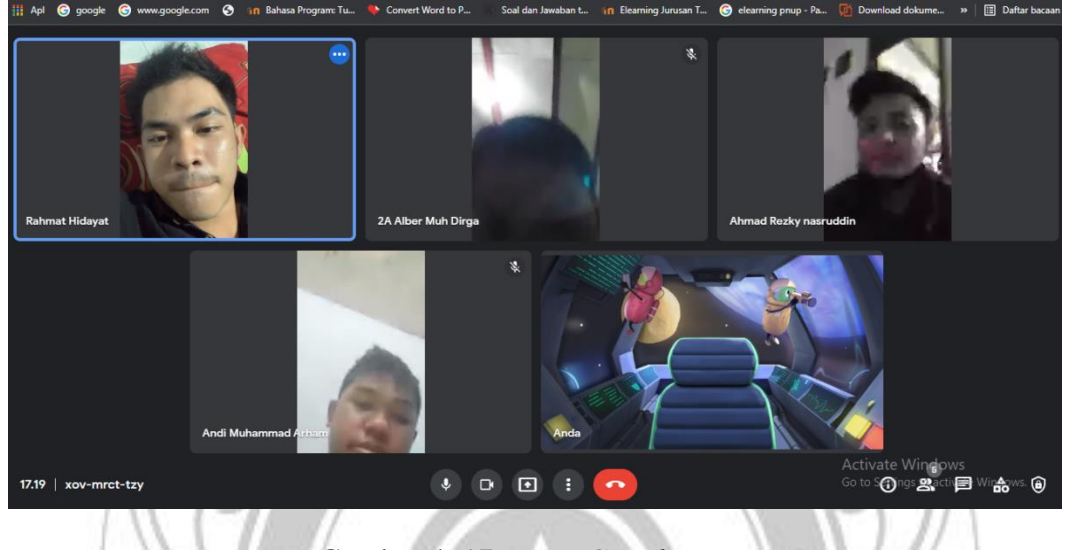

Gambar 4. 17 *Room Google Meet*

Pastikan semua *client join* pada satu *room* yang sama yang telah di izinkan oleh *host* untuk bergabung sehingga proses *video conference* berjalan lancar seperti pada Gambar 4.17.

| <b>Interfaces</b>         |                               |                        |                       |                                   |
|---------------------------|-------------------------------|------------------------|-----------------------|-----------------------------------|
| <b>Interface</b><br>Wi-Fi | Dropped packets<br>$0(0.0\%)$ | Capture filter<br>none | Link type<br>Ethernet | Packet size limit<br>262144 bytes |
| <b>Statistics</b>         |                               |                        |                       |                                   |
| Measurement               | Captured                      |                        | Displayed             | Marked                            |
| Packets                   | 6305                          |                        | 6305 (100.0%)         |                                   |
| Time span, s              | 60.569                        |                        | 60.569                |                                   |
| Average pps               | 104.1                         |                        | 104.1                 | -                                 |
| Average packet size, B    | 474                           |                        | 474                   | -                                 |
| <b>Bytes</b>              | 2989386                       |                        | 2989386 (100.0%)      | 0                                 |
| Average bytes/s           | 49k                           |                        | 49k                   |                                   |
| Average bits/s            | 394k                          |                        | 394k                  |                                   |
|                           |                               |                        |                       |                                   |

Gambar 4. 18 Hasil *Capture Interface Packet*

Pilih *stop run* sehingga proses pengiriman paket terjeda, kemudian pilih menu *statistic* lalu pilih *capture file properties* sehingga muncul seperti pada Gambar 4.18.

| Jumlah<br>Paket | Time     | Time 1   | Time 2<br>EK       | Delay    | Delay 1    | Delay 2             | <i>Jitter</i> |
|-----------------|----------|----------|--------------------|----------|------------|---------------------|---------------|
| 10              | 0.102969 | 0.102969 | 0.299022           | 0.196053 | 0.159086   | 0.036825            | $-0.12226$    |
| 22              | 0.299022 | 0.299022 | 0.335989           | 0.036967 | 0.036825   | $-37.122279$        | $-37.1591$    |
| 27              | 0.335989 | 0.335989 | 0.336131           | 0.000142 | $-37.1223$ | 37.076353           | 74.19863      |
| 33              | 0.336131 | 0.336131 | 37.458552          | 37.12242 | 37.07635   | $-18.109926$        | $-55.1863$    |
| 3981            | 37.45855 | 37.45855 | 37.50462           | 0.046068 | $-18.1099$ | 17.140455           | 35.25038      |
| 3988            | 37.50462 | 37.50462 | 55.660614          | 18.15599 | 17.14046   | 0.29757             | $-16.8429$    |
| 5816            | 55.66061 | 55.66061 | 56.676153          | 1.015539 | 0.29757    | $-0.572434$         | $-0.87$       |
| 5923            | 56.67615 | 56.67615 | 57.394122          | 0.717969 | $-0.57243$ | 1.290403            | 1.862837      |
| 5992            | 57.39412 | 57.39412 | 58.684525          | 1.290403 |            |                     |               |
| 6134            | 58.68453 |          |                    |          |            |                     |               |
|                 |          |          | <b>Total Delay</b> | 58.58156 |            | <b>Total Jitter</b> | 1.131317      |
|                 |          |          | Rata-rata Delay    | 0.009293 |            | Rata-rata Jitter    | 0.000179      |

Tabel 4. 19 Tampilan Hasil Perhitungan *Delay* dan *Jitter*

Proses perhitungan nilai *delay* dan *jitter* berdasarkan jumlah paket yang diterima dan juga paket yang dikirim serta diperoleh nilai total dan nilai rata-rata *delay jitter* aplikasi seperti pada Tabel 4.19.

Hasil Perhitungan kualitas jaringan Telkomsel *4G LTE* berdasarkan parameter *QoS* pada aplikasi *google meet.*

• *Throughput*

 $Throughout =$ Jumlah Bytes Time Span

= 2989386 60.569  $= 49355.094$  bytes/second  $= 49355.094 \times 8$  $= 394840.752 \; bit/second$  $= 394K \text{ bit/second}$ 

Untuk menghitung *throughput* terlebih dahulu mengetahui jumlah *bytes*

dan *time span* yang didapat dari data penelitian Gambar 4.18.

• *Packet Loss*

Packet Loss = Jumlah paket dikirim − Jumlah paket diterima Jumlah paket dikirim  $\times 100$ 

$$
=\frac{6305-6305}{6305}\times100
$$

= 0% [Tidak adanya paket yang hilang]

Untuk menghitung *packet loss* terlebih dahulu mengetahui jumlah paket yang diterima dan jumlah paket yang dikirim terdapat pada data penelitian Gambar 4.18.

• *Delay*

Total  $Delay = 58.58156$  second

 $Rata - rata$   $Delay =$ Total Delay Jumlah paket dikirim<sup>ms</sup>

$$
=\frac{58.58156}{6304}
$$

 $= 0.009293$ second

#### $= 9.293$  ms

Untuk mendapatkan rata-rata *delay* terlebih dahulu menentukan total *delay* yang didapatkan dari perhitungan pada Tabel. 4.19. Kemudian dibagi dengan jumlah paket yang dikirim yang terdapat pada Gambar 4.18.

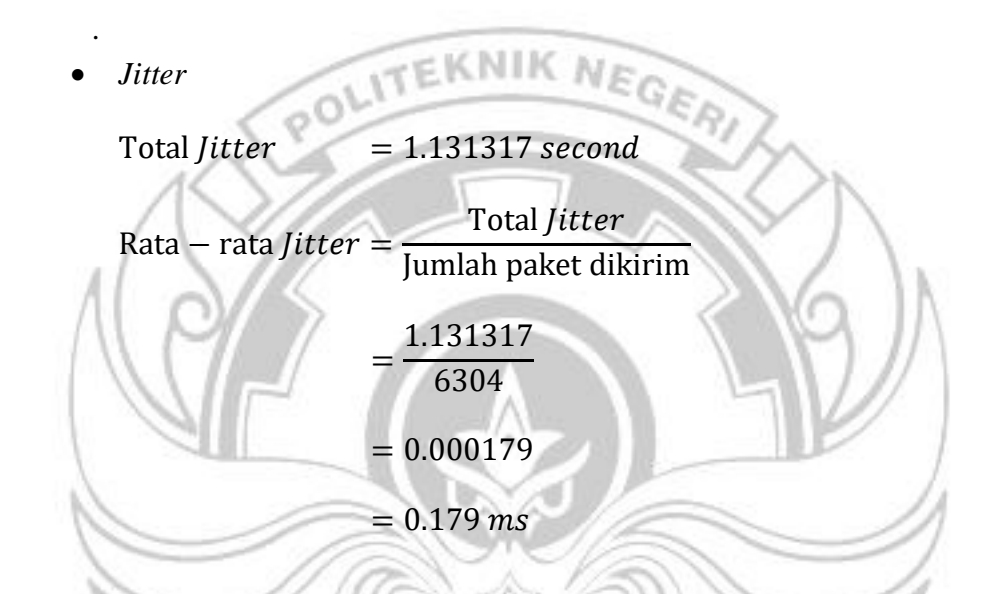

Untuk mendapatkan rata-rata *jitter* terlebih dahulu menentukan total *jitter* yang didapatkan dari perhitungan pada Tabel. 4.19. Kemudian dibagi dengan jumlah paket yang dikirim yang terdapat pada Gambar 4.18.

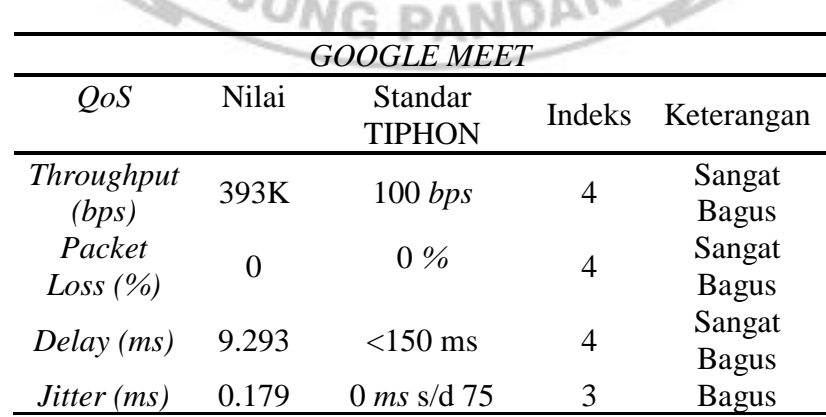

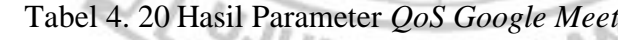

Gambar 4. 19 Grafik Nilai Level Indeks Berdasarkan Nilai Parameter *QoS* Pada Aplikasi *Google Meet*

POLITEKNIK NEGER

Pengujian kualitas jaringan Telkomsel *4G LTE* terhadap aplikasi *Google Meet* menampilkan beberapa parameter seperti jumlah paket yang dikirim, jumlah paket yang diterima, jumlah *bytes, packet loss* dan juga *time span*. Hasil perhitungan yang diperoleh pada *QoS* jaringan yang digunakan oleh aplikasi *Google Meet* diperoleh dengan total *throughput* sebesar 394 *Kbps*. Dengan hasil *throughput* 394 *Kbps* termasuk kategori sangat bagus dengan indeks 4 pada parameter TIPHON yaitu dengan standar 100 *bps*. Selanjutnya untuk nilai *packet loss* diperoleh 0% yang jika dibandingkan dengan parameter TIPHON nilai tersebut sangat bagus dengan indeks 4 pada parameter TIPHON yaitu dengan standar 0%. Kemudian untuk hasil yang diperoleh dari *delay* dengan total delay sebesar 58.581 *s* dan rata-rata *delay* sebesar 9.293 *ms*. Dengan nilai yang diperoleh jika dibandingkan dengan parameter TIPHON nilai tersebut termasuk kategori sangat bagus dengan indeks 4 dari standar <150 *ms*. Adapun nilai *jitter* diperoleh total *jitter* 1.131 *s* dan rata-rata *jitter* 0.179 *ms.* Dengan hasil *jitter* yang diperoleh tersebut jika dibandingkan dengan TIPHON termasuk kategori bagus dengan indeks 3 pada standar 0 *ms* s/d 75 *ms.*

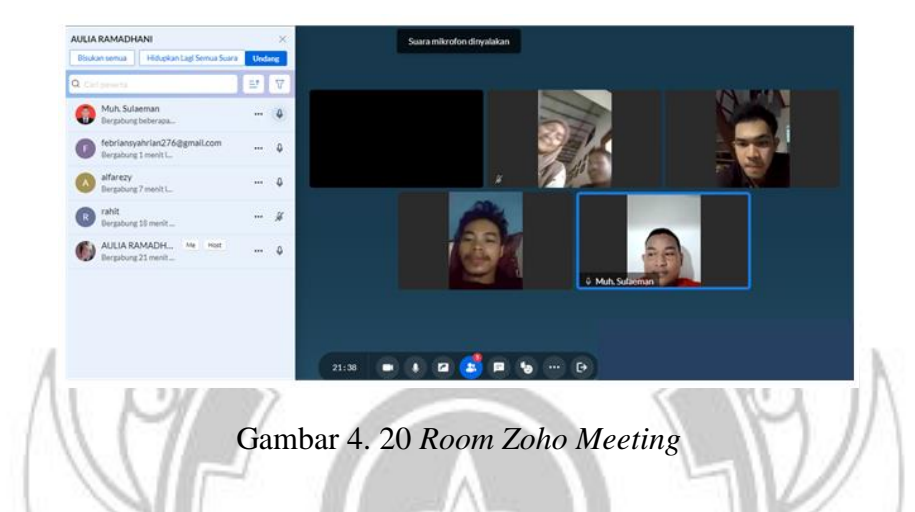

Penelitian dan Perhitungan Pada Aplikasi *Zoho Meeting*

Pastikan semua *client join* pada satu *room* yang sama yang telah di izinkan oleh *host* untuk bergabung sehingga proses *video conference* berjalan lancar seperti pada Gambar 4.20.

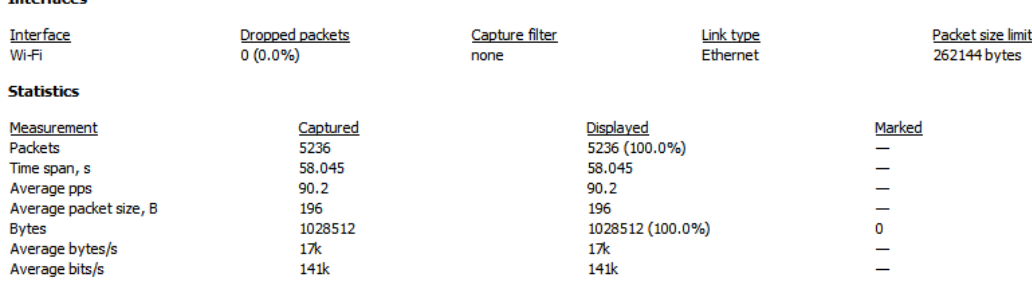

Intourne

Gambar 4. 21 Hasil *Capture Interface Packet*

Pilih *stop run* sehingga proses pengiriman paket terjeda, kemudian pilih menu *statistic* lalu pilih *capture file properties* sehingga muncul seperti pada Gambar 4.21.

| Jumlah<br>Paket         | Time     | Time 1   | Time 2   | Delay    | Delay 1    | Delay 2    | <b>Jitter</b> |
|-------------------------|----------|----------|----------|----------|------------|------------|---------------|
| $\overline{\mathbf{c}}$ | 0.004531 | 0.004531 | 0.004621 | 9.00E-05 | $-0.21985$ | 0.169004   | 0.388858      |
| 3                       | 0.004621 | 0.004621 | 0.224565 | 0.219944 | 0.169004   | $-0.00062$ | $-0.16962$    |
| 9                       | 0.224565 | 0.224565 | 0.275505 | 0.05094  | $-0.00062$ | 0.03127    | 0.031885      |
| 10                      | 0.275505 | 0.275505 | 0.32706  | 0.051555 | 0.03127    | 0.007319   | $-0.02395$    |
| 12                      | 0.32706  | 0.32706  | 0.347345 | 0.020285 | 0.007319   | 0.003946   | $-0.00337$    |
| 13                      | 0.347345 | 0.347345 | 0.360311 | 0.012966 | 0.003946   | $-0.01429$ | $-0.01824$    |
| 14                      | 0.360311 | 0.360311 | 0.369331 | 0.00902  | $-0.01429$ | 0.015696   | 0.029988      |
| 16                      | 0.369331 | 0.369331 | 0.392643 | 0.023312 | 0.015696   | $-0.1845$  | $-0.20019$    |
| 17                      | 0.392643 | 0.392643 | 0.400259 | 0.007616 | $-0.1845$  | 0.158577   | 0.343075      |
| 18                      | 0.400259 | 0.400259 | 0.592373 | 0.192114 | 0.158577   | $-0.04794$ | $-0.20651$    |
| 22                      | 0.592373 | 0.592373 | 0.62591  | 0.033537 | $-0.04794$ | 0.080919   | 0.128854      |
| 23                      | 0.62591  | 0.62591  | 0.707382 | 0.081472 | 0.080919   | $-0.01503$ | $-0.09595$    |
| 25                      | 0.707382 | 0.707382 | 0.707935 | 0.000553 | $-0.01503$ | $-0.0053$  | 0.009735      |
| 26                      | 0.707935 | 0.707935 | 0.723518 | 0.015583 | $-0.0053$  | 0.01818    | 0.023475      |
| 27                      | 0.723518 | 0.723518 | 0.744396 | 0.020878 | 0.01818    | $-0.0202$  | $-0.03838$    |
| 28                      | 0.744396 | 0.744396 | 0.747094 | 0.002698 | $-0.0202$  | 0.013333   | 0.033535      |
| 29                      | 0.747094 | 0.747094 | 0.769994 | 0.0229   | 0.013333   | $-0.00371$ | $-0.01705$    |
| 32                      | 0.769994 | 0.769994 | 0.779561 | 0.009567 | $-0.00371$ | 0.010514   | 0.014226      |
| 33                      | 0.779561 | 0.779561 | 0.79284  | 0.013279 | 0.010514   | $-0.03655$ | $-0.04706$    |
| 34                      | 0.79284  | 0.79284  | 0.795605 | 0.002765 | $-0.03655$ | $-0.09197$ | $-0.05542$    |
| 35                      | 0.795605 | 0.795605 | 0.834919 | 0.039314 | $-0.09197$ | 0.096292   | 0.188258      |
| 38                      | 0.834919 | 0.834919 | 0.966199 | 0.13128  | 0.096292   | 0.01161    | $-0.08468$    |
| 40                      | 0.966199 | 0.966199 | 1.001187 | 0.034988 | 0.01161    | $-0.02063$ | $-0.03224$    |

Tabel 4. 21 Proses Perhitungan *Delay* dan *Jitter*

Proses perhitungan nilai *delay* dan *jitter* berdasarkan jumlah paket yang diterima dan juga paket yang dikirim seperti pada Tabel 4.21.

| Jumlah<br>Paket | Time     | Time 1   | Time 2             | Delay    | Delay 1    | Delay 2                   | <b>Jitter</b> |
|-----------------|----------|----------|--------------------|----------|------------|---------------------------|---------------|
| 5205            | 57.23439 | 57.23439 | 57.246616          | 0.012227 | $-0.00872$ | 0.014146                  | 0.022862      |
| 5206            | 57.24662 | 57.24662 | 57.267559          | 0.020943 | 0.014146   | $-0.006815$               | $-0.02096$    |
| 5207            | 57.26756 | 57.26756 | 57.274356          | 0.006797 | $-0.00682$ | $-0.001308$               | 0.005507      |
| 5208            | 57.27436 | 57.27436 | 57.287968          | 0.013612 | $-0.00131$ | 0.007434                  | 0.008742      |
| 5210            | 57.28797 | 57.28797 | 57.302888          | 0.01492  | 0.007434   | $-0.033944$               | $-0.04138$    |
| 5211            | 57.30289 | 57.30289 | 57.310374          | 0.007486 | $-0.03394$ | 0.017512                  | 0.051456      |
| 5212            | 57.31037 | 57.31037 | 57.351804          | 0.04143  | 0.017512   | $-0.030463$               | $-0.04798$    |
| 5213            | 57.3518  | 57.3518  | 57.375722          | 0.023918 | $-0.03046$ | $-0.141707$               | $-0.11124$    |
| 5214            | 57.37572 | 57.37572 | 57.430103          | 0.054381 | $-0.14171$ | 0.155172                  | 0.296879      |
| 5217            | 57.4301  | 57.4301  | 57.626191          | 0.196088 | 0.155172   | 0.002116                  | $-0.15306$    |
| 5221            | 57.62619 | 57.62619 | 57.667107          | 0.040916 | 0.002116   | 0.027713                  | 0.025597      |
| 5222            | 57.66711 | 57.66711 | 57.705907          | 0.0388   | 0.027713   | $-0.008846$               | $-0.03656$    |
| 5224            | 57.70591 | 57.70591 | 57.716994          | 0.011087 | $-0.00885$ | $-0.288143$               | $-0.2793$     |
| 5226            | 57.71699 | 57.71699 | 57.736927          | 0.019933 | $-0.28814$ | 0.308076                  | 0.596219      |
| 5227            | 57.73693 | 57.73693 | 58.045003          | 0.308076 |            |                           |               |
| 5236            | 58.045   |          |                    |          |            |                           |               |
|                 |          |          |                    |          |            |                           |               |
|                 |          |          | <b>Total Delay</b> | 58.04047 |            | <b>Total Jitter</b>       | 0.52793       |
|                 |          |          | Rata-rata<br>Delay | 0.011087 |            | Rata-rat<br><b>Jitter</b> | 0.000101      |

Tabel 4. 22 Tampilan Hasil Perhitungan *Delay* dan *Jitter*

Hasil dari proses perhitungan nilai *delay* dan *jitter* akan diperoleh nilai total serta nilai rata-rata *delay* dan *jitter* aplikasi seperti pada Tabel 4.22.

Hasil Perhitungan kualitas jaringan Telkomsel *4G LTE* berdasarkan parameter *QoS* pada aplikasi *zoho meeting.*

• *Throughput*

 $Throughout =$ Jumlah Bytes  $\frac{1}{Time \; Span}$  bps

= 1028512 58.045  $= 17719.217$  bytes/second  $= 17719.217 \times 8$  $= 141753.736$  bit/second  $= 141K \, bit/second$ 

Untuk menghitung *throughput* terlebih dahulu mengetahui jumlah *bytes* 

dan *time span* yang didapat dari data penelitian Gambar 4.21.

• *Packet Loss*

Packet Loss Jumlah paket dikirim − Jumlah paket diterima  $\frac{J_{\text{unmin}}}{J_{\text{un}}}} \times 100$ 

$$
=\frac{5236-5236}{5236}\times100
$$

= 0 % [Tidak adanya paket yang hilang ]

Untuk menghitung *packet loss* terlebih dahulu mengetahui jumlah paket yang diterima dan jumlah paket yang dikirim terdapat pada data penelitian Gambar 4.21.

• *Delay*

 $\sqrt{U}$ Total  $Delay = 58.040472$  second Total Delay  $Rata - rata$   $Delay =$ Jumlah paket dikirim<sup>ms</sup> 58.040472 = 5235

 $= 0.011087$  second

#### $= 11.087$  ms

Untuk mendapatkan rata-rata *delay* terlebih dahulu menentukan total *delay* yang didapatkan dari perhitungan pada Tabel. 4.21 dan Tabel 4.22. Kemudian dibagi dengan jumlah paket yang dikirim yang terdapat pada Gambar 4.21.

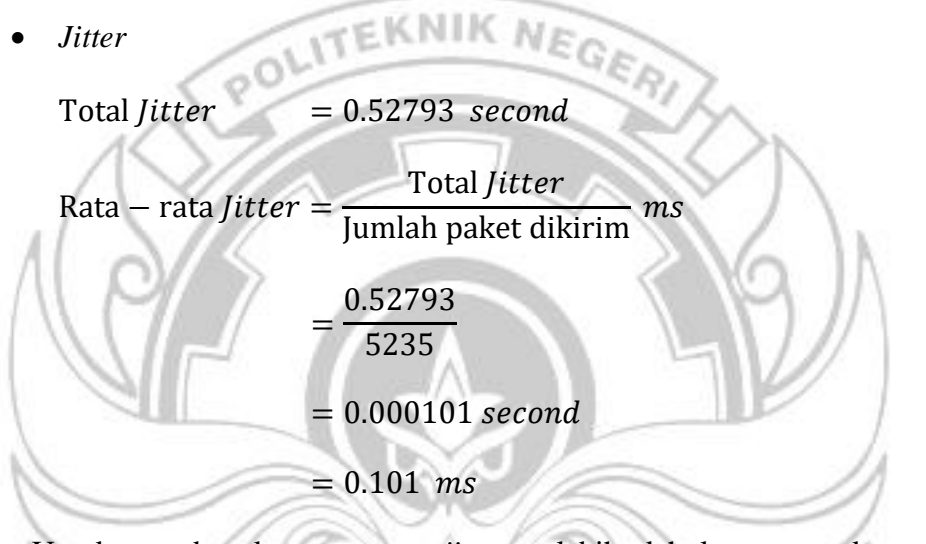

Untuk mendapatkan rata-rata *jitter* terlebih dahulu menentukan total *jitter* yang didapatkan dari perhitungan pada Tabel. 4.21 dan Tabel 4.22. Kemudian dibagi dengan jumlah paket yang dikirim yang terdapat pada Gambar 4.21.

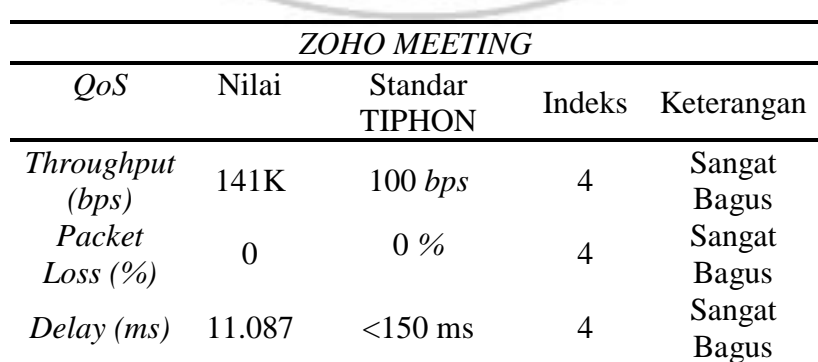

Tabel 4. 23 Hasil Parameter *QoS Zoho Meeting*

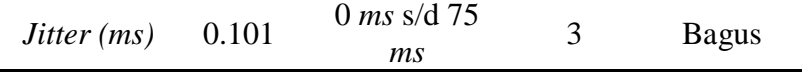

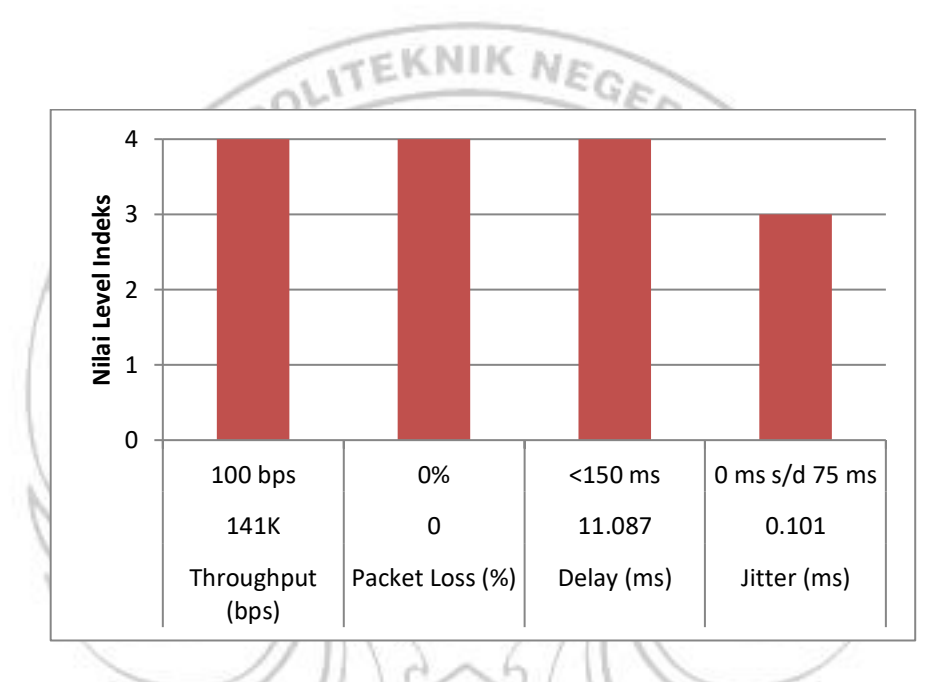

Gambar 4. 22 Grafik Nilai Level Indeks Berdasarkan Nilai Parameter *QoS* Pada Aplikasi *Zoho Meeting*

Pengujian kualitas jaringan Telkomsel *4G LTE* terhadap aplikasi *Zoho Meeting* menampilkan beberapa parameter seperti jumlah paket yang dikirim, jumlah paket yang diterima, jumlah *bytes, packet loss* dan juga *time span*. Hasil perhitungan yang diperoleh pada *QoS* jaringan yang digunakan oleh aplikasi *Zoho Meeting* diperoleh dengan total *throughput* sebesar 141 *Kbps*. Dengan hasil *throughput* 141 *Kbps* termasuk kategori sangat bagus dengan indeks 4 pada parameter TIPHON yaitu dengan standar 100 *bps*. Selanjutnya untuk nilai *packet loss* diperoleh 0% yang jika dibandingkan dengan parameter TIPHON nilai tersebut sangat bagus dengan indeks 4 pada parameter TIPHON yaitu dengan standar 0%. Kemudian untuk hasil yang diperoleh dari *delay* dengan total delay sebesar 58.040 *s* dan rata-rata *delay* sebesar 11.087 *ms*. Dengan nilai yang diperoleh jika dibandingkan dengan parameter TIPHON nilai tersebut termasuk kategori sangat bagus dengan indeks 4 dari standar <150 *ms*. Adapun nilai *jitter* diperoleh total *jitter* 0.527 *s* dan ratarata *jitter* 0.101 *ms.* Dengan hasil *jitter* yang diperoleh tersebut jika dibandingkan dengan TIPHON termasuk kategori bagus dengan indeks 3 pada standar 0 *ms* s/d 75 *ms.*

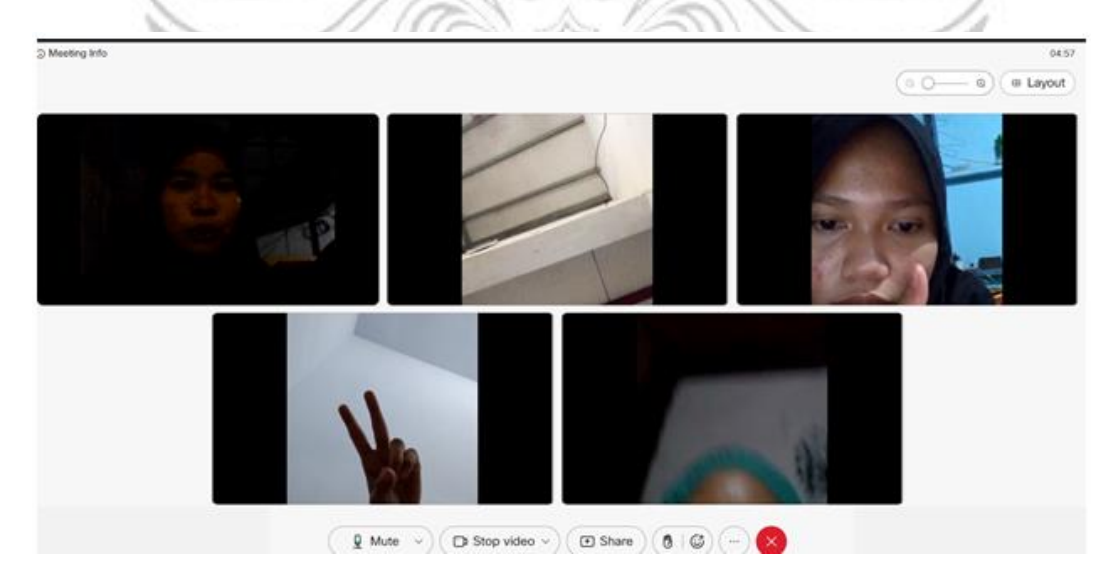

Penelitian dan Perhitungan Pada Aplikasi *Cisco Webex Meeting*

Gambar 4. 23 *Room Cisco Webex Meeting*

Pastikan semua *client join* pada satu *room* yang sama yang telah di izinkan oleh *host* untuk bergabung sehingga proses *video conference* berjalan lancar seperti pada Gambar 4.23.

Pilih *stop run* sehingga proses pengiriman paket terjeda, kemudian pilih menu *statistic* lalu pilih *capture file properties* sehingga muncul seperti pada Gambar

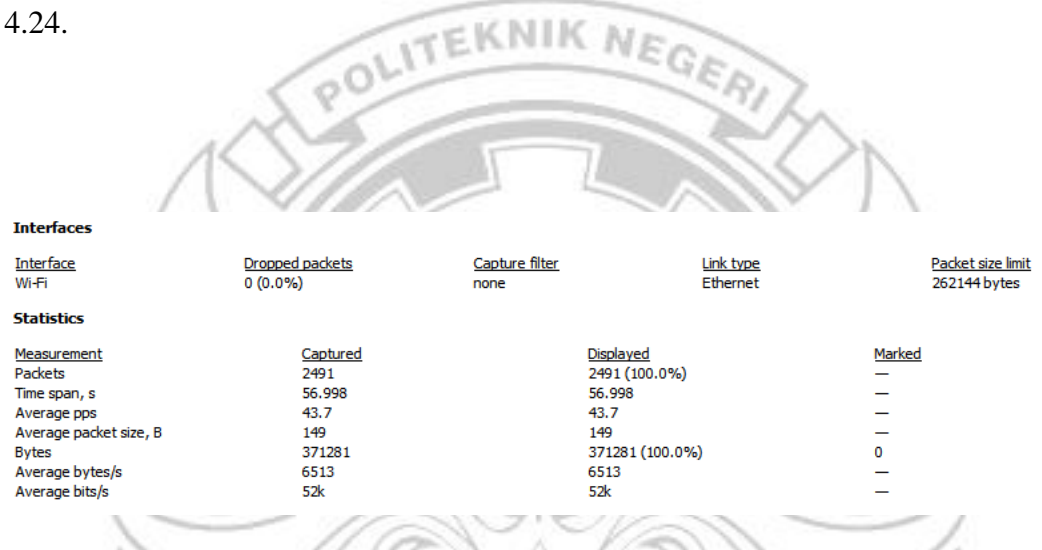

Gambar 4. 24 Hasil *Capture Interface Packet*

| Jumlah         | Time           | Time 1         | Time 2   | Delay    | Delay 1    | Delay 2    | <i>Jitter</i> |
|----------------|----------------|----------------|----------|----------|------------|------------|---------------|
| Paket          |                |                |          |          |            |            |               |
| 1              | $\overline{0}$ | $\overline{0}$ | 0.000088 | 0.000088 | $-0.01931$ | $-0.03151$ | $-0.0122$     |
| $\overline{c}$ | 0.000088       | 0.000088       | 0.019485 | 0.019397 | $-0.03151$ | $-0.17882$ | $-0.14731$    |
| 3              | 0.019485       | 0.019485       | 0.070387 | 0.050902 | $-0.17882$ | 0.192994   | 0.37181       |
| $\overline{4}$ | 0.070387       | 0.070387       | 0.300105 | 0.229718 | 0.192994   | 0.036163   | $-0.15683$    |
| 7              | 0.300105       | 0.300105       | 0.336829 | 0.036724 | 0.036163   | $-0.00455$ | $-0.04072$    |
| 9              | 0.336829       | 0.336829       | 0.33739  | 0.000561 | $-0.00455$ | $-0.01454$ | $-0.00998$    |
| 11             | 0.33739        | 0.33739        | 0.342505 | 0.005115 | $-0.01454$ | 0.019652   | 0.034189      |
| 12             | 0.342505       | 0.342505       | 0.362157 | 0.019652 | 0.019652   | $-0.00155$ | $-0.0212$     |
| 13             | 0.362157       | 0.362157       | 0.362157 | $\Omega$ | $-0.00155$ | $-0.04815$ | $-0.04661$    |
| 14             | 0.362157       | 0.362157       | 0.363702 | 0.001545 | $-0.04815$ | 0.049698   | 0.097851      |

Tabel 4. 24 Proses Perhitungan *Delay* dan *Jitter*

| 15  | 0.363702 | 0.363702 | 0.4134   | 0.049698 | 0.049698   | $-0.52366$ | $-0.57336$ |
|-----|----------|----------|----------|----------|------------|------------|------------|
| 16  | 0.4134   | 0.4134   | 0.4134   | $\Omega$ | $-0.52366$ | 0.522188   | 1.04585    |
| 17  | 0.4134   | 0.4134   | 0.937062 | 0.523662 | 0.522188   | 0.001416   | $-0.52077$ |
| 28  | 0.937062 | 0.937062 | 0.938536 | 0.001474 | 0.001416   | $-0.00027$ | $-0.00168$ |
| 29  | 0.938536 | 0.938536 | 0.938594 | 5.80E-05 | $-0.00027$ | $-0.00112$ | $-0.00085$ |
| 30  | 0.938594 | 0.938594 | 0.938919 | 0.000325 | $-0.00112$ | 0.001446   | 0.002567   |
| 31  | 0.938919 | 0.938919 | 0.940365 | 0.001446 | 0.001446   | $-0.0001$  | $-0.00155$ |
| 32  | 0.940365 | 0.940365 | 0.940365 | $\Omega$ | $-0.0001$  | $-0.24024$ | $-0.24014$ |
| 33  | 0.940365 | 0.940365 | 0.940467 | 0.000102 | $-0.24024$ | $-1.00238$ | $-0.76214$ |
| 34  | 0.940467 | 0.940467 | 1.180808 | 0.240341 | $-1.00238$ | 0.399534   | 1.401914   |
| 38  | 1.180808 | 1.180808 | 2.423529 | 1.242721 | 0.399534   | 0.794675   | 0.395141   |
| 72  | 2.423529 | 2.423529 | 3.266716 | 0.843187 | 0.794675   | $-0.25699$ | $-1.05167$ |
| 118 | 3.266716 | 3.266716 | 3.315228 | 0.048512 | $-0.25699$ | 0.279073   | 0.536064   |

Proses perhitungan nilai *delay* dan *jitter* berdasarkan jumlah paket yang diterima dan juga paket yang dikirim seperti pada Tabel 4.24.

Hasil dari proses perhitungan nilai *delay* dan *jitter* akan diperoleh nilai total serta nilai rata-rata *delay* dan *jitter* aplikasi seperti pada Tabel 4.25.

| Jumlah<br>Paket | Time     | Time 1   | Time 2    | Delay    | Delay 1         | Delay 2     | <i>Jitter</i> |
|-----------------|----------|----------|-----------|----------|-----------------|-------------|---------------|
| 2420            | 55.48714 | 55.48714 | 55.527456 | 0.040314 | 0.022712        | 0.017602    | $-0.00511$    |
| 2421            | 55.52746 | 55.52746 | 55.545058 | 0.017602 | 0.017602        | $-0.000196$ | $-0.0178$     |
| 2426            | 55.54506 | 55.54506 | 55.545058 | $\Omega$ | $-0.0002$       | $-0.101242$ | $-0.10105$    |
| 2427            | 55.54506 | 55.54506 | 55.545254 | 0.000196 | $-0.10124$      | 0.101438    | 0.20268       |
| 2430            | 55.54525 | 55.54525 | 55.646692 | 0.101438 | 0.101438        | $-9.50E-05$ | $-0.10153$    |
| 2437            | 55.64669 | 55.64669 | 55.646692 | $\Omega$ | $-9.50E-$<br>05 | $-0.00045$  | $-0.00036$    |
| 2438            | 55.64669 | 55.64669 | 55.646787 | 9.50E-05 | $-0.00045$      | 0.000545    | 0.000995      |
| 2439            | 55.64679 | 55.64679 | 55.647332 | 0.000545 | 0.000545        | $-9.90E-05$ | $-0.00064$    |
| 2440            | 55.64733 | 55.64733 | 55.647332 | $\Omega$ | $-9.90E-$<br>05 | $-0.695266$ | $-0.69517$    |
| 2441            | 55.64733 | 55.64733 | 55.647431 | 9.90E-05 | $-0.69527$      | 0.636964    | 1.33223       |
| 2442            | 55.64743 | 55.64743 | 56.342796 | 0.695365 | 0.636964        | 0.058267    | $-0.5787$     |
| 2468            | 56.3428  | 56.3428  | 56.401197 | 0.058401 | 0.058267        | $-0.000517$ | $-0.05878$    |
| 2471            | 56.4012  | 56.4012  | 56.401331 | 0.000134 | $-0.00052$      | $-0.033238$ | $-0.03272$    |

Tabel 4. 25 Tampilan Hasil Perhitungan *Delay* dan *Jitter*

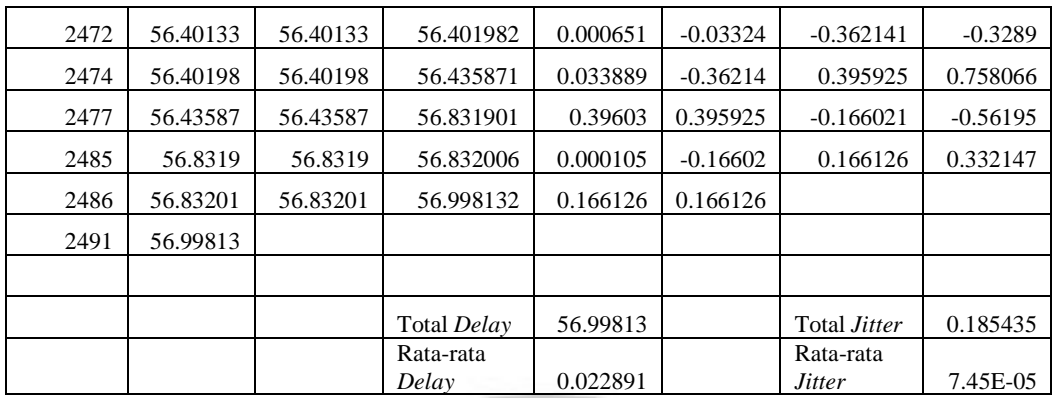

Hasil Perhitungan kualitas jaringan Telkomsel *4G LTE* berdasarkan

parameter *QoS* pada aplikasi *cisco webex meeting.*

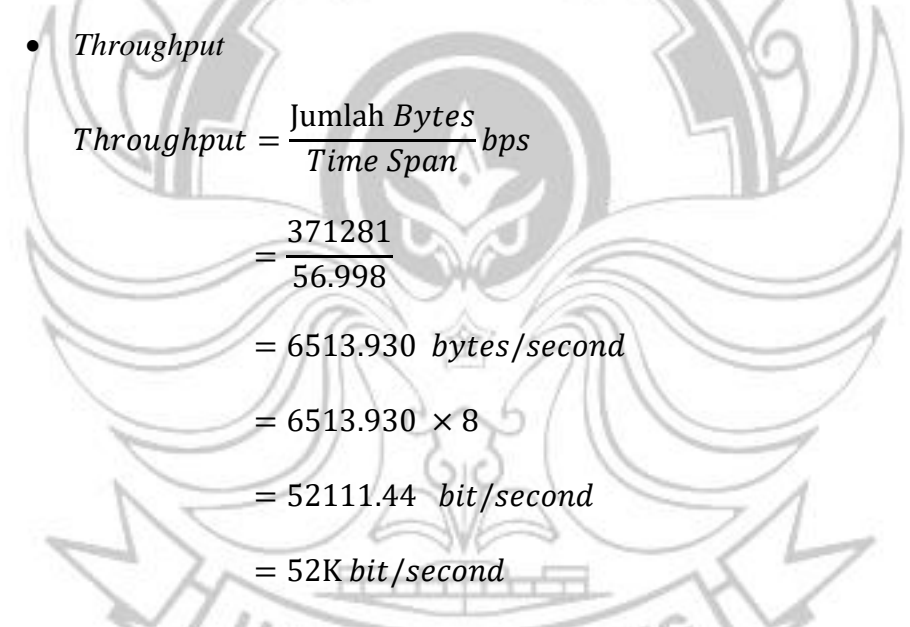

Untuk menghitung *throughput* terlebih dahulu mengetahui jumlah *bytes*

dan *time span* yang didapat dari data penelitian Gambar 4.24.

5 PAN

• *Packet Loss*

Packet Loss = Jumlah paket dikirim − Jumlah paket diterima  $\frac{J_{\text{min}}}{J_{\text{min}}}$  × 100<br>Jumlah paket dikirim = 2491 − 2491

$$
\frac{2131 - 2131}{2491} \times 100
$$

= 0% [Tidak adanya paket yang hilang ]

Untuk menghitung *packet loss* terlebih dahulu mengetahui jumlah paket yang diterima dan jumlah paket yang dikirim terdapat pada data penelitian Gambar 4.24.

• *Delay*

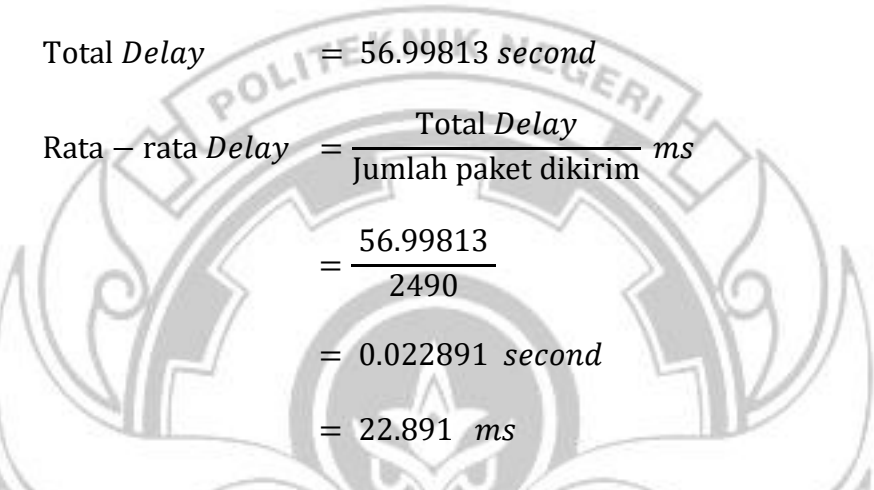

Untuk mendapatkan rata-rata *delay* terlebih dahulu menentukan total *delay* yang didapatkan dari perhitungan pada Tabel. 4.24 dan Tabel 4.25. Kemudian dibagi dengan jumlah paket yang dikirim yang terdapat pada Gambar 4.24.

• *Jitter*

 $\text{Total Jitter} = 55.21689 \text{ second}$ 

 $Rata - rata *Jitter* =$ Total *Jitter* Jumlah paket dikirim ms

$$
=\frac{55.21689}{1457}
$$

 $= 0.037898$  second

 $= 37.898$  ms

Untuk mendapatkan rata-rata *jitter* terlebih dahulu menentukan total *jitter* yang didapatkan dari perhitungan pada Tabel. 4.24 dan Tabel 4.25. Kemudian dibagi dengan jumlah paket yang dikirim yang terdapat pada Gambar 4.24.

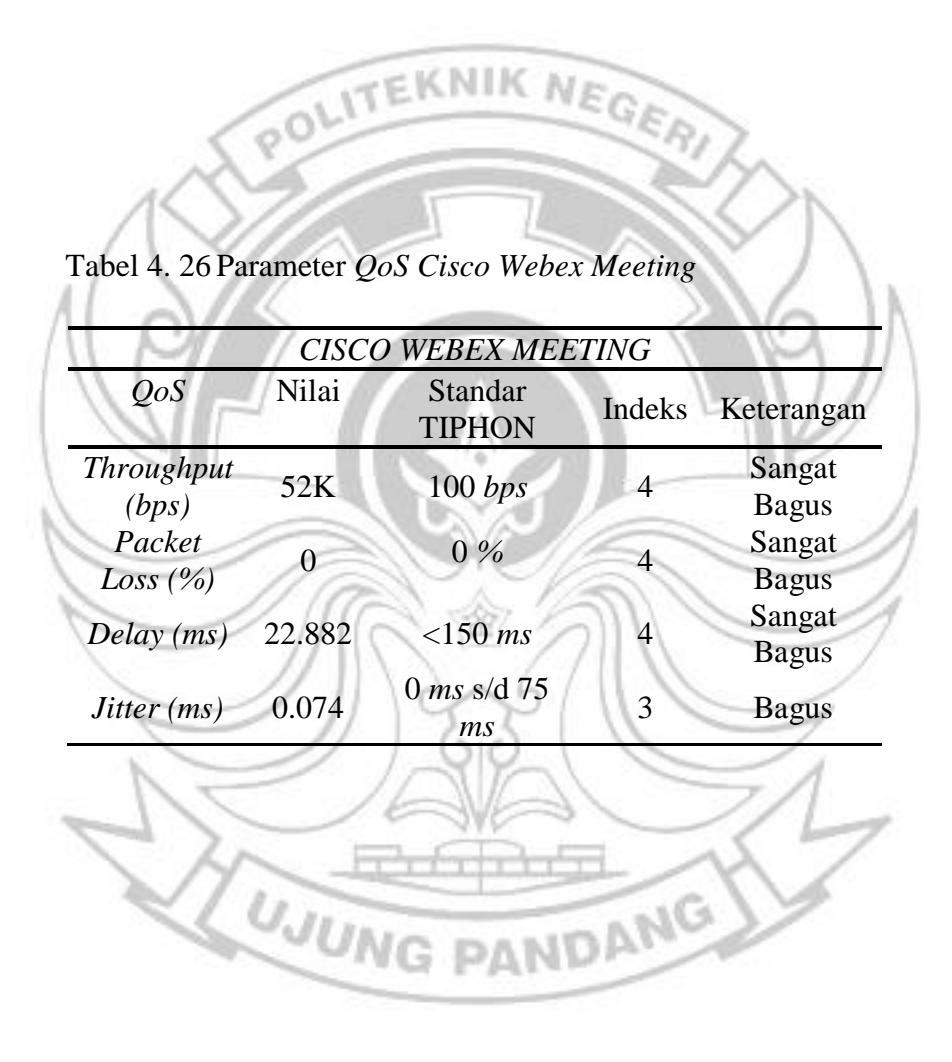

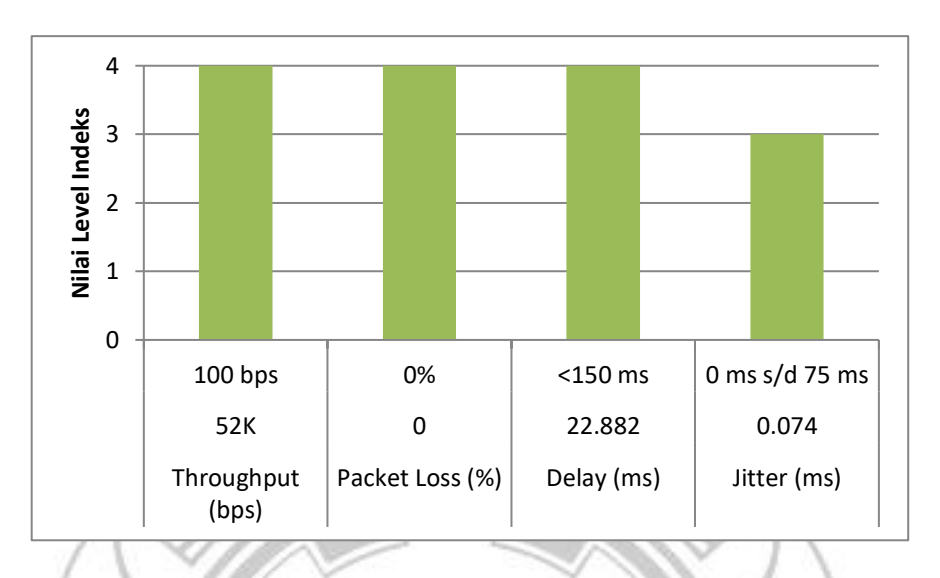

Gambar 4. 25 Grafik Nilai Level Indeks Berdasarkan Nilai Parameter *QoS* Pada Aplikasi *Cisco Webex Meeting*

Pengujian kualitas jaringan Telkomsel *4G LTE* terhadap aplikasi *Cisco Webex Meeting* menampilkan beberapa parameter seperti jumlah paket yang dikirim, jumlah paket yang diterima, jumlah *bytes, packet loss* dan juga *time span*. Hasil perhitungan yang diperoleh pada *QoS* jaringan yang digunakan oleh aplikasi *Cisco Webex Meeting* diperoleh dengan total *throughput* sebesar 52 *Kbps*. Dengan hasil *throughput* 52 *Kbps* termasuk kategori sangat bagus dengan indeks 4 pada parameter TIPHON yaitu dengan standar 100 *bps*. Selanjutnya untuk nilai *packet loss* diperoleh 0% yang jika dibandingkan dengan parameter TIPHON nilai tersebut sangat bagus dengan indeks 4 pada parameter TIPHON yaitu dengan standar 0%. Kemudian untuk hasil yang diperoleh dari *delay* dengan total delay sebesar 56.998 *s* dan rata-rata *delay* sebesar 22.882 *ms*. Dengan nilai yang diperoleh jika dibandingkan dengan parameter TIPHON nilai tersebut termasuk kategori sangat bagus dengan indeks 4 dari standar <150 *ms*. Adapun nilai *jitter* diperoleh total *jitter* 0.185 *s* dan ratarata *jitter* 0.074 *ms.* Dengan hasil *jitter* yang diperoleh tersebut jika dibandingkan dengan TIPHON termasuk kategori bagus dengan indeks 3 pada standar 0 *ms* s/d 75 *ms.*

Penelitian dan Perhitungan Pada Aplikasi *Microsoft Teams*

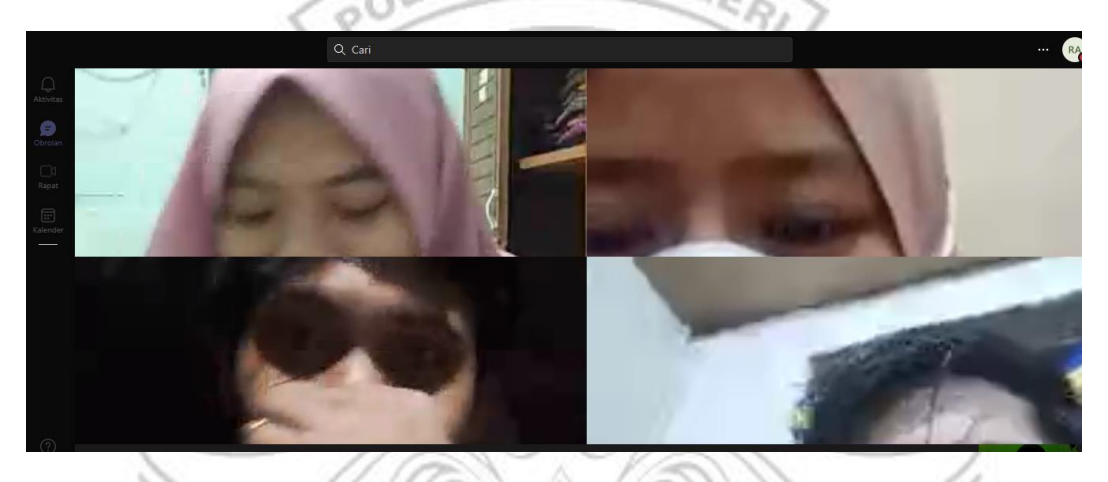

Gambar 4. 26 *Room Microsoft Teams*

Pastikan semua *client join* pada satu *room* yang sama yang telah di izinkan oleh *host* untuk bergabung sehingga proses *video conference* berjalan lancar seperti pada Gambar 4.26.

Pilih *stop run* sehingga proses pengiriman paket terjeda, kemudian pilih menu *statistic* lalu pilih *capture file properties* sehingga muncul seperti pada Gambar 4.27.

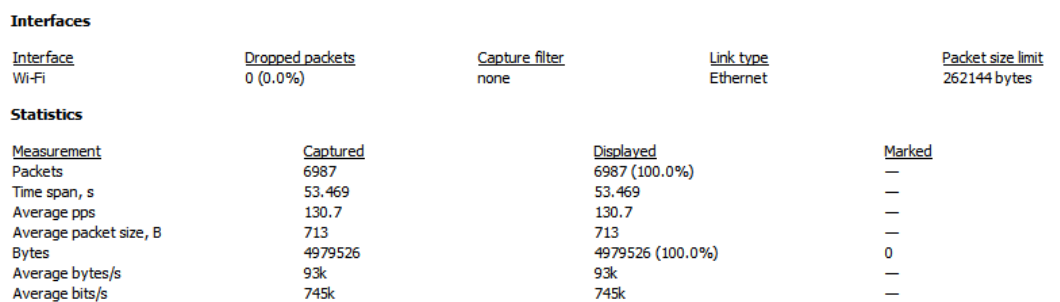

# Gambar 4. 27 Hasil *Capture Interface Packet*

Proses perhitungan nilai *delay* dan *jitter* berdasarkan jumlah paket yang diterima

dan juga paket yang dikirim seperti pada Tabel 4.27.

| Jumlah<br>Paket | Time     | Time 1   | Time 2   | Delay    | Delay 1    | Delay 2    | <b>Jitter</b> |
|-----------------|----------|----------|----------|----------|------------|------------|---------------|
| 7               | 0.028116 | 0.028116 | 0.060189 | 0.032073 | $-0.08859$ | 0.070614   | 0.159206      |
| 13              | 0.060189 | 0.060189 | 0.180854 | 0.120665 | 0.070614   | $-3.54505$ | $-3.61566$    |
| 31              | 0.180854 | 0.180854 | 0.230905 | 0.050051 | $-3.54505$ | 3.593655   | 7.138702      |
| 40              | 0.230905 | 0.230905 | 3.826003 | 3.595098 | 3.593655   | $-0.18999$ | $-3.78365$    |
| 600             | 3.826003 | 3.826003 | 3.827446 | 0.001443 | $-0.18999$ | 0.191148   | 0.38114       |
| 601             | 3.827446 | 3.827446 | 4.018881 | 0.191435 | 0.191148   | $-1.35626$ | $-1.54741$    |
| 627             | 4.018881 | 4.018881 | 4.019168 | 0.000287 | $-1.35626$ | 1.31934    | 2.675604      |
| 628             | 4.019168 | 4.019168 | 5.375719 | 1.356551 | 1.31934    | $-1.3782$  | $-2.69754$    |
| 819             | 5.375719 | 5.375719 | 5.41293  | 0.037211 | $-1.3782$  | 1.414025   | 2.792221      |
| 828             | 5.41293  | 5.41293  | 6.828337 | 1.415407 | 1.414025   | 0.001277   | $-1.41275$    |
| 1035            | 6.828337 | 6.828337 | 6.829719 | 0.001382 | 0.001277   | $-0.06372$ | $-0.06499$    |
| 1036            | 6.829719 | 6.829719 | 6.829824 | 0.000105 | $-0.06372$ | 0.06382    | 0.127535      |
| 1037            | 6.829824 | 6.829824 | 6.893644 | 0.06382  | 0.06382    | $\Omega$   | $-0.06382$    |
| 1049            | 6.893644 | 6.893644 | 6.893644 | $\Omega$ | $\Omega$   | $-0.11939$ | $-0.11939$    |
| 1050            | 6.893644 | 6.893644 | 6.893644 | $\theta$ | $-0.11939$ | 0.073782   | 0.193172      |
| 1051            | 6.893644 | 6.893644 | 7.013034 | 0.11939  | 0.073782   | $-3.06531$ | $-3.13909$    |
| 1069            | 7.013034 | 7.013034 | 7.058642 | 0.045608 | $-3.06531$ | 3.058774   | 6.124083      |
| 1076            | 7.058642 | 7.058642 | 10.16956 | 3.110917 | 3.058774   | $-2.57698$ | $-5.63575$    |
| 1526            | 10.16956 | 10.16956 | 10.2217  | 0.052143 | $-2.57698$ | 2.624145   | 5.201122      |

Tabel 4. 27 Proses Perhitungan *Delay* dan *Jitter*

| 1536 | 10.2217  | 10.2217  | 12.85082 | 2.62912  | 2.624145   | $-0.15342$ | $-2.77756$ |
|------|----------|----------|----------|----------|------------|------------|------------|
| 1952 | 12.85082 | 12.85082 | 12.8558  | 0.004975 | $-0.15342$ | 0.051979   | 0.205397   |
| 1953 | 12.8558  | 12.8558  | 13.01419 | 0.158393 | 0.051979   | $-0.15007$ | $-0.20205$ |
| 1976 | 13.01419 | 13.01419 | 13.1206  | 0.106414 | $-0.15007$ | $-0.37794$ | $-0.22787$ |

Tabel 4. 28 Tampilan Hasil Perhitungan *Delay* dan *Jitter*

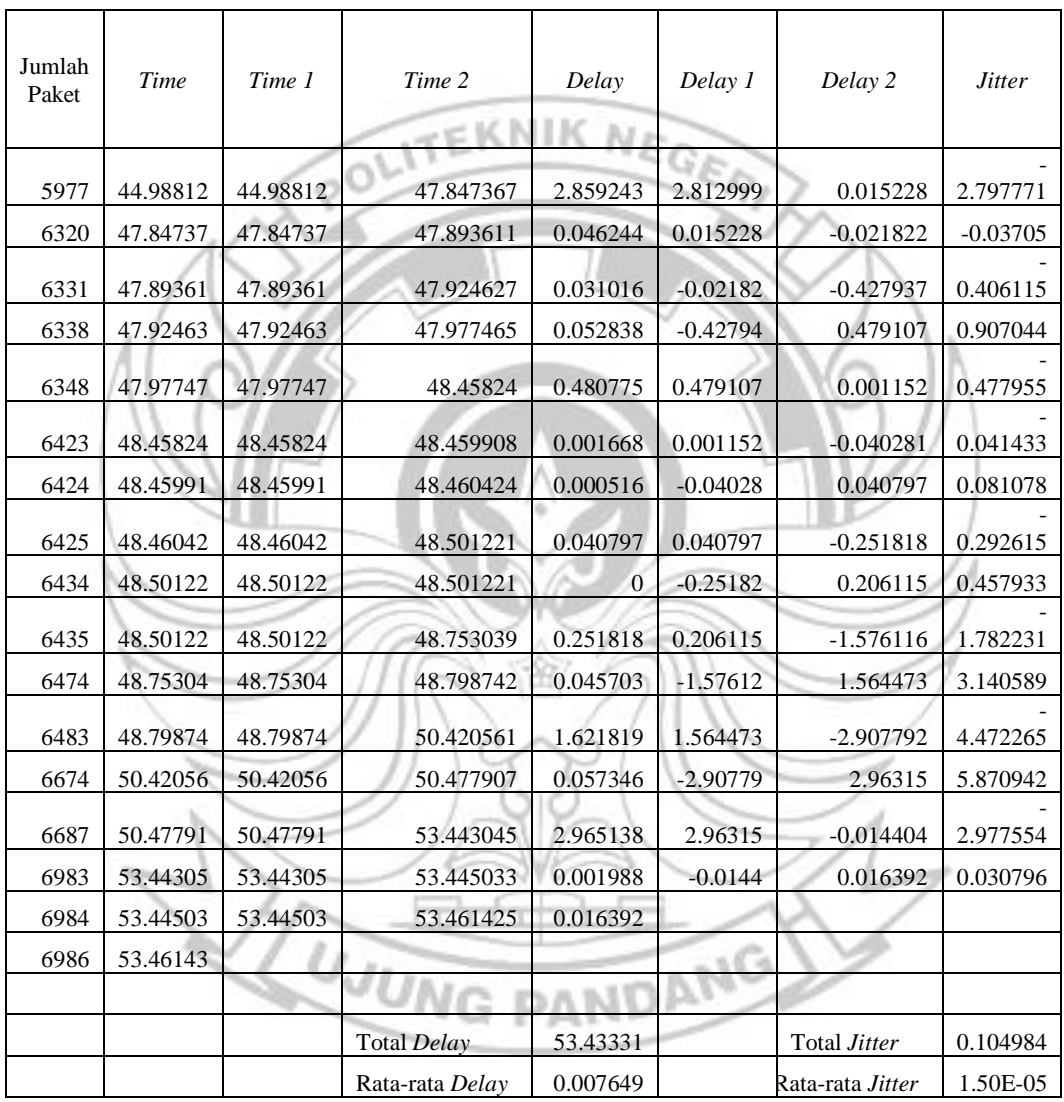

Hasil dari proses perhitungan nilai *delay* dan *jitter* akan diperoleh nilai total serta nilai rata-rata *delay* dan *jitter* aplikasi seperti pada Gambar 4.27.

Hasil Perhitungan kualitas jaringan Telkomsel *4G LTE* berdasarkan parameter *QoS* pada aplikasi *Microsoft temas.*

• *Throughput*

Throughput = 
$$
\frac{\text{Jumlah }Bytes}{\text{Time }Span}
$$
 bps

\n $= \frac{4979526}{53.469}$ \n $= 93129.215$  *bytes/second*\n $= 93129.215 \times 8$ \n $= 745033.72$  *bit/second*\n $= 745K$  *bit/second*\n\nUntuk menghitung *throughput* terlebih dahulu mengetahui jumlah *bytes* dan *time span* yang didapat dari data penelitian Gambar 4.27.

\nPacket Loss =  $\frac{\text{Jumlah paket dikirim} - \text{Jumlah paket dikirim}}{\text{Jumlah paket dikirim}} \times 100$ \n $= \frac{6987 - 6987}{6987} \times 100$ \n $= 0\%$  [Tidak adanya paket yang hilang]

Untuk menghitung *packet loss* terlebih dahulu mengetahui jumlah paket yang diterima dan jumlah paket yang dikirim terdapat pada data penelitian Gambar 4.27.
• *Delay*

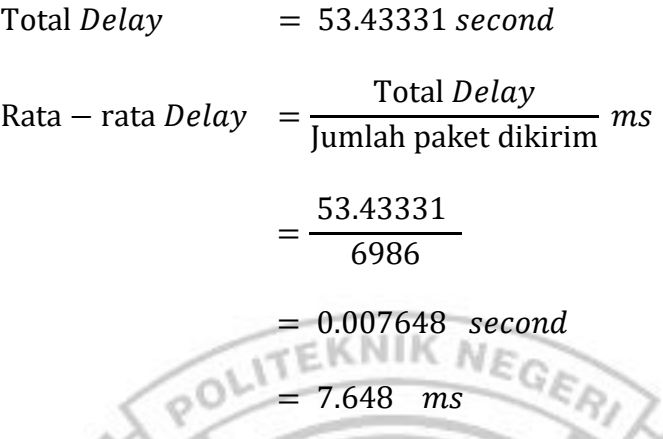

Untuk mendapatkan rata-rata *delay* terlebih dahulu menentukan total *delay* yang didapatkan dari perhitungan pada Tabel. 4.27 dan Tabel 4.28. Kemudian dibagi dengan jumlah paket yang dikirim yang terdapat pada Gambar 4.27.

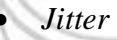

Total *Jitter*  $= 0.104984$  second

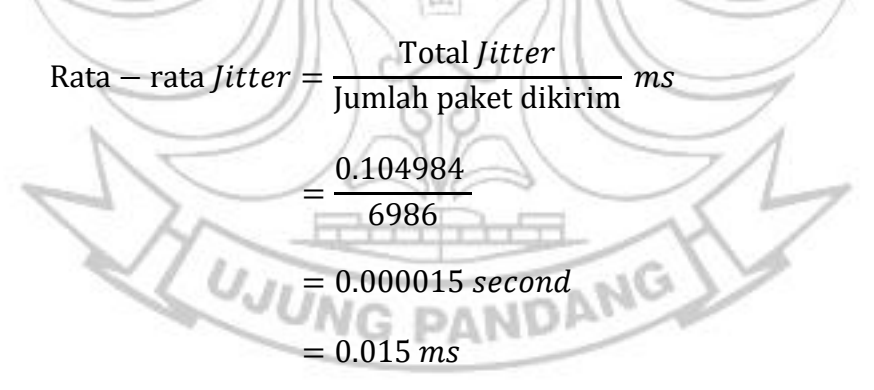

Untuk mendapatkan rata-rata *jitter* terlebih dahulu menentukan total *jitter* yang didapatkan dari perhitungan pada Tabel. 4.27 dan Tabel 4.28. Kemudian dibagi dengan jumlah paket yang dikirim yang terdapat pada Gambar 4.27.

| <b>MICROSOFT TEAMS</b>                                      |                |                                              |            |                          |                              |                |                 |                                                             |                        |                |
|-------------------------------------------------------------|----------------|----------------------------------------------|------------|--------------------------|------------------------------|----------------|-----------------|-------------------------------------------------------------|------------------------|----------------|
| QoS<br><b>Throughput</b><br>(bps)<br>Packet<br>Loss $(\% )$ |                | Nilai                                        |            | Standar<br><b>TIPHON</b> |                              | Indeks         |                 |                                                             | Keterangan             |                |
|                                                             |                | 745K<br>100 bps<br>$0\%$<br>$\boldsymbol{0}$ |            |                          | $\overline{4}$               | $\overline{4}$ |                 | Sangat<br><b>Bagus</b><br>Sangat<br><b>Bagus</b>            |                        |                |
|                                                             |                |                                              |            |                          |                              |                |                 |                                                             |                        |                |
|                                                             | Delay (ms)     |                                              | 53.433     |                          | $<$ 150 ms                   |                | $\overline{4}$  |                                                             | Sangat<br><b>Bagus</b> |                |
|                                                             | Jitter (ms)    |                                              | 0.015      |                          | $0 \text{ ms }$ s/d 75<br>ms |                |                 | $\varepsilon_{G_{\widehat{\mathcal{K}}/Q}}$<br><b>Bagus</b> |                        |                |
|                                                             |                |                                              |            |                          |                              |                |                 |                                                             |                        |                |
| 4                                                           |                |                                              |            |                          |                              |                |                 |                                                             |                        |                |
|                                                             | 3              |                                              |            |                          |                              |                |                 |                                                             |                        |                |
| Vilai Level Indeks                                          |                |                                              |            |                          |                              |                |                 |                                                             |                        |                |
|                                                             | $\overline{2}$ |                                              |            |                          |                              |                |                 |                                                             |                        |                |
|                                                             | 1              |                                              |            |                          |                              |                |                 |                                                             |                        |                |
|                                                             |                |                                              |            |                          |                              |                |                 |                                                             |                        |                |
|                                                             | $\mathbf 0$    |                                              | 100 bps    |                          | 0%                           |                | $<$ 150 $\,$ ms |                                                             |                        | 0 ms s/d 75 ms |
|                                                             |                |                                              | 745K       |                          | 0                            |                | 53.433          |                                                             |                        | 0.015          |
|                                                             |                |                                              | Throughput |                          | Packet Loss (%)              |                | Delay (ms)      |                                                             |                        | Jitter (ms)    |

Tabel 4. 29 Hasil Parameter *QoS Microsoft Teams*

Gambar 4. 28 Grafik Nilai Level Indeks Berdasarkan Nilai Parameter *QoS* Pada Aplikasi *Microsoft Tems*

Pengujian kualitas jaringan Telkomsel *4G LTE* terhadap aplikasi *Microsoft Teams* menampilkan beberapa parameter seperti jumlah paket yang dikirim, jumlah paket yang diterima, jumlah *bytes, packet loss* dan juga *time span*. Hasil perhitungan yang diperoleh pada *QoS* jaringan yang digunakan oleh aplikasi *Microsoft Teams* diperoleh dengan total *throughput* sebesar 745 *Kbps*. Dengan hasil *throughput* 745 *Kbps*  termasuk kategori sangat bagus dengan indeks 4 pada parameter TIPHON yaitu dengan standar 100 *bps*. Selanjutnya untuk nilai *packet loss* diperoleh 0% yang jika dibandingkan dengan parameter TIPHON nilai tersebut sangat bagus dengan indeks 4 pada parameter TIPHON yaitu dengan standar 0%. Kemudian untuk hasil yang diperoleh dari *delay*  dengan total delay sebesar 53.433 *s* dan rata-rata *delay* sebesar 7.648 *ms*.  $F$ KNIK  $N$ Dengan nilai yang diperoleh jika dibandingkan dengan parameter TIPHON nilai tersebut termasuk kategori sangat bagus dengan indeks 4 dari standar <150 *ms*. Adapun nilai *jitter* diperoleh total *jitter* 0.104 *s* dan rata-rata *jitter* 0.015 *ms.* Dengan hasil *jitter* yang diperoleh tersebut jika dibandingkan dengan TIPHON termasuk kategori bagus dengan indeks 3 pada standar 0 *ms* s/d 75 *ms.*

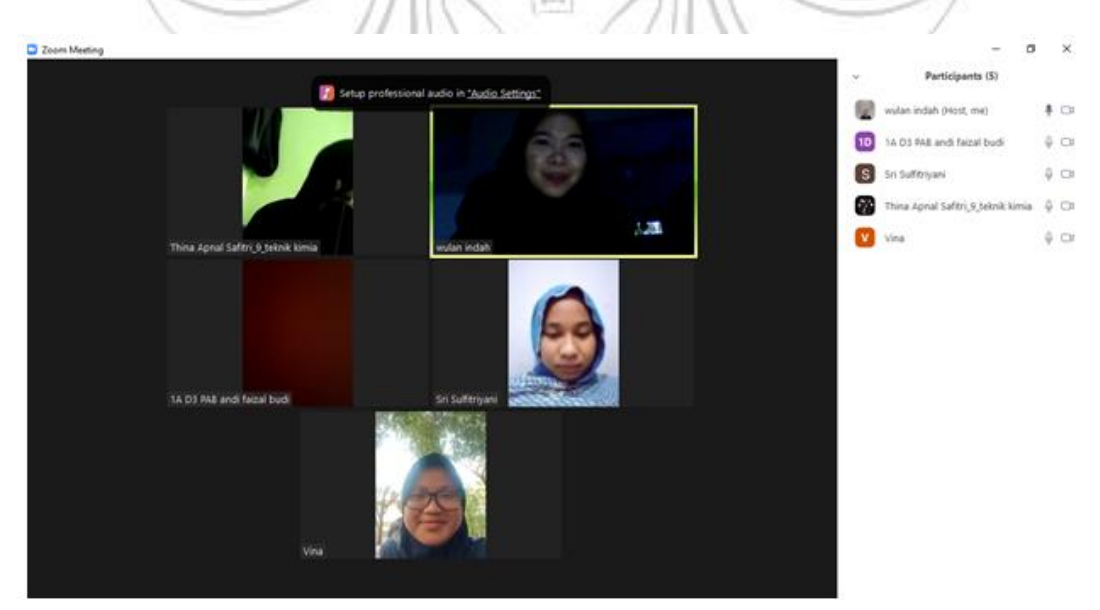

Penelitian dan Perhitungan Pada Aplikasi *Zoom Meeting*

Gambar 4. 29 *Room Zoom Meeting*

Pastikan semua *client join* pada satu *room* yang sama yang telah di izinkan oleh *host* untuk bergabung sehingga proses *video conference* berjalan lancar seperti pada Gambar 4.29.

Pilih *stop run* sehingga proses pengiriman paket terjeda, kemudian pilih menu *statistic* lalu pilih *capture file properties* sehingga muncul seperti pada Gambar

**TTEKNIK NEGA** 

4.30.

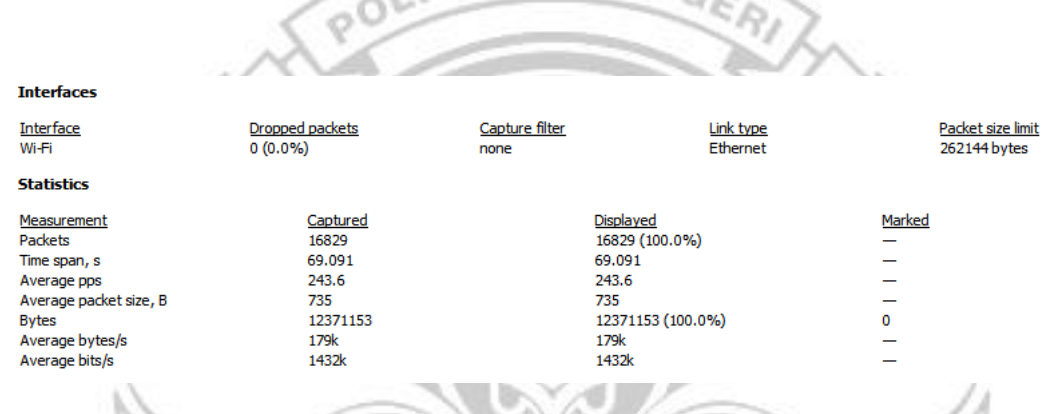

Gambar 4. 30 Hasil *Capture Interface Packet*

| Jumlah<br>Paket | Time     | Time 1   | Time 2   | Delay    | Delay 1    | Delay 2    | <b>Jitter</b> |
|-----------------|----------|----------|----------|----------|------------|------------|---------------|
| 21              | 0.059405 | 0.059405 | 0.070615 | 0.01121  | $-0.02433$ | $-0.98806$ | $-0.96373$    |
| 22              | 0.070615 | 0.070615 | 0.106154 | 0.035539 | $-0.98806$ | 1.013559   | 2.00162       |
| 30              | 0.106154 | 0.106154 | 1.129754 | 1.0236   | 1.013559   | $-0.06115$ | $-1.07471$    |
| 258             | 1.129754 | 1.129754 | 1.139795 | 0.010041 | $-0.06115$ | 0.010573   | 0.071727      |
| 260             | 1.139795 | 1.139795 | 1.21099  | 0.071195 | 0.010573   | 0.060532   | 0.049959      |
| 283             | 1.21099  | 1.21099  | 1.271612 | 0.060622 | 0.060532   | $-0.06695$ | $-0.12748$    |
| 294             | 1.271612 | 1.271612 | 1.271702 | 9.00E-05 | $-0.06695$ | 0.067041   | 0.133992      |
| 295             | 1.271702 | 1.271702 | 1.338743 | 0.067041 | 0.067041   | $-0.04149$ | $-0.10853$    |
| 303             | 1.338743 | 1.338743 | 1.338743 | $\Omega$ | $-0.04149$ | 0.005117   | 0.046605      |
| 304             | 1.338743 | 1.338743 | 1.380231 | 0.041488 | 0.005117   | $-0.14618$ | $-0.15129$    |
| 308             | 1.380231 | 1.380231 | 1.416602 | 0.036371 | $-0.14618$ | 0.153274   | 0.299451      |
| 324             | 1.416602 | 1.416602 | 1.59915  | 0.182548 | 0.153274   | 0.029174   | $-0.1241$     |
| 367             | 1.59915  | 1.59915  | 1.628424 | 0.029274 | 0.029174   | $-0.00013$ | $-0.02931$    |

Tabel 4. 30 Proses Perhitungan *Delay* dan *Jitter*

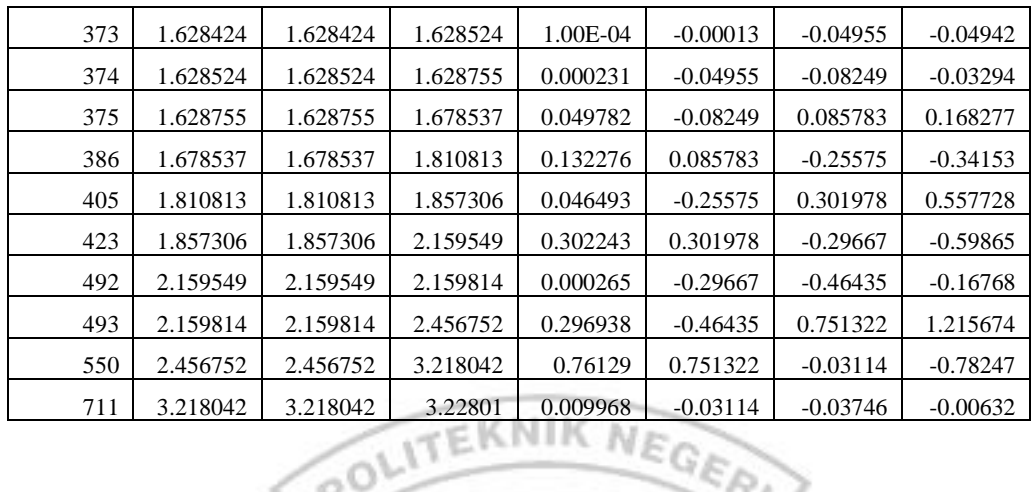

 $\lambda$ 

Tabel 4. 31 Tampilan Hasil Perhitungan *Delay* dan *Jitter*

| Jumlah<br>Paket | Time     | Time 1   | Time 2             | Delay    | Delay 1    | Delay 2                    | <b>Jitter</b> |
|-----------------|----------|----------|--------------------|----------|------------|----------------------------|---------------|
| 16462           | 67.42054 | 67.42054 | 67.467156          | 0.046616 | 0.036222   | $-0.017817$                | $-0.05404$    |
| 16470           | 67.46716 | 67.46716 | 67.47755           | 0.010394 | $-0.01782$ | 0.005642                   | 0.023459      |
| 16476           | 67.47755 | 67.47755 | 67.505761          | 0.028211 | 0.005642   | $-0.037429$                | $-0.04307$    |
| 16480           | 67.50576 | 67.50576 | 67.52833           | 0.022569 | $-0.03743$ | 0.053107                   | 0.090536      |
| 16492           | 67.52833 | 67.52833 | 67.588328          | 0.059998 | 0.053107   | $-0.033977$                | $-0.08708$    |
| 16501           | 67.58833 | 67.58833 | 67.595219          | 0.006891 | $-0.03398$ | 0.017988                   | 0.051965      |
| 16503           | 67.59522 | 67.59522 | 67.636087          | 0.040868 | 0.017988   | $-0.073116$                | $-0.0911$     |
| 16514           | 67.63609 | 67.63609 | 67.658967          | 0.02288  | $-0.07312$ | $-0.227515$                | $-0.1544$     |
| 16515           | 67.65897 | 67.65897 | 67.754963          | 0.095996 | $-0.22752$ | 0.314053                   | 0.541568      |
| 16523           | 67.75496 | 67.75496 | 68.078474          | 0.323511 | 0.314053   | $-0.066689$                | $-0.38074$    |
| 16613           | 68.07847 | 68.07847 | 68.087932          | 0.009458 | $-0.06669$ | 0.075895                   | 0.142584      |
| 16616           | 68.08793 | 68.08793 | 68.164079          | 0.076147 | 0.075895   | $-0.343387$                | $-0.41928$    |
| 16630           | 68.16408 | 68.16408 | 68.164331          | 0.000252 | $-0.34339$ | 0.293584                   | 0.636971      |
| 16631           | 68.16433 | 68.16433 | 68.50797           | 0.343639 | 0.293584   | $-0.283779$                | $-0.57736$    |
| 16709           | 68.50797 | 68.50797 | 68.558025          | 0.050055 | $-0.28378$ | 0.333834                   | 0.617613      |
| 16723           | 68.55803 | 68.55803 | 68.891859          | 0.333834 |            |                            |               |
| 16795           | 68.89186 |          |                    |          |            |                            |               |
|                 |          |          |                    |          |            |                            |               |
|                 |          |          | Total Delay        | 68.83245 |            | Total Jitter               | 0.358163      |
|                 |          |          | Rata-rata<br>Delay | 0.00409  |            | Rata-rata<br><b>Jitter</b> | 2.13E-05      |

Proses perhitungan nilai *delay* dan *jitter* berdasarkan jumlah paket yang diterima dan juga paket yang dikirim seperti pada Tabel 4.30.

Hasil dari proses perhitungan nilai *delay* dan *jitter* akan diperoleh nilai total serta nilai rata-rata *delay* dan *jitter* aplikasi seperti pada Tabel 4.31.

Hasil Perhitungan kualitas jaringan Telkomsel *4G LTE* berdasarkan parameter *QoS* pada aplikasi *zoom meeting.*

Throughput

\n
$$
Throughput = \frac{Jumlah Bytes}{Time Span}bps
$$
\n
$$
= \frac{12371153}{69.091}
$$
\n
$$
= 179055.926 bytes/second
$$
\n
$$
= 179055.926 \times 8
$$
\n
$$
= 1432447.408 bit/second
$$
\n
$$
= 1432K bit/second
$$

Untuk menghitung *throughput* terlebih dahulu mengetahui jumlah *bytes* 

dan *time span* yang didapat dari data penelitian Gambar 4.30.

• *Packet Loss*

Packet Loss = Jumlah paket dikirim − Jumlah paket diterima  $\frac{J_{\text{min}}}{J_{\text{min}}}$  × 100<br>Jumlah paket dikirim = 16828 − 16828  $\frac{16828}{16828}$  × 100  $= 0\%$  [Tidak adanya paket yang hilang ]

Untuk menghitung *packet loss* terlebih dahulu mengetahui jumlah paket yang diterima dan jumlah paket yang dikirim terdapat pada data penelitian Gambar 4.30.

• *Delay*

Total  $Delay = 68.83245$  second  $Rate - rate$   $Delay$ **Total Delay** Jumlah paket dikirim  $ms$ = 68.83245 16828  $= 0.004090$  second  $= 4.090$  ms Untuk mendapatkan rata-rata *delay* terlebih dahulu menentukan total *delay* yang didapatkan dari perhitungan pada Tabel. 4.30 dan Tabel 4.31. Kemudian dibagi dengan jumlah paket yang dikirim yang terdapat pada Gambar 4.30. • *Jitter* Total *Jitter*  $= 0.358163$  *second* Rata – rata *Jitter* =  $\frac{1}{J}$ <sub>Jumlah</sub> paket dikirim</sub> ms Total *Jitter* 

> = 0.358163 16828

 $= 0.00002128$  second

 $= 0.021$  ms

Untuk mendapatkan rata-rata *jitter* terlebih dahulu menentukan total *jitter* yang didapatkan dari perhitungan pada Tabel 4.30 dan Tabel 4.31. Kemudian dibagi dengan jumlah paket yang dikirim yang terdapat pada Gambar 4.30.

|                                      |                     | <b>ZOOM MEETING</b> |                                                                 |                      |        |                                        |  |
|--------------------------------------|---------------------|---------------------|-----------------------------------------------------------------|----------------------|--------|----------------------------------------|--|
| QoS                                  | Nilai               |                     | Standar<br><b>TIPHON</b>                                        |                      | Indeks | Keterangan                             |  |
| <b>Throughput</b><br>(bps)           | 1432K               | 100 bps             |                                                                 | $\overline{4}$       |        | Sangat<br><b>Bagus</b>                 |  |
| Packet<br>Loss $(\% )$               | $\boldsymbol{0}$    |                     | $0\%$<br>$150$ ms s/d<br>$300$ ms<br>$125$ ms s/d<br>$225$ $ms$ |                      |        | Sangat<br><b>Bagus</b>                 |  |
| Delay (ms)                           | 4.090               |                     |                                                                 |                      |        | Sangat<br><b>Bagus</b><br><b>Bagus</b> |  |
| Jitter (ms)                          | 0.021               |                     |                                                                 |                      |        |                                        |  |
| 4                                    |                     |                     |                                                                 |                      |        |                                        |  |
| $\mathsf{3}$                         |                     |                     |                                                                 |                      |        |                                        |  |
| Nilai Level Indeks<br>$\overline{2}$ |                     |                     |                                                                 |                      |        |                                        |  |
| 1<br>0                               |                     |                     |                                                                 |                      |        |                                        |  |
|                                      | 100 bps             | 0%                  |                                                                 | 150 ms s/d 300<br>ms |        | 125 ms s/d 225<br>ms                   |  |
|                                      | 1432K               | 0                   |                                                                 | 4.09                 |        | 0.021                                  |  |
|                                      | Throughput<br>(bps) | Packet Loss (%)     |                                                                 | Delay (ms)           |        | Jitter (ms)                            |  |

Tabel 4. 32 Hasil Parameter *QoS Zoom Meeting*

Gambar 4. 31 Grafik Nilai Level Indeks Berdasarkan Nilai Parameter *QoS* Pada Aplikasi *Zoom Meeting*

Pengujian kualitas jaringan Telkomsel *4G LTE* terhadap aplikasi *zoom meeting* menampilkan beberapa parameter seperti jumlah paket yang

dikirim, jumlah paket yang diterima, jumlah *bytes, packet loss* dan juga *time span*. Hasil perhitungan yang diperoleh pada *QoS* jaringan yang digunakan oleh aplikasi *zoom meeting* diperoleh dengan total *throughput* sebesar 1432 *Kbps*. Dengan hasil *throughput* 1432 *Kbps* termasuk kategori sangat bagus dengan indeks 4 pada parameter TIPHON yaitu dengan standar 100 *bps*. Selanjutnya untuk nilai *packet loss* diperoleh 0% yang jika dibandingkan dengan parameter TIPHON nilai tersebut sangat bagus dengan indeks 4 pada parameter TIPHON yaitu dengan standar 0%. Kemudian untuk hasil yang diperoleh dari *delay* dengan total delay sebesar 68.832 *s* dan rata-rata *delay* sebesar 4.090 *ms*. Dengan nilai yang diperoleh jika dibandingkan dengan parameter TIPHON nilai tersebut termasuk kategori sangat bagus dengan indeks 4 dari standar <150 *ms*. Adapun nilai *jitter* diperoleh total *jitter* 0.358 *s* dan rata-rata *jitter* 0.021 *ms.* Dengan hasil *jitter* yang diperoleh tersebut jika dibandingkan dengan parameter TIPHON termasuk kategori bagus dengan indeks 3 pada standar 0 *ms* s/d 75 *ms.*

## **4.6 Perbandingan Nilai** *QoS* **Aplikasi Berdasarkan Hasil Penelitian Kondisi II**

Setelah dilakukan proses perhitungan parameter *QoS* dari semua aplikasi *video conference* yang digunakan yaitu *google meet, zoho meeting, cisco webex meeting, microsoft team*s dan juga *zoom meeting* maka dapat dilihat Tabel 4.33 hasil perbandingan perhitungan yang didapatkan sebagai berikut.

|                        | Quality of Service                |                        |                       |                        |  |  |  |
|------------------------|-----------------------------------|------------------------|-----------------------|------------------------|--|--|--|
| Aplikasi               | Throughput<br>$(K \text{ bit/s})$ | Packet<br>Loss $(\% )$ | Average<br>Delay (ms) | Average<br>Jitter (ms) |  |  |  |
| Google Meet            | 394                               | $\theta$               | 9.293                 | 0.179                  |  |  |  |
| Zoho Meeting           | 141                               |                        | 11.087                | 0.101                  |  |  |  |
| Cisco Webex<br>Meeting | 52                                |                        | 22.882                | 0.074                  |  |  |  |
| <b>Microsoft Teams</b> | 745                               |                        | 7.648                 | 0.015                  |  |  |  |
| <b>Zoom Meeting</b>    | 1432                              |                        | 4.090                 | 0.021                  |  |  |  |

Tabel 4. 33 Hasil Perbandingan Nilai Hasil Parameter *QoS* Aplikasi

Tabel 4. 34 Nilai rata-rata *QoS* Aplikasi Berdasarkan Standar Indeks TIPHON

1.80 B

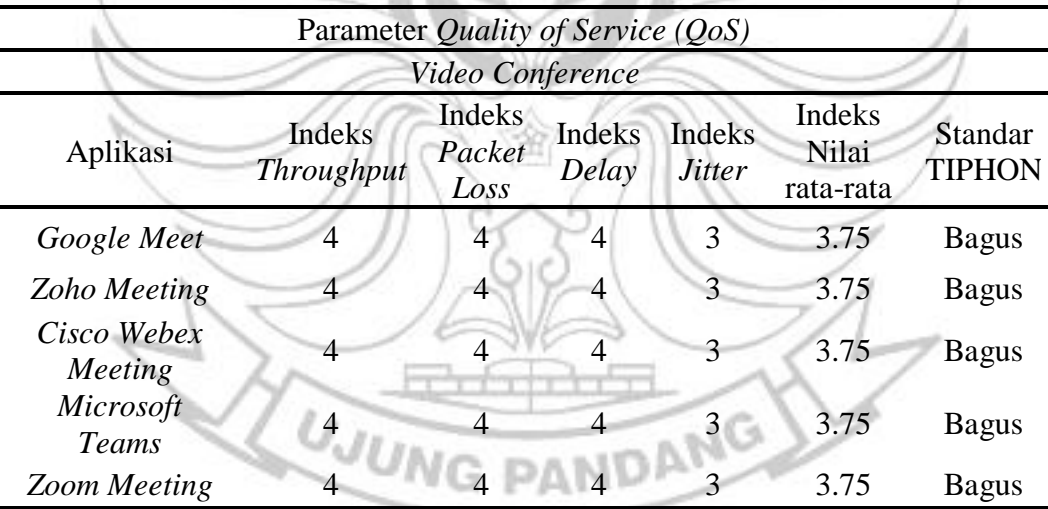

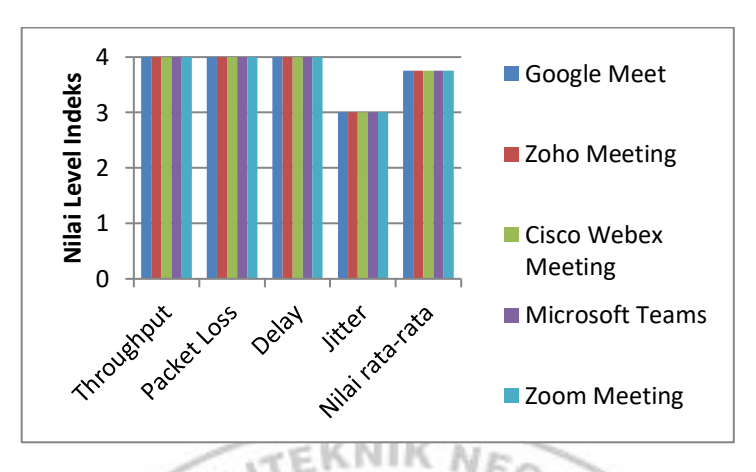

Gambar 4. 32 Grafik Perbandingan Nilai rata-rata *QoS* Aplikasi Berdasarkan Standar Indeks TIPHON

Setelah berhasil melakukan pengumpulan data dan melakukan deskripsi perhitungan terhadap hasil data penelitian, maka langkah selanjutnya yaitu proses analisis hasil penelitian yang diperoleh. Pada Tabel 4.33 dan Tabel 4.34 dalam menentukan kualitas *QoS* aplikasi *video conference google meet*, *zoho meeting*, *cisco webex meeting*, *microsoft teams* dan *zoom meeting* diperoleh hasil yang memuaskan berdasarkan hasil rata-rata yang dibandingkan dengan standar TIPHON. Proses *video conference* yang berlangsung pada kelima aplikasi menggunakan jaringan 4G LTE dengan *operator* Telkom*s*el. Untuk hasil *QoS* berdasarkan standar TIPHON yang tergolong kategori memuaskan**,** dapat dianalisis berdasarkan hasil nilai dari parameter *QoS* berikut ini.

#### *Throughput*

Hasil *throughput* pada aplikasi *video conference google meet* sebesar 394 *Kbps*, *zoho meeting* 141 *Kbps*, *cisco webex meeting* 52 *Kbps*, *microsoft teams* 745 *Kbps* dan *zoom meeting* sebesar 1432 *Kbps* sehingga diperoleh perbandingan dengan standar TIPHON termasuk kategori sangat bagus. Dari hasil tersebut,

dapat disimpulkan bahwa jaringan yang digunakan memiliki kuat sinyal yang besar, semakin besar kuat sinyal yang diterima oleh pengguna maka akan semakin tinggi nilai *throughput* yang dihasilkan (Melala, Munadi, & Walidainy, 2020). *Throughput* juga sangat dipengaruhi oleh *bandwidth* yang tersedia. Semakin besar ukuran *bandwidth* sebuah jaringan, maka semakin baik pula hasil *throughput* yang diperoleh. POLITEKNIK NEGERI

## *Packet Loss*

Hasil *packet loss* pada aplikasi *video conference google meet* sebesar 0 %, *zoho meeting* 0 %, *cisco webex meeting* 0 %, *microsoft teams* 0 % dan *zoom meeting* 0 % sehingga diperoleh perbandingan dengan standar TIPHON termasuk kategori sangat bagus. Dari hasil tersebut, dapat disimpulkan bahwa *packet loss* sangat dipengaruhi oleh kuat sinyal yang diterima pengguna. Semakin besar kuat sinyal maka semakin rendah nilai persentase *packet loss* yang diperoleh (Melala, Munadi, & Walidainy, 2020). Adapun untuk besaran *packet loss* biasanya dipengaruhi oleh beberapa faktor seperti *traffic* jaringan, semakin banyak pengguna yang mengakses suatu jaringan dalam interval waktu yang bersamaan maka dapat menyebabkan *congesti* oleh *overload* pada kanal informasi. *Packet loss* juga biasanya dipengaruhi oleh *codec* yang digunakan oleh beberapa aplikasi *video conference*.

4.6.3 Delay

Hasil *delay* pada aplikasi *video conference google meet* sebesar 9.293 *ms*, *zoho meeting* 11.087 *ms*, *cisco webex meeting* 22.882 *ms, microsoft teams* sebesar 7.648 *ms* dan *zoom meeting* sebesar 152. 010 *ms*. Sehingga diperoleh perbandingan dengan standar TIPHON termasuk kategori sangat bagus. Dari hasil tersebut dapat disimpulkan bahwa untuk kelima aplikasi dengan kategori *delay* sangat bagus memiliki kualitas sinyal yang sangat baik. Dengan kualitas jaringan yang memadai pada proses *video conference* berlangsung, maka dapat mencegah terjadinya *overload* kanal yang mengakibatkan kemacetan pengiriman paket. Adapun waktu tunda pada proses pengiriman paket pada penelitian ini terbilang sangat minim sehingga dapat dilihat nilai yang dihasilkan dengan nilai rata-rata pada standar yang sangat bagus (Melala, Munadi, & Walidainy, 2020). Berdasarkan perbandingan tersebut diperoleh kesimpulan nilai yang tidak jauh beda sehingga pada saat perhitungan rata- rata berdasarkan standar TIPHON menghasilkan indeks kategori bagus.

### *Jitter*

Hasil nilai *jitter* pada aplikasi *video conference google meet* sebesar 0.179 *ms*, *zoho meeting* 0.101 *ms*, *cisco webex meeting* 0.074 *ms* dan *microsoft teams* sebesar 0.015 *ms,* dan *zoom meeting* sebesar 0.021 *ms.* Dengan hasil perhitungan yang didapatkan tersebut, termasuk pada kategori bagus berdasarkan nilai indeks standar TIPHON. Berdasarkan nilai-nilai *jitter* yang diperoleh dapat diketahui bahwa kondisi jaringan yang diperoleh pada proses *video conference* berlangsung terbilang masih stabil.

#### **4.7 Analisis Perbandingan Nilai** *QoS* **Aplikasi Hasil Penelitian Kondisi I dan II Berdasarkan Nilai Indeks Standar TIPHON**

Setelah mendapatkan masing-masing nilai parameter *QoS* yang dilakukan seperti perhitungan *throughput, packet loss, delay* dan juga *jitter* terhadap beberapa aplikasi yang digunakan maka selanjutnya akan dibuatkan satu tabel keseluruhan. Pada Tabel 4.35 diinput semua nilai *QoS* masing-masing aplikasi berdasarkan nilai indeks standar TIPHON sehingga dapat mempermudah bagi orang yang membacanya untuk melakukan perbandingan hasil nilai yang didapatkan pada proses penelitian yang telah berlangsung. Berikut merupakan tabel perbandingan nilai parameter *QoS* tersebut.

Berdasarkan penelitian yang telah dilakukan dengan beberapa proses perhitungan beserta analisis data pada masing-masing aplikasi berdasarkan kondisi penelitian maka dapat dijabarkan pada Tabel 4.35.

| Aplikasi        | Parameter<br>QoS            | Kondisi I      | Nilai<br>Indeks<br>Rata-<br>Rata | Kondisi<br>Π   | Nilai<br><b>Indeks</b><br>Rata-<br>Rata | Kategori     |
|-----------------|-----------------------------|----------------|----------------------------------|----------------|-----------------------------------------|--------------|
|                 | <b>Throughput</b><br>(Kbps) | 38             |                                  | 394            |                                         |              |
| Google<br>Meet  | <b>Packet Loss</b><br>(%)   | $\overline{0}$ | 3.75                             | $\overline{0}$ | 3.75                                    | <b>Bagus</b> |
|                 | $Delay$ (ms)                | 23.332         |                                  | 9.293          |                                         |              |
|                 | <i>Jitter</i> $(ms)$        | 22.467         |                                  | 0.179          |                                         |              |
|                 | <b>Throughput</b><br>(Kbps) | 765            |                                  | 141            |                                         |              |
| Zoho<br>Meeting | Packet Loss<br>(%)          | 0.011          | 3.75                             | $\overline{0}$ | 3.75                                    | <b>Bagus</b> |
|                 | Delay (ms)                  | 6.442          |                                  | 11.087         |                                         |              |
|                 | Jitter (ms)                 | 6.439          |                                  | 0.101          |                                         |              |

Tabel 4. 35 Perbandingan Nilai *QoS* Aplikasi Hasil Penelitian Kondisi I dan II Berdasarkan Nilai Indeks Standar TIPHON

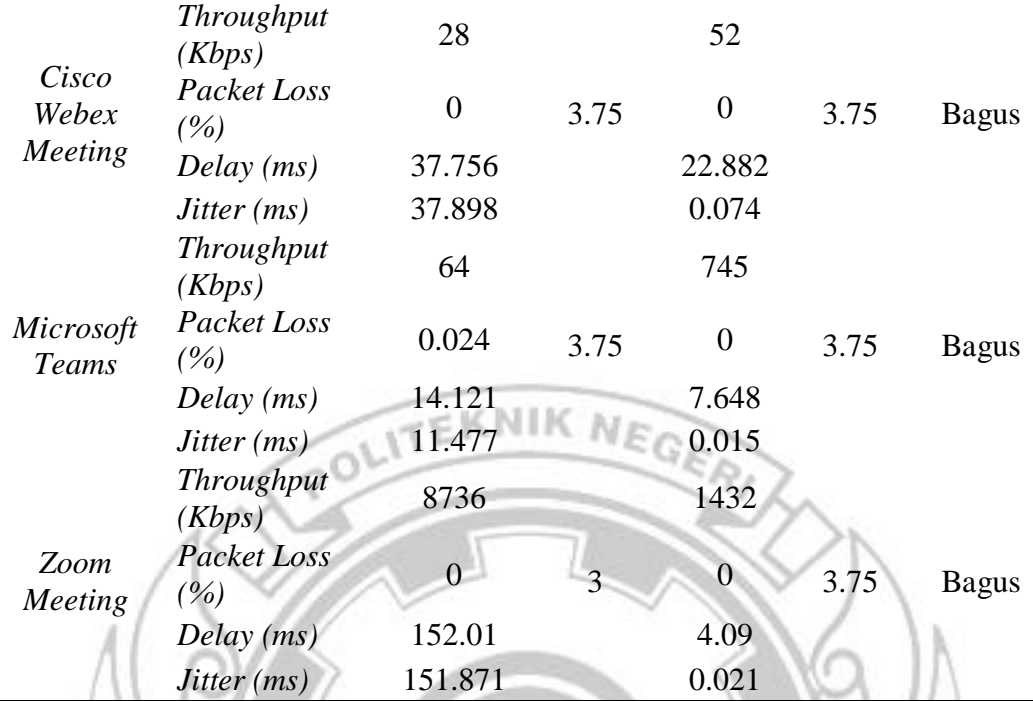

Hasil penelitian pada Kondisi I beberapa parameter *QoS* menampilkan kualitas jaringan yang sangat bagus. Namun, ada pula beberapa parameter *QoS* pada Kondisi I ini yang menampilkan kualitas jaringan dengan kategori bagus dan bahkan ada yang menampilkan kategori jelek. Seperti yang telah dianalisis pada perhitungan data penelitian Kondisi I yaitu *throughput* dan *packet loss* menampilkan jaringan yang sangat bagus. Akan, tetapi untuk nilai *delay* tidak semua aplikasi menampilkan kategori sangat bagus seperti *zoom meeting* hanya mampu mendapatkan kategori bagus. Selain itu, salah satu nilai *QoS* yang menampilkan kategori bagus dan bahkan jelek pada Kondisi I yaitu jitter. Nilai jitter yang dihasilkan oleh keempat aplikasi yaitu *goole meet, zoho meeting, cisco webex meeting* dan juga *microsoft teams* yaitu berada pada kategori bagus. Sedangkan untuk aplikasi *zoom meeting* memiliki nilai jitter yang berada pada kategori jelek.

Hasil penelitian pada kondisi II hampir semua nilai parameter *QoS* aplikasi menampilkan kualitas jaringan yang sangat bagus. Aplikasi *goole meet, zoho meeting, cisco webex meeting* dan juga *microsoft teams* menampilkan nilai *troughput, packet loss*, serta *delay* dengan nilai yang sangat bagus. Akan tetapi untuk nilai *jitter* kelima aplikasi *video conference* ini hanya mendapatkan kategori bagus.

Dengan hasil penelitian kedua kondisi dapat dibandingkan bahwa pada saat Kondisi I terdapat banyak paket yang dikirim dan diterima. Hal itu diprediksi dengan beberapa variabel yang tidak dipertimbangkan sebelumnya yaitu jumlah *client*, *camera* dan juga mikrofon aplikasi yang digunakan. Berdasarkan proses *video conference* tersebut dapat dilihat pada Kondisi I ada dua aplikasi yang menampilkan packet loss sebesar 0.011 % untuk aplikasi *zoho meeting* dan 0.024 % pada aplikasi *microsoft teams*. Sedangkan untuk penelitian Kondisi II masingmasing *client* yang *join* pada setiap aplikasi yaitu sebanyak 5 orang dengan kondisi *camera,* mikrofon *on*. Akan tetapi tidak terdapat *packet loss* pada penelitian Kondisi II ini. Selain tidak adanya *packet loss* yang didapatkan pada penelitian ini, nilai *jitter* semua aplikasi juga berada pada diantara nilai 0.015 *ms* – 0.179 *ms.* Nilai *jitter* tersebut menghampiri nilai 0 *ms* sehingga kualitas jaringan tersebut hampir memenuhi standar kualitas yang Sangat Bagus. Maka dari itu, dapat disimpulkan bahwa penelitian Kondisi II mendapatkan kualitas jaringan yang lebih stabil dibandingkan dengan kualitas jaringan pada penelitian Kondisi I.

Setelah proses analisis yang dilakukan berdasarkan nilai *QoS* dengan standar indeks TIPHON, maka dapat disimpulkan bahwa dari lima aplikasi *video*  *conference* yang dijadikan bahan penelitian terdapat 4 yang paling efektif untuk digunakan pada lokasi sekretariat Hipermawa Koperti PNUP khususnya menggunakan jaringan Telkomsel 4G LTE. Aplikasi tersebut adalah *google meet, zoho meeting, cisco webex* dan juga *microsoft teams*. Sedangkan untuk aplikasi *zoom meeting* masih kurang stabil untuk digunakan pada lokasi tersebut jika

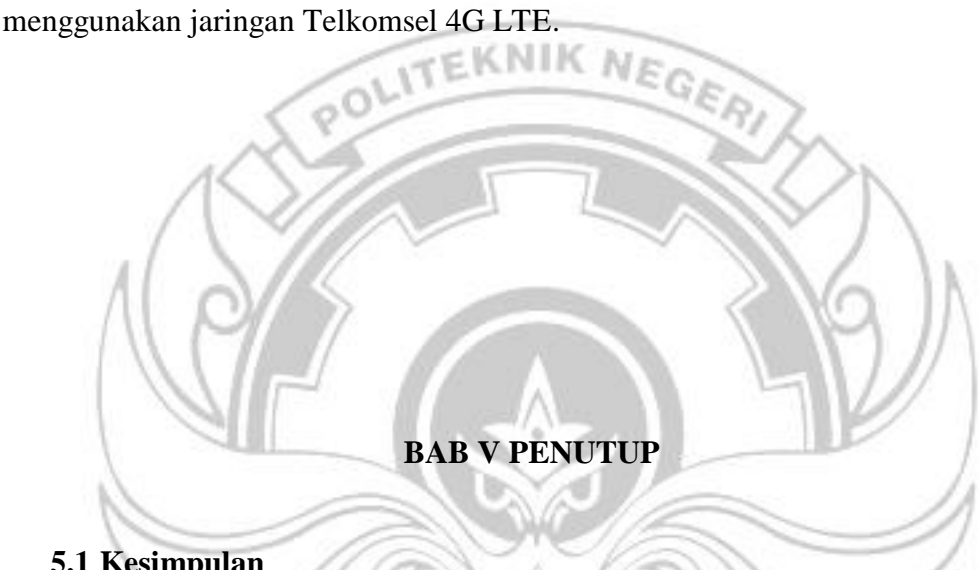

### **5.1 Kesimpulan**

Berdasarkan hasil penelitian terhadap analisis kualitas jaringan 4G LTE *video conference* menggunakan *software wireshark* dapat ditarik kesimpulan:

- 1. Penelitian ini dilakukan menggunakan beberapa aplikasi *video conference* yaitu *zoho meeting*, *cisco webex meeting, google meet, zoom meeting* dan *microsoft teams* dengan bantuan *software wirshark* untuk mendapatkan nilai *QoS*.
- 2. Perbandingan kualitas jaringan *video conference* berdasarkan parameter *QoS* menggunakan *software wireshark* didapatkan bahwa:
	- a. Pada hasil penelitian Kondisi I terdapat salah satu aplikasi yang memiliki nilai parameter *QoS* yang tergolong Jelek khususnya nilai *jitter* pada

aplikasi *zoom meeting* dengan rata-rata *jitter* 151.871 *ms.* Dengan hasil *jitter* yang diperoleh tersebut jika dibandingkan dengan parameter TIPHON termasuk kategori Jelek dengan indeks 1 pada standar 125 *ms* s/d 255 *ms.* 

b. Pada hasil penelitian Kondisi II didapatkan nilai parameter *QoS* aplikasi *video conference* yang digunakan Sangat Bagus untuk semua *throughput, packet loss* dan juga *delay.* Adapun untuk nilai *jitter* aplikasi *zoho meeting* sebesar 0.101 *ms*, *cisco webex meeting* sebesar 0.074 *ms*, *google meet* sebesar 0.179 *ms*, *zoom meeting* sebesar 0.021 *ms* dan *microsoft teams* sebesar 0.015 *ms.* Dengan hasil nilai *jitter* yang diperoleh tersebut jika dibandingkan dengan parameter TIPHON termasuk kategori Bagus dengan indeks 3 yang tergolong pada standar 0 *ms* s/d *75 ms.* Dengan memperoleh indeks secara keseluruhan bagi kelima aplikasi ini tetap menunjukkan *QoS* Bagus.

Secara keseluruhan bahwa sistem *video conference* yang menggunakan beberapa aplikasi populer, terlaksana sebagaimana mestinya dengan hasil empat aplikasi diantara lima aplikasi *video conference* yang terbilang efektif untuk digunakan. Aplikasi tersebut adalah *zoho meeting, cisco webex meeting*, dan *microsoft teams*. Hasil perhitungan *QoS* dengan beberapa parameter diantaranya *throughput, packet loss, delay* dan *jitter* yang didapatkan termasuk dalam kategori Bagus berdasarkan standar TIPHON.

#### **5.2 Saran**

Adapun saran-saran untuk peneliti selanjutnya yang ingin melakukan penelitian seperti ini adalah sebagai berikut.

- 1. Diharapkan bagi peneliti selanjutnya untuk menggunakan beberapa *operator* sebagai perbandingan untuk mendapatkan hasil kualitas jaringan yang sangat efektif untuk digunakan pada proses *video conference*.
- 2. Menggunakan *software capture packet* yang mampu menangkap paket keluar masuk dalam jangka waktu yang lama.
- 3. Melakukan beberapa kali penelitian dengan waktu yang berbeda-beda untuk mendapatkan hasil yang sangat akurat.

### **DAFTAR PUSTAKA**

- Abdullah, W. (2018). Model Blended Learning Dalam Meningkatkan Efektifitas Pembelajaran. *Ejournal.Kopertais4*, *7*(1), 855–866.
- Amiza, I. D., Lindawati, L., & Soim, S. (2020). Implementasi dan Analisis Quality of Service (QoS) pada OpenMeetings dengan Virtual Private Network (VPN). *Jurnal Fokus Elektroda : Energi Listrik, Telekomunikasi, Komputer, Elektronika Dan Kendali)*, *5*(4), 19.
- Diansyah, T. M. (2015). Analisa Pencegahan Aktivitas Ilegal Didalam Jaringan Menggunakan Wireshark. *Jurnal TIMES*, *IV*(2), 20–23.
- Diwi, A. I., Mangkudjaja, R. R., & Wahidah, I. (2015). Analisis Kualitas Layanan Video Live Streaming pada Jaringan Lokal Universitas Telkom. *Buletin Pos*

*Dan Telekomunikasi*, *12*(3), 207.

- Efriyendro, R., & Rahayu, Y. (2017). Analisa Perbandingan Kuat Sinyal 4G LTE Antara Operator Telkomsel dan XL AXIATA Berdasarkan Paramater Drive Test Menggunakan Software G-NetTrack Pro Di Area Jalan Protokol Panam Teknik Elektro Universitas R. *Jom FTEKNIK*, *4*(2), 1–9.
- ETSI. (1999). Telecommunications and Internet Protocol Harmonization Over Networks (TIPHON); General aspects of Quality of Service (QoS). *Etsi Tr 101 329 V2.1.1*, *1*, 1–37.
- Farid, M., Utami, A. D., & Rohman, N. (n.d.). *Penerapan Aplikasi Google Meet Pada Pembelajaran Sosiologi Ekonomi Di Masa Pandemi Covid-19*. 1–12.
- Hakimah, P., & Hesti, E. (2018). Desain Kualitas Layanan Video Streaming Codec H . 264 Menggunakan Aplikasi Wireshark Pada Jaringan WLAN. *Seminar Nasional Inovasi Dan Aplikasi Teknologi Di Industri 2018 Tema A - Penelitian*, 25–30.
- Huzaeni, F., Gunawan, I., Cahya, D., Yanti, M., & Krisdayanti, N. (2021). Analisis Keamanan Data Pada Website Dengan Wireshark. *JES (Jurnal Elektro Smart)*, *1*(1), 13–17.
- Iswara, I. B. A. I., & Yasa, I. P. P. K. (2021). Analisis Dan Perbandingan Quality of Service Video Conference Jitsi Dan Bigbluebutton Pada Virtual Private Server. *Jurnal RESISTOR (Rekayasa Sistem Komputer)*, *4*(2), 192–203.
- Melala, O. A., Munadi, R., & Walidainy, H. (2020). Analisis Kualitas Layanan Video Call Menggunakan Aplikasi Skype Pada Jaringan Long Term Evolution (LTE). *Jurnal Komputer, Informasi Teknologi, Dan Elektro*, *5*(1),

38–44.

- Pipit Wulandari, Sopian Soim, M. R. (2017). Monitoring Dan Analisis Qos (Quality Of Service) Jaringan Internet Pada Gedung Kpa Politeknik Negeri Sriwijaya Dengan Metode Drive Test Pipit. *Prosiding SNATIF Ke-4 Tahun 2017*, *2007*, 341–347.
- Pranata, Y. A., Fibriani, I., & Utomo, S. B. (2016). Analisis Optimasi Kinerja NIK NE Quality of Service Pada Layanan Komunikasi Data Menggunakan Ns-2 Di Pt. PLN (Persero) Jember. *Sinergi*, *20*(2), 149.
- Priska Restu Utami. (2020). Analisis Performa Aplikasi Video Conferencepada Sistem Point To Multipointjaringan Wireless. *Ug Jurnal*, *VOL.14*, 43–55.
- Sari, S. M., Fahmi, A., & Syihabuddin, B. (2015). *Algoritma pengalokasian resource block berbasis qos guaranteed menggunakan antena mimo 2x2 pada sistem LTE untuk meningkatkan spectral efficiency*. 6–8.
- Sawitri, D. (2020). Penggunaan Google Meet Untuk Work From Home Di Era Pandemi Coronavirus Disease 2019 ( Covid-19 ). *Jurnal Pengabdian Masyarakat*, *2*(April), 13–21.
- Setiani, A. (2020). Efektivitas Proses Belajar Aplikasi Zoom di Masa Pandemi dan Setelah Pandemi Covid-19. *Prosiding Seminar Nasional Pascasarjana UNNES*, *2*, 523–530.
- Thalhah, M., Arif, T. Y., & Away, Y. (2021). Komparasi QoS Video Call dan Video Conference Pada Google Hangouts Dan Google Duo Di Jaringan 3G Dan 4G LTE. *Jurnal Komputer, Informasi 6* (1), 38–43.

Ulfah, M., & Kurnia, F. F. (2018). Penentuan Jumlah Enodeb Jaringan 4g/Lte Di

Kecamatan Penajam Kabupaten Penajam Paser Utara. *Jurnal Surya Energi*, *2*(2), 179–184.

- Wafie, A. H., & Laksana, E. P. (2018). Quality Of Service (QoS) Jaringan 4G LTE Pada Layanan Video Conference Studi Kasus Di Perpustakaan Univeristas Budi Luhur. *Jurnal Maestro*, *1*(2), 365–376.
- Wulandari, R. (2016). Analisis Qos (Quality Of Service) Pada Jaringan Internet (Studi Kasus : Upt Loka Uji Teknik Penambangan Jampang Kulon – LIPI). *Jurnal Teknik Informatika Dan Sistem Informasi*, *2*(2), 162–172.
- Pulsa Seluler. Kelebihan dan Kekurangan Aplikasi *Zoom Cloud Meeting*. (*Online*), [\(https://pulsaseluler.com/blog/kelebihan-dan-kekurangan-aplikasi](file:///F:/SEMESTER%207/S/OTW%20SEMHAS/(https:/pulsaseluler.com/blog/kelebihan-dan-kekurangan-aplikasi-zoom/)[zoom/,](file:///F:/SEMESTER%207/S/OTW%20SEMHAS/(https:/pulsaseluler.com/blog/kelebihan-dan-kekurangan-aplikasi-zoom/) diakses pada 2 Juni 2022)
- Koenigsbauer, Kirk. 2016 Memperkenalkan *Microsoft Teams*, Ruang Kerja Berbasis Obrolan di *Office* 365. (*Online*), [\(https://www.microsoft.com/id](https://www.microsoft.com/id-id/microsoft-365/blog/2016/11/02/introducing-microsoft-teams-the-chat-based-workspace-in-office-365/)[id/microsoft-365/blog/2016/11/02/introducing-microsoft-teams-the-chat](https://www.microsoft.com/id-id/microsoft-365/blog/2016/11/02/introducing-microsoft-teams-the-chat-based-workspace-in-office-365/)[based-workspace-in-office-365/,](https://www.microsoft.com/id-id/microsoft-365/blog/2016/11/02/introducing-microsoft-teams-the-chat-based-workspace-in-office-365/) diakses pada 3 Juni 2022)
- Direktorat Sistem Informasi dan Transformasi *Digital IPB University* 2020. Manual *Cisco Webex Video Conferencing.(Online),( [https://ict.ipb.ac.id/wp](https://ict.ipb.ac.id/wp-content/uploads/2020/03/Manual-Cisco-Webex-rev1-Non-Graphical.pdf)[content/uploads/2020/03/Manual-Cisco-Webex-rev1-Non-](https://ict.ipb.ac.id/wp-content/uploads/2020/03/Manual-Cisco-Webex-rev1-Non-Graphical.pdf)*

*[Graphical.pdf\)](https://ict.ipb.ac.id/wp-content/uploads/2020/03/Manual-Cisco-Webex-rev1-Non-Graphical.pdf)* diakses 3 Juni 2022

- Kamalia, Adiba. 2013. Ilmu Komputer. (*Online*), [\(https://ilmukomputer.org/2013/](https://ilmukomputer.org/2013/06/23/apakah-itu-zoho/) [06/23/apakah-itu-zoho/,](https://ilmukomputer.org/2013/06/23/apakah-itu-zoho/) diakses pada 3 Juni 2022.
- Arsitektur LTE. 2021.(*Online*), ([\(http://punyavini.blogspot.com/\)](http://punyavini.blogspot.com/), diakses pada 20 Juni 2022).

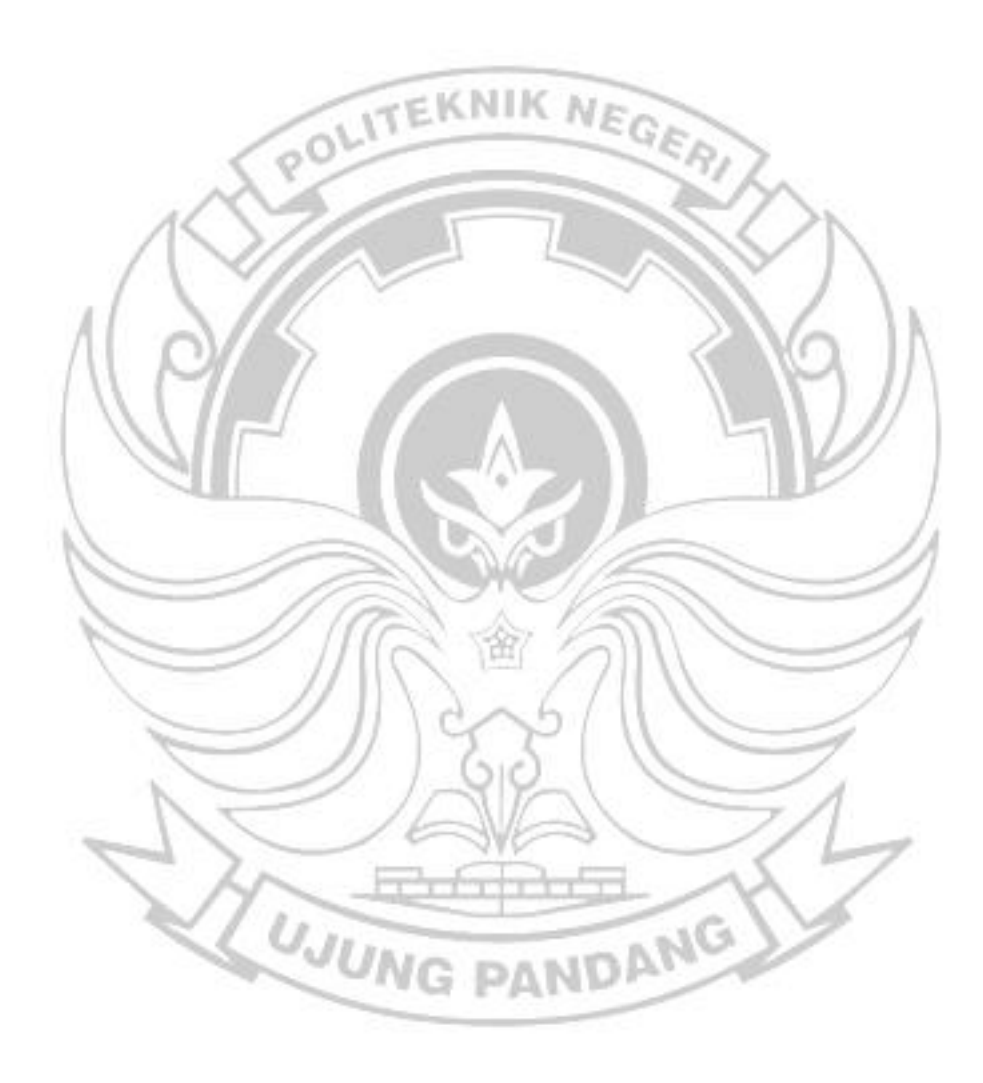

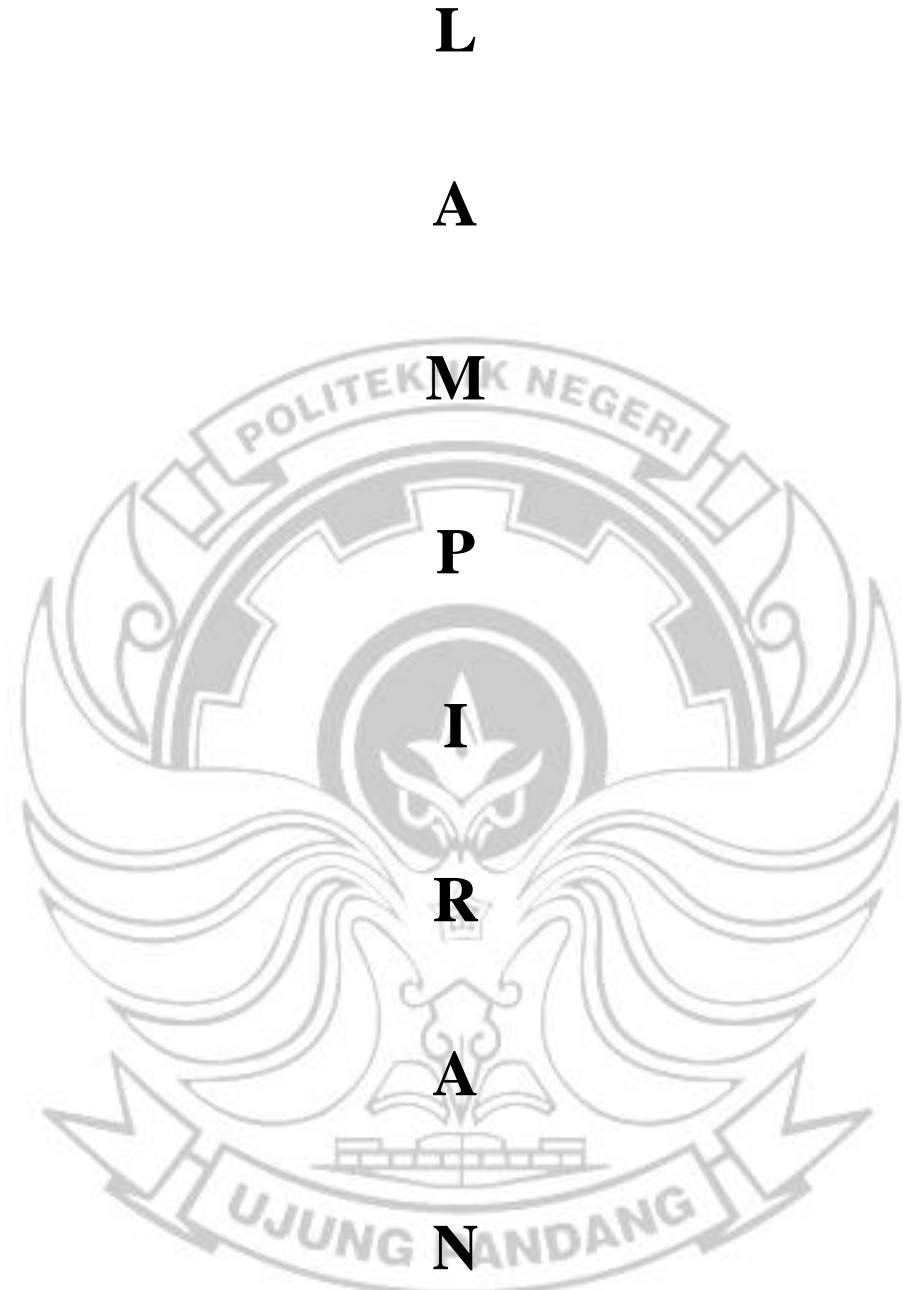

 $\mathbf{L}$ 

# **DOKUMENTASI PENELITIAN**

• Lokasi Pengambilan Data (Sekretariat Hipermawa Koperti PNUP)

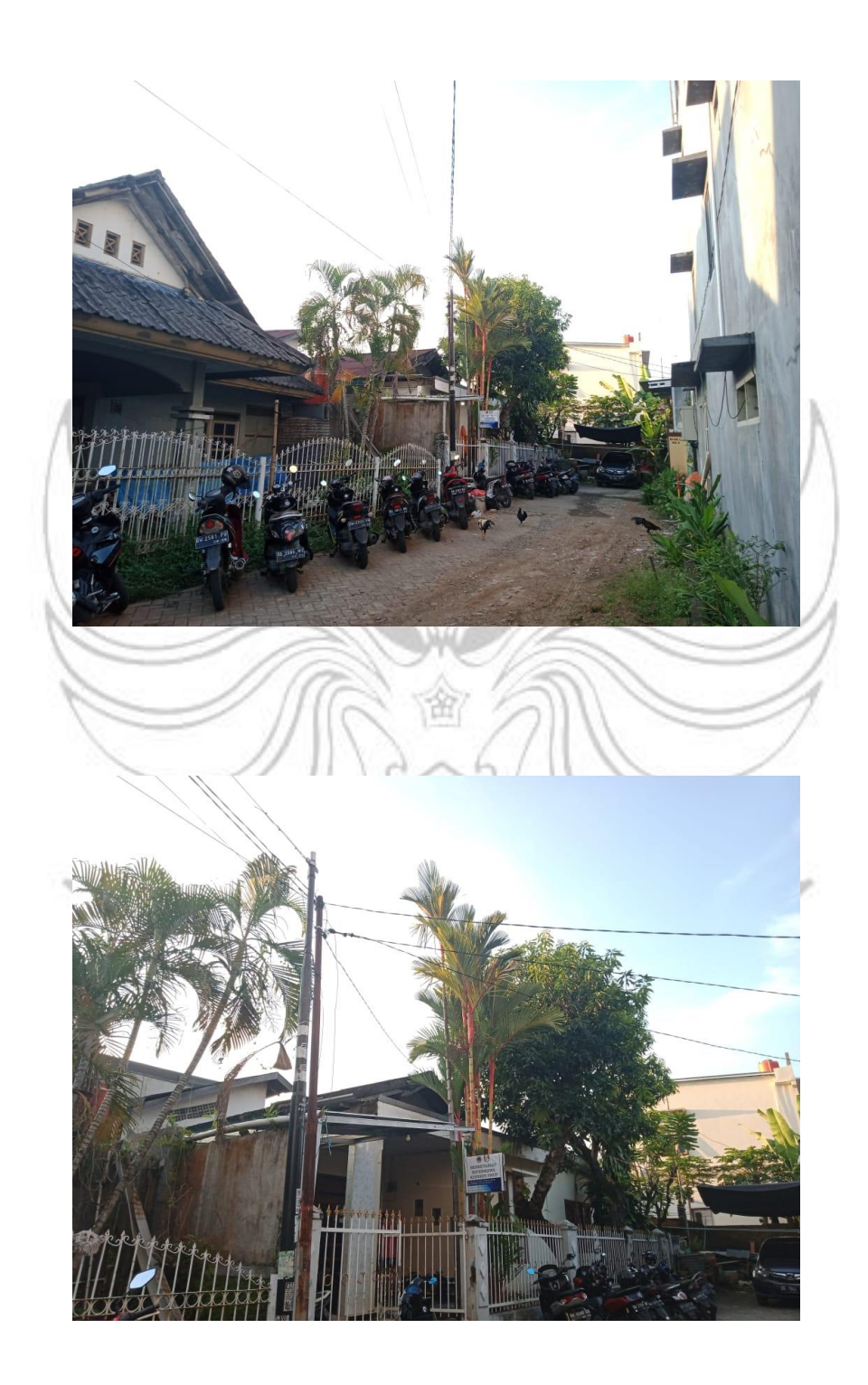

• Pengambilan Data Kondisi I

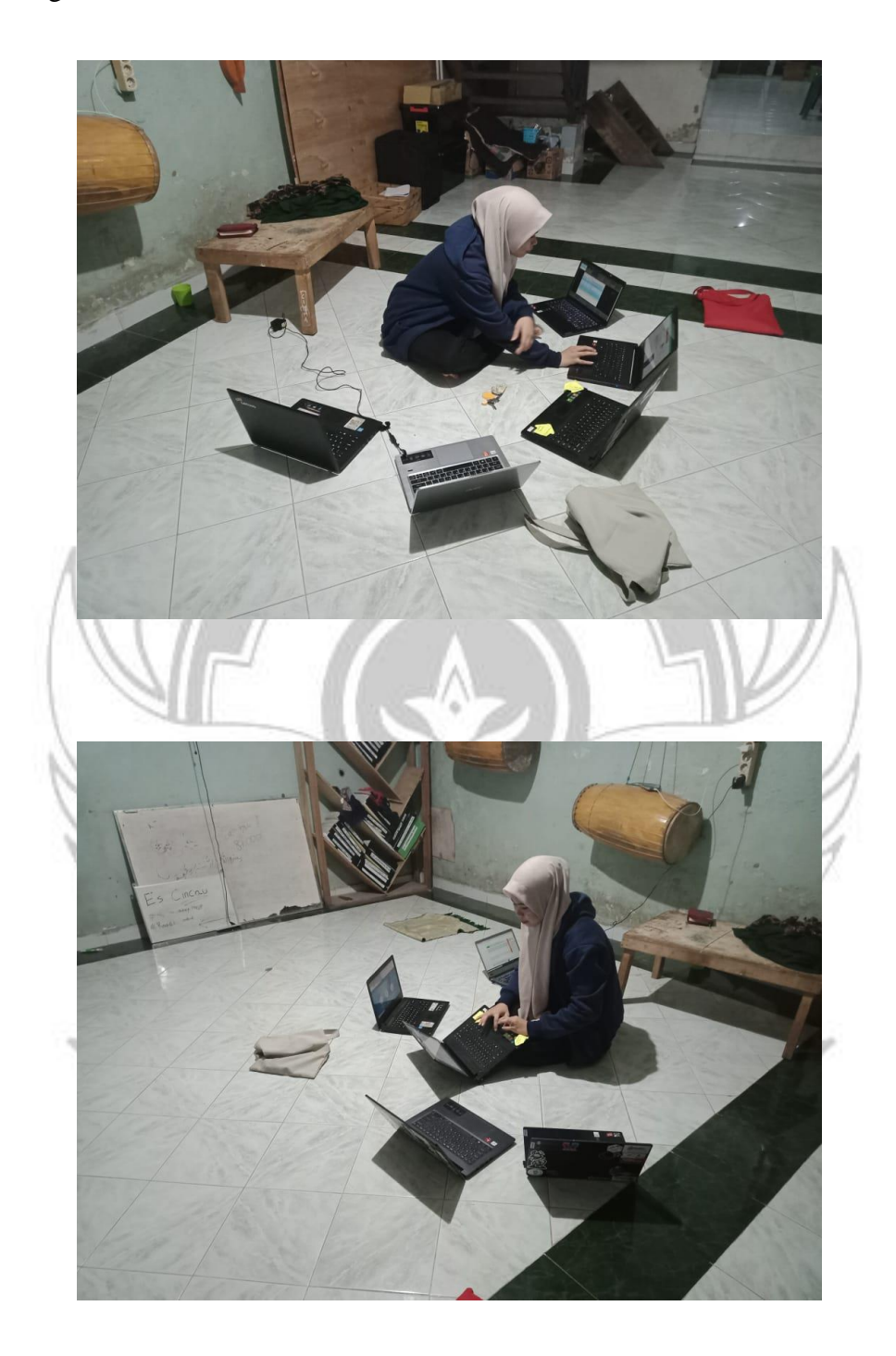

• Pengambilan Data Kondisi II

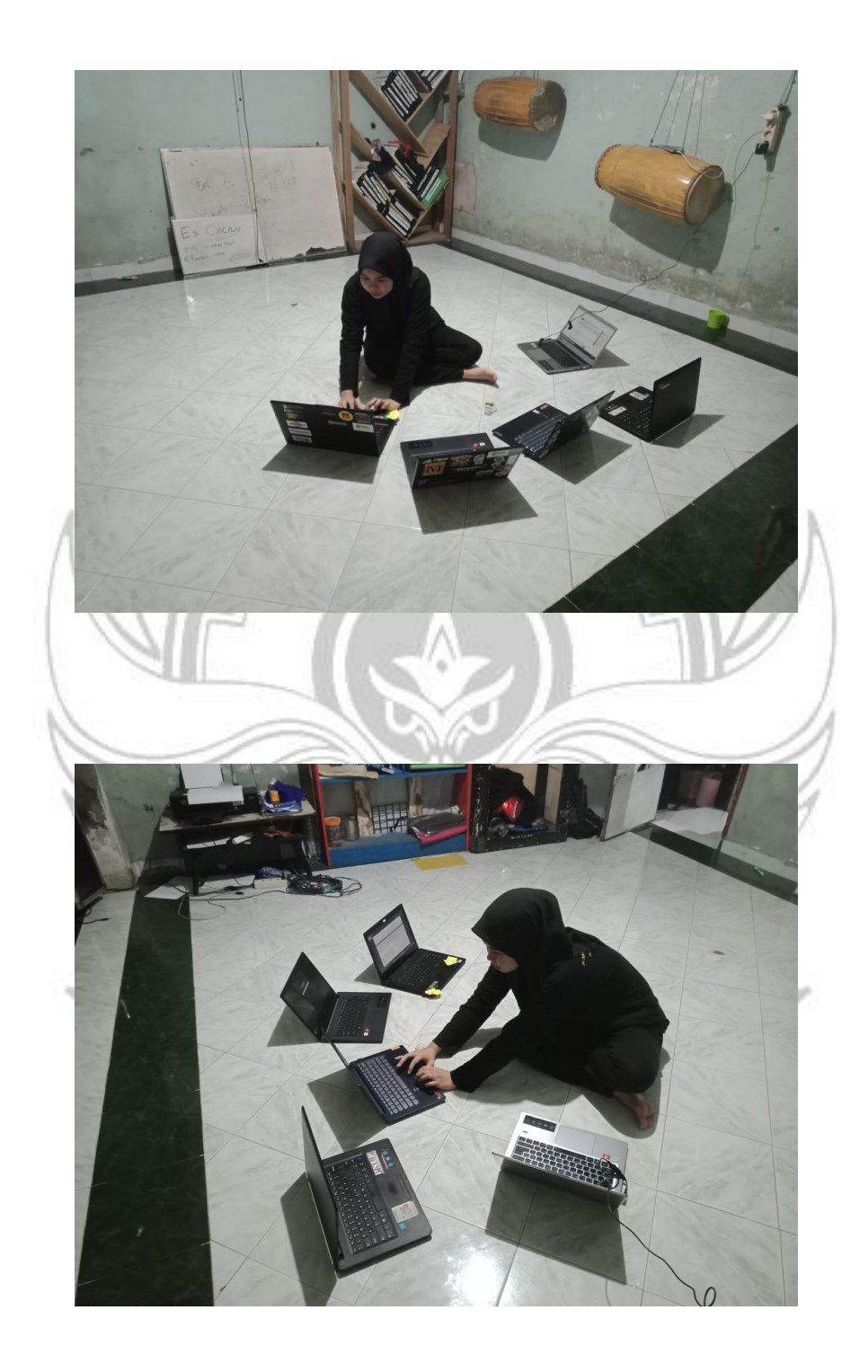

### **BUKTI SUBMIT JURNAL**

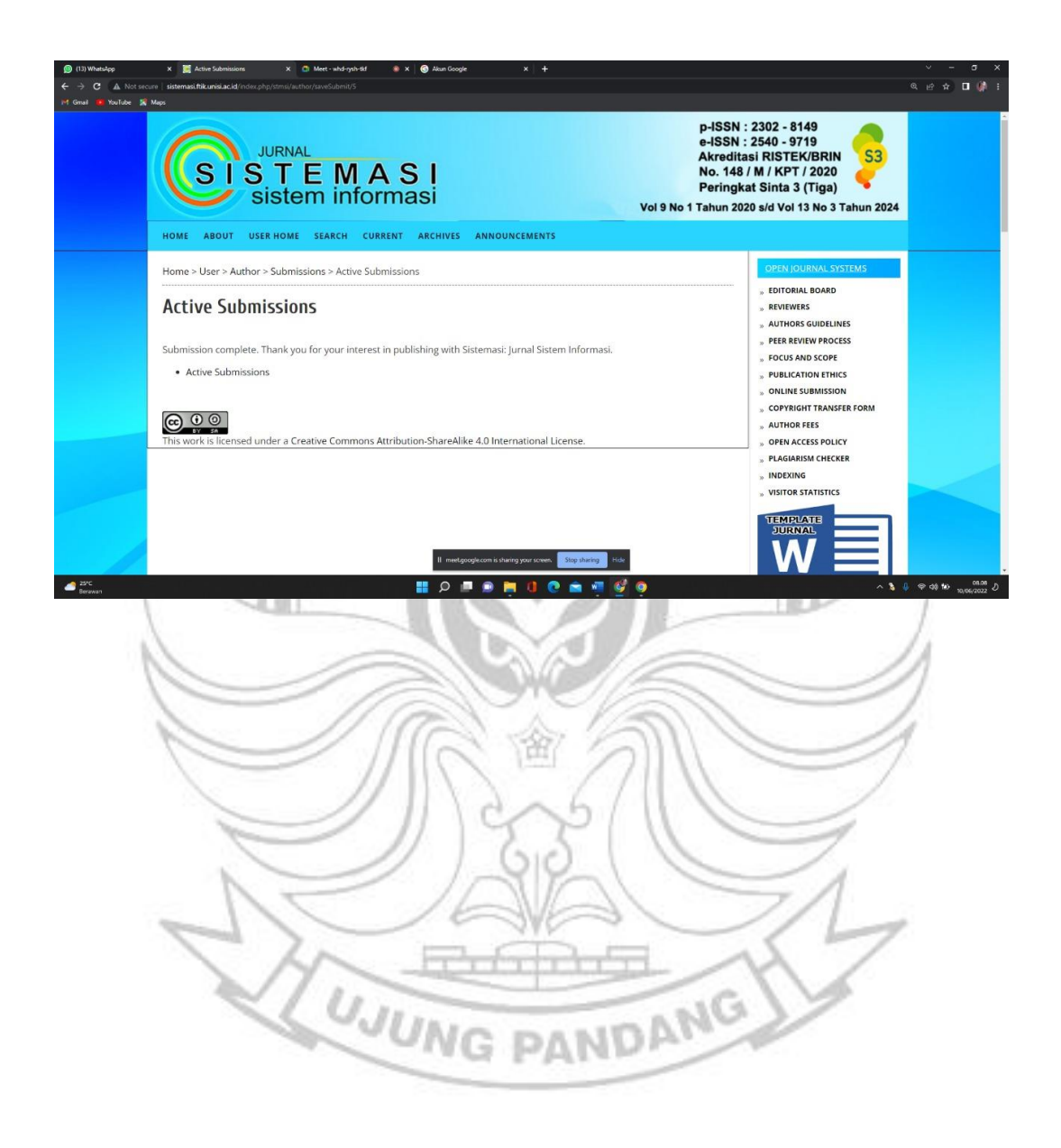

# LAMPIRAN BERITA ACARA PELAKSANAAN<br>UJIAN SIDANG SKRIPSI

Nama Mahasiswa: **NIM**  $\cdot$ 

 $\frac{ASP(AN)}{42218008}$ . . . . . . . . . . . . . . . . . . . . .

Catatan Penguji/Daftar Revisi:

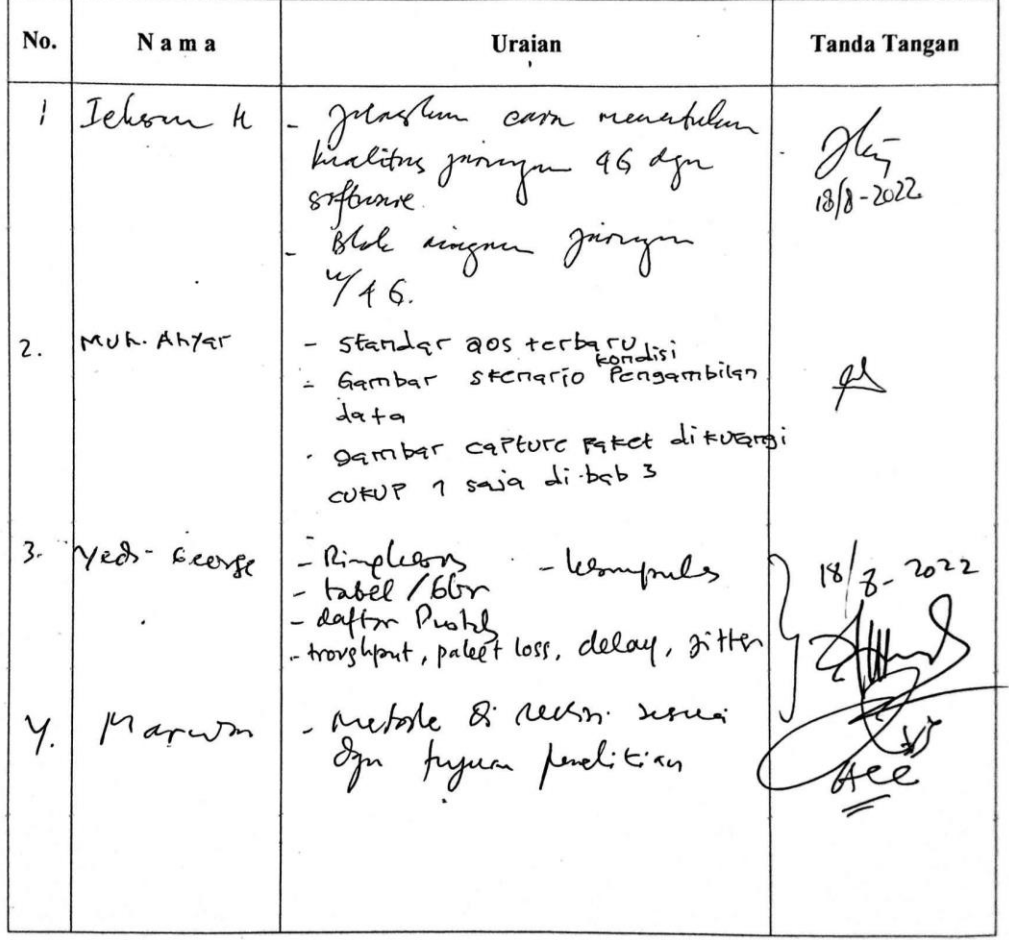

Makassar,  $\frac{\sqrt{08 - 20.22}}{2}$ 

Sekretar Penguji

 $XEDPGE$ <br>NIP 19670107 1900031002

### DAFTAR HADIR TIM PENGUJI **UJIAN SIDANG SKRIPSI**

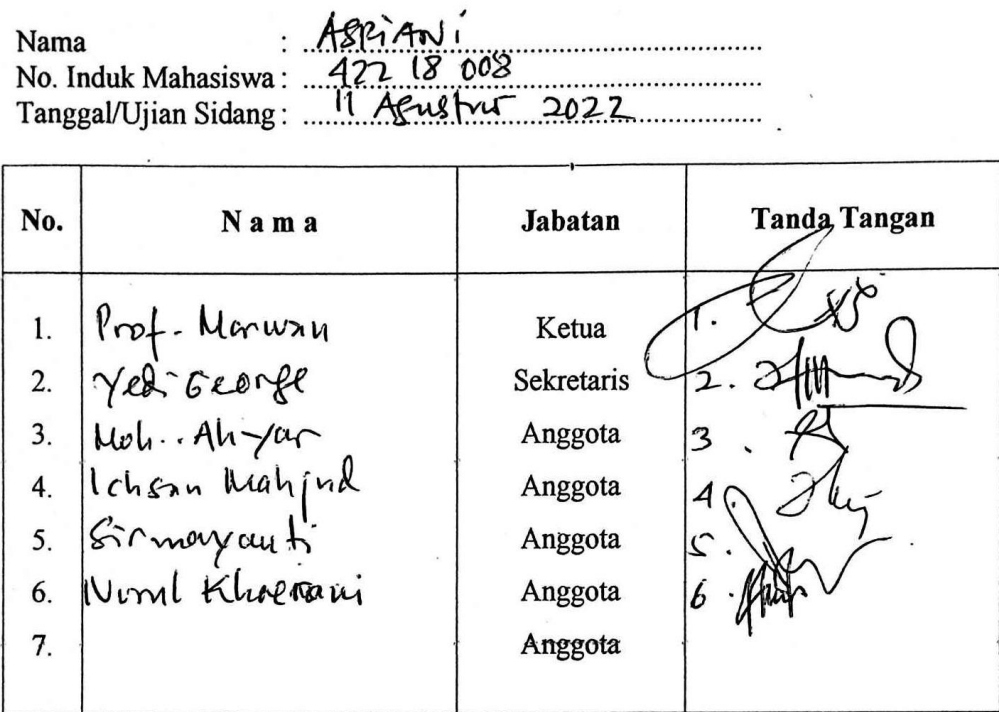

 $\ddot{\phantom{a}}$ 

Ketua/Sekretaris<br>Panitia Ujjan Sidang, Marwin  $t_{\text{no}}$  $\ddot{\phantom{0}}$ . . . . . .  $NIP$ 

I 13

 $\cdot$  .

 $\sim$ 

# CATATAN KONSULTASI TUGAS AKHIR<br>PROGRAM STUDI D4 TEKNOLOGI REKAYASA JARINGAN TELEKOMUNIKASI (TRJT)

a.

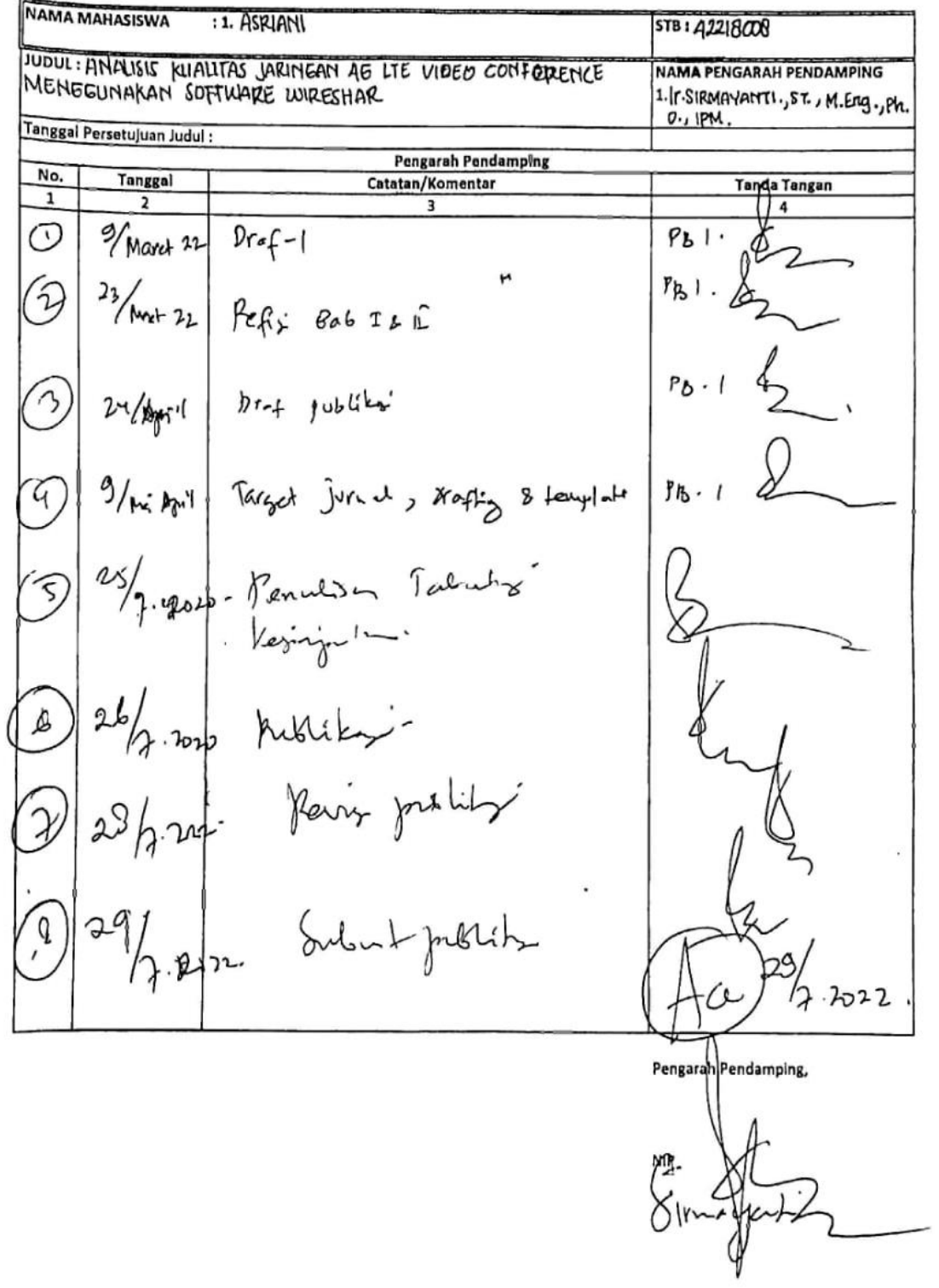

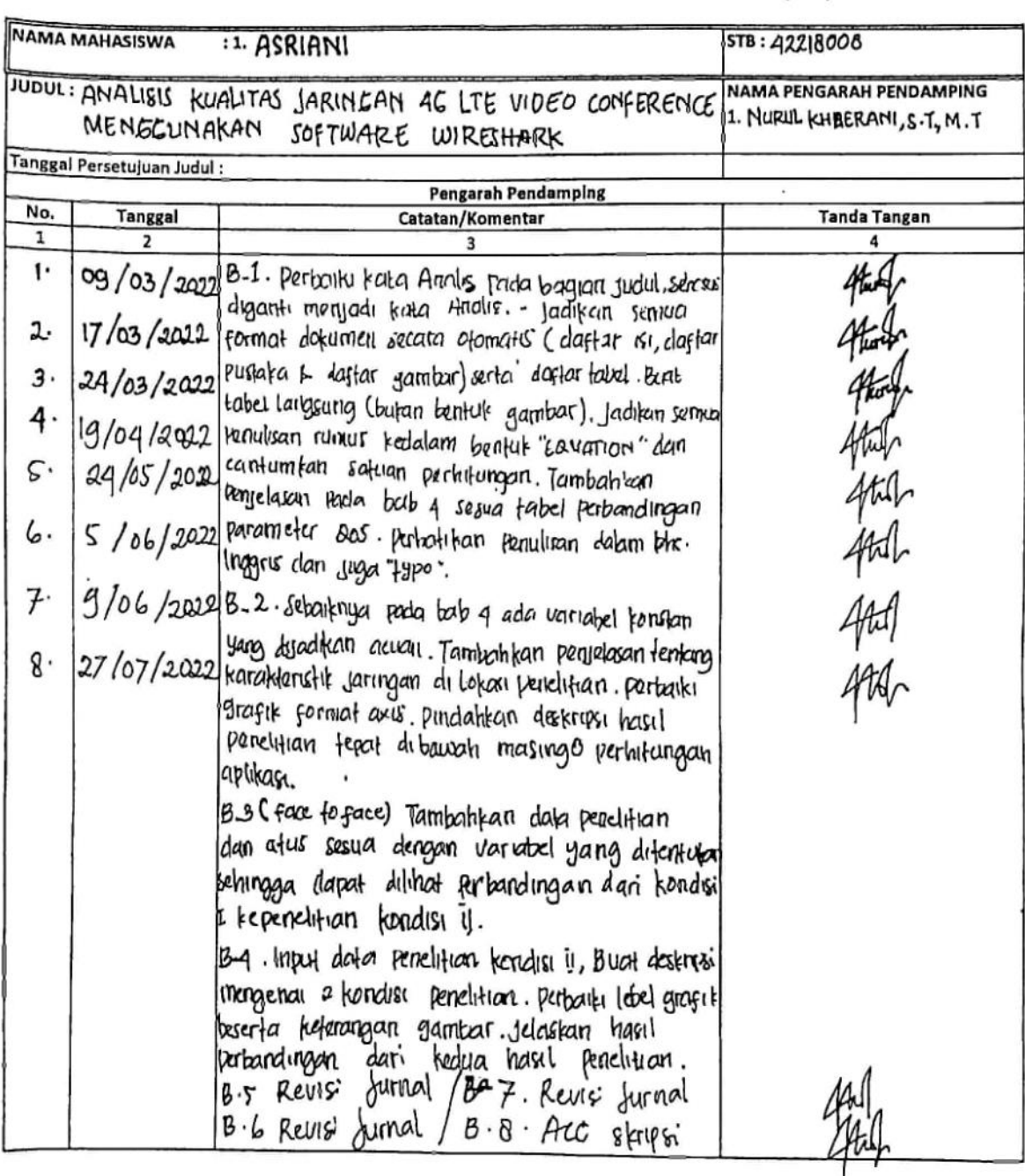

#### **CATATAN KONSULTASI TUGAS AKHIR** PROGRAM STUDI D4 TEKNOLOGI REKAYASA JARINGAN TELEKOMUNIKASI (TRJT)

Pengarah Penday f t lur Ū NIP - 19890814201903 2020

 $\mathcal{N}_{\mathcal{N}}$